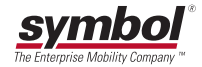

# **CycloneTM M2000 Series**

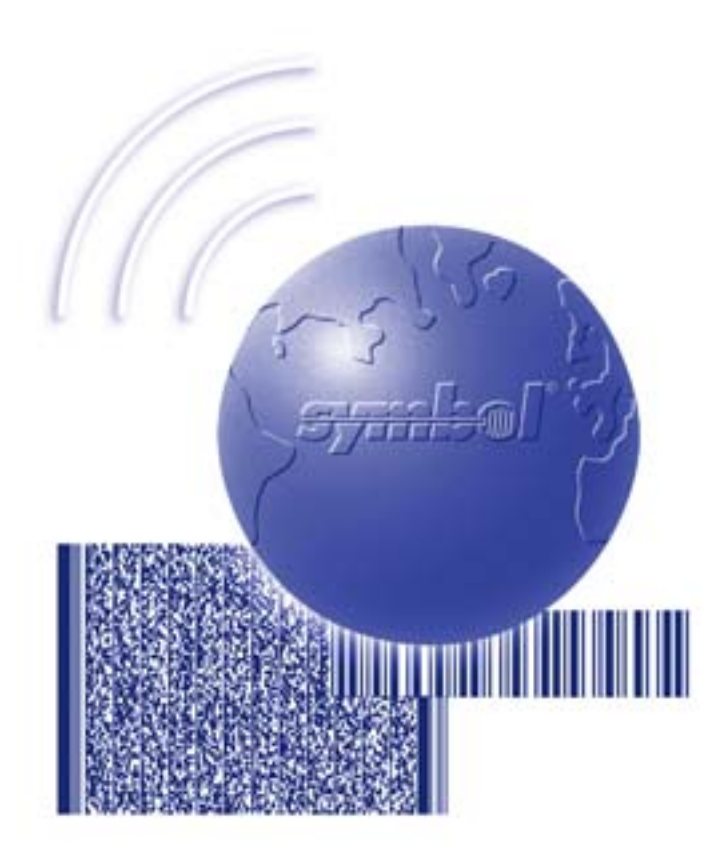

# Product Reference Guide

# *CycloneTM M2000 Series Product Reference Guide*

*72-39696-05 Revision A January 2005*

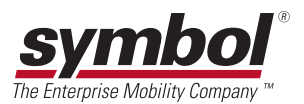

© **2002 - 2005** by Symbol Technologies, Inc. All rights reserved.

No part of this publication may be reproduced or used in any form, or by any electrical or mechanical means, without permission in writing from Symbol. This includes electronic or mechanical means, such as photocopying, recording, or information storage and retrieval systems. The material in this manual is subject to change without notice.

The software is provided strictly on an "as is" basis. All software, including firmware, furnished to the user is on a licensed basis. Symbol grants to the user a non-transferable and non-exclusive license to use each software or firmware program delivered hereunder (licensed program). Except as noted below, such license may not be assigned, sublicensed, or otherwise transferred by the user without prior written consent of Symbol. No right to copy a licensed program in whole or in part is granted, except as permitted under copyright law. The user shall not modify, merge, or incorporate any form or portion of a licensed program with other program material, create a derivative work from a licensed program, or use a licensed program in a network without written permission from Symbol. The user agrees to maintain Symbol's copyright notice on the licensed programs delivered hereunder, and to include the same on any authorized copies it makes, in whole or in part. The user agrees not to decompile, disassemble, decode, or reverse engineer any licensed program delivered to the user or any portion thereof.

Symbol reserves the right to make changes to any software or product to improve reliability, function, or design.

Symbol does not assume any product liability arising out of, or in connection with, the application or use of any product, circuit, or application described herein.

No license is granted, either expressly or by implication, estoppel, or otherwise under any Symbol Technologies, Inc., intellectual property rights. An implied license only exists for equipment, circuits, and subsystems contained in Symbol products.

Symbol, Spectrum One, and Spectrum24 are registered trademarks of Symbol Technologies, Inc. Other product names mentioned in this manual may be trademarks or registered trademarks of their respective companies and are hereby acknowledged.

Symbol Technologies, Inc. One Symbol Plaza Holtsville, New York 11742-1300 <http://www.symbol.com>

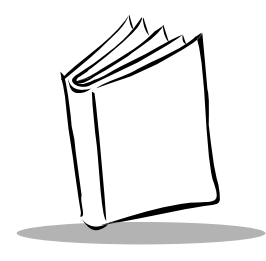

**Contents** 

### **About This Guide**

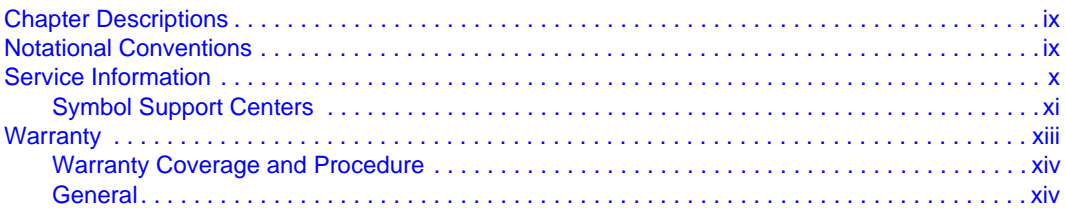

### **Chapter 1. Setting Up Your Scanner**

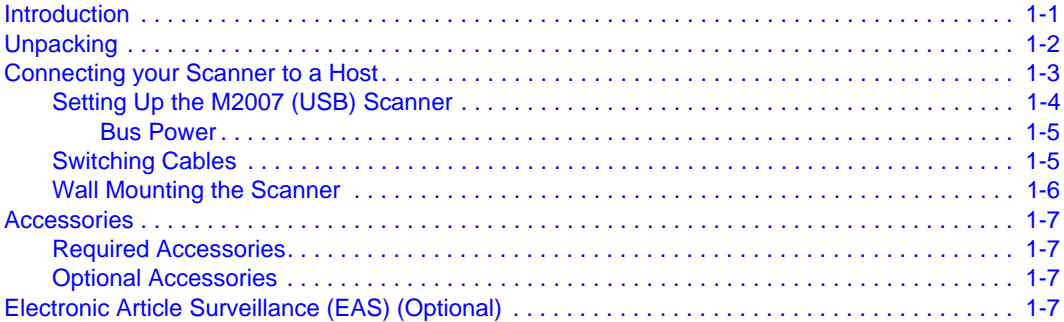

### **Chapter 2. Scanning**

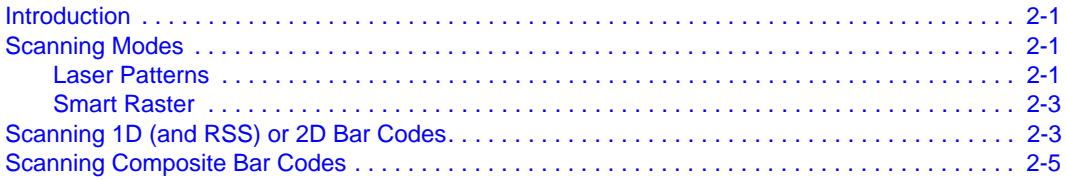

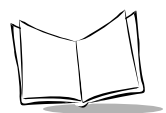

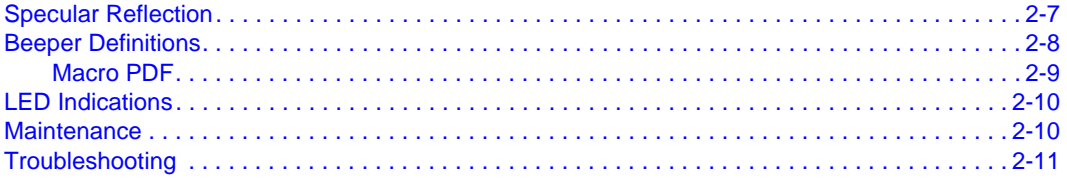

### **Chapter 3. Parameter Menus**

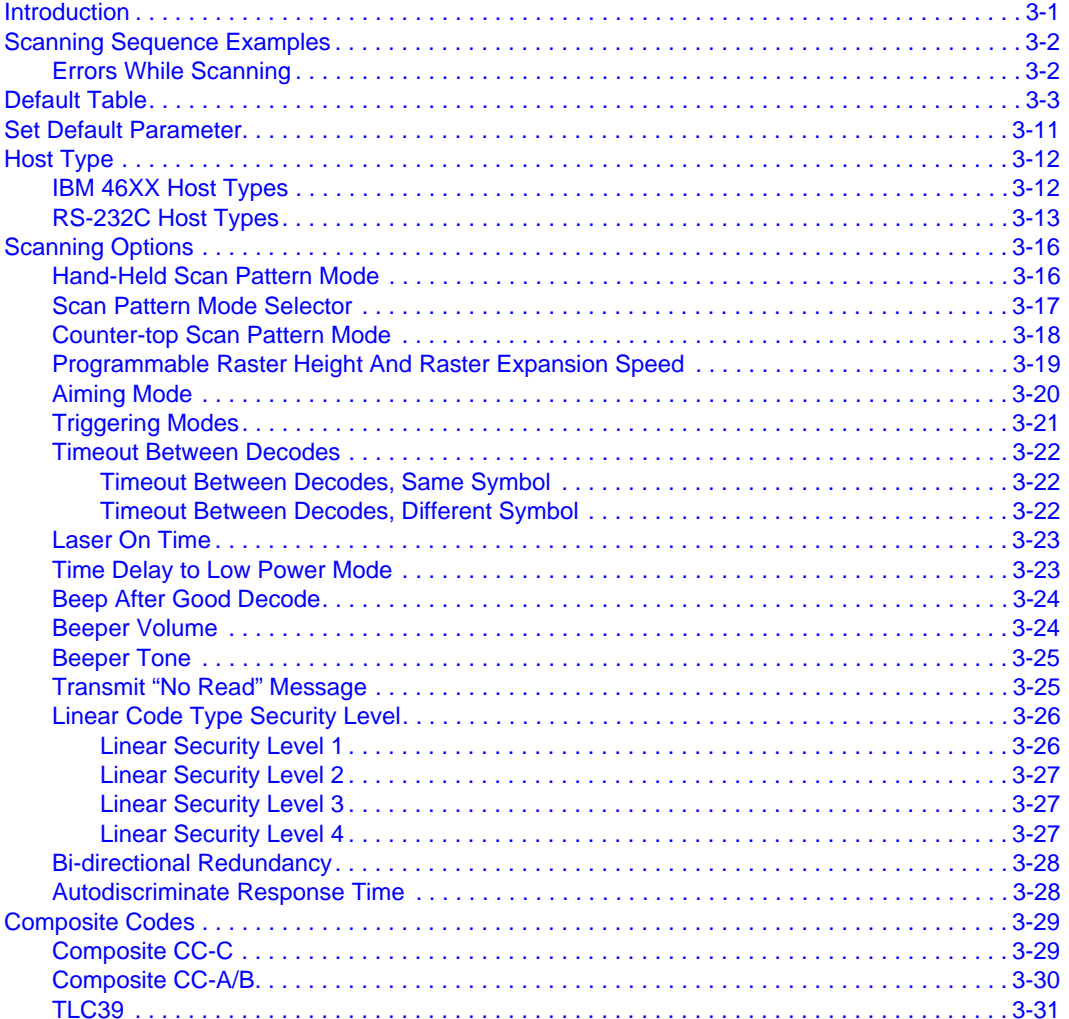

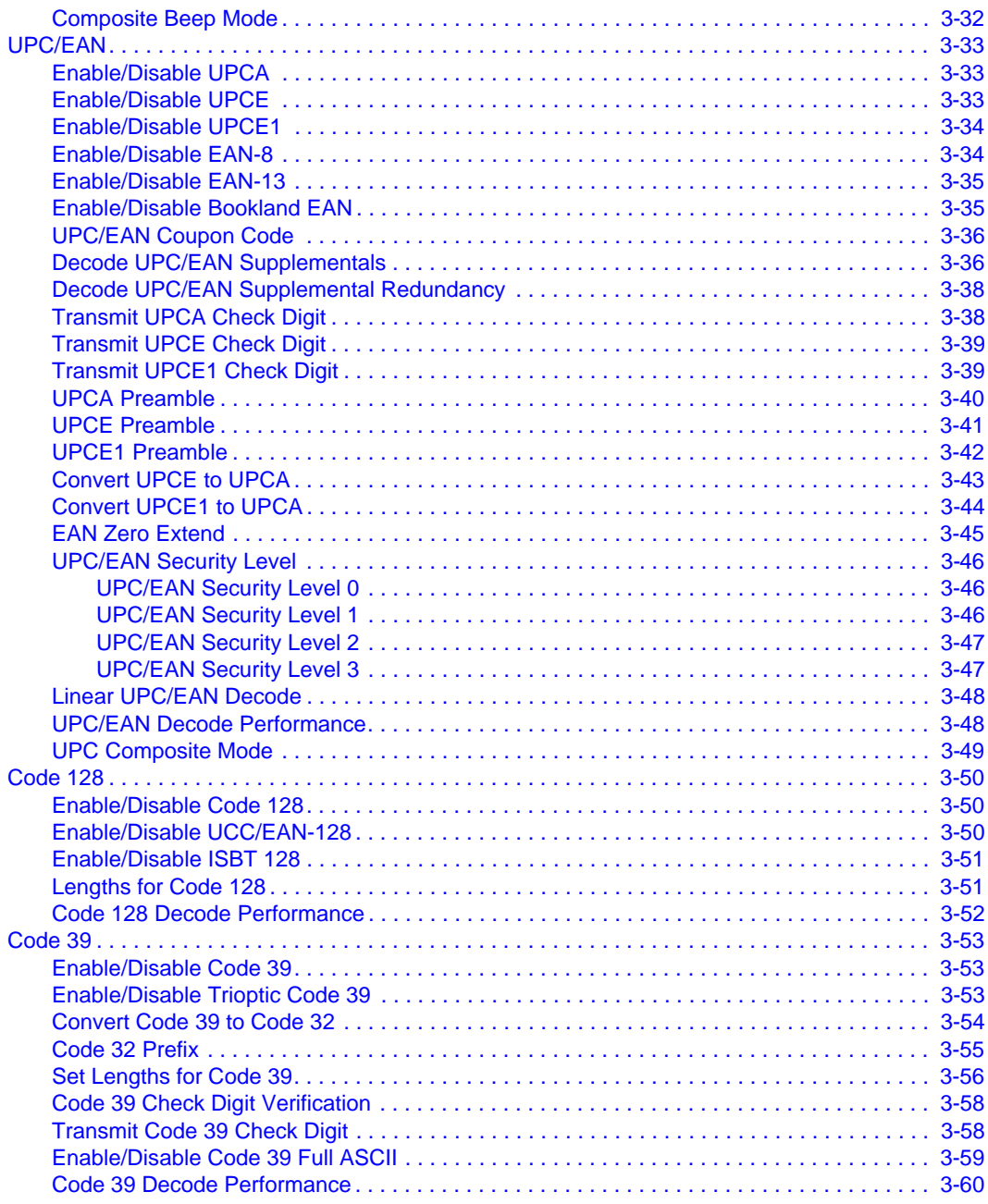

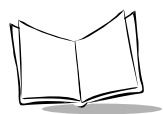

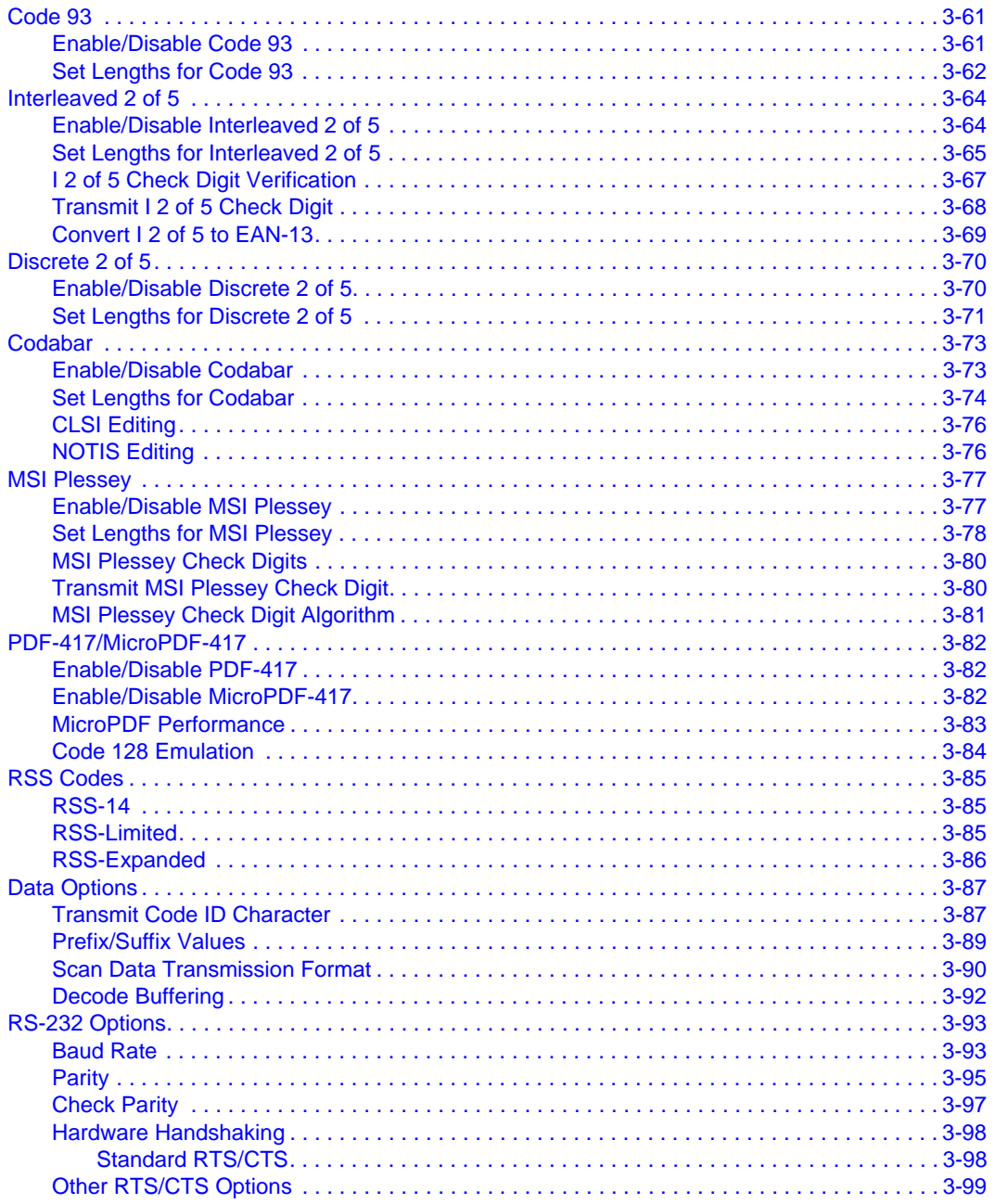

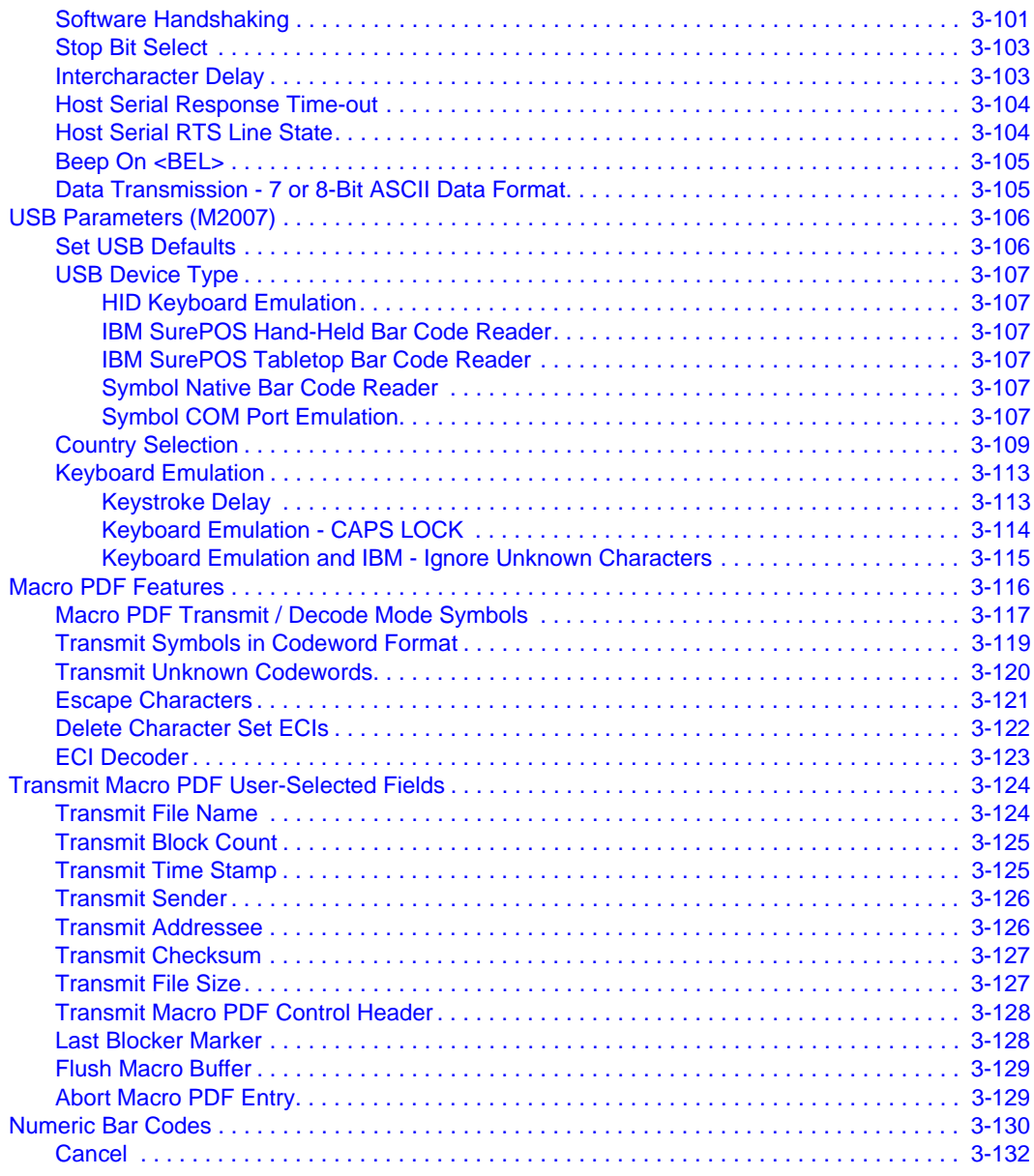

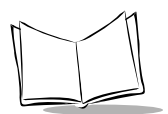

### **Chapter 4. Advanced Data Formatting (ADF)**

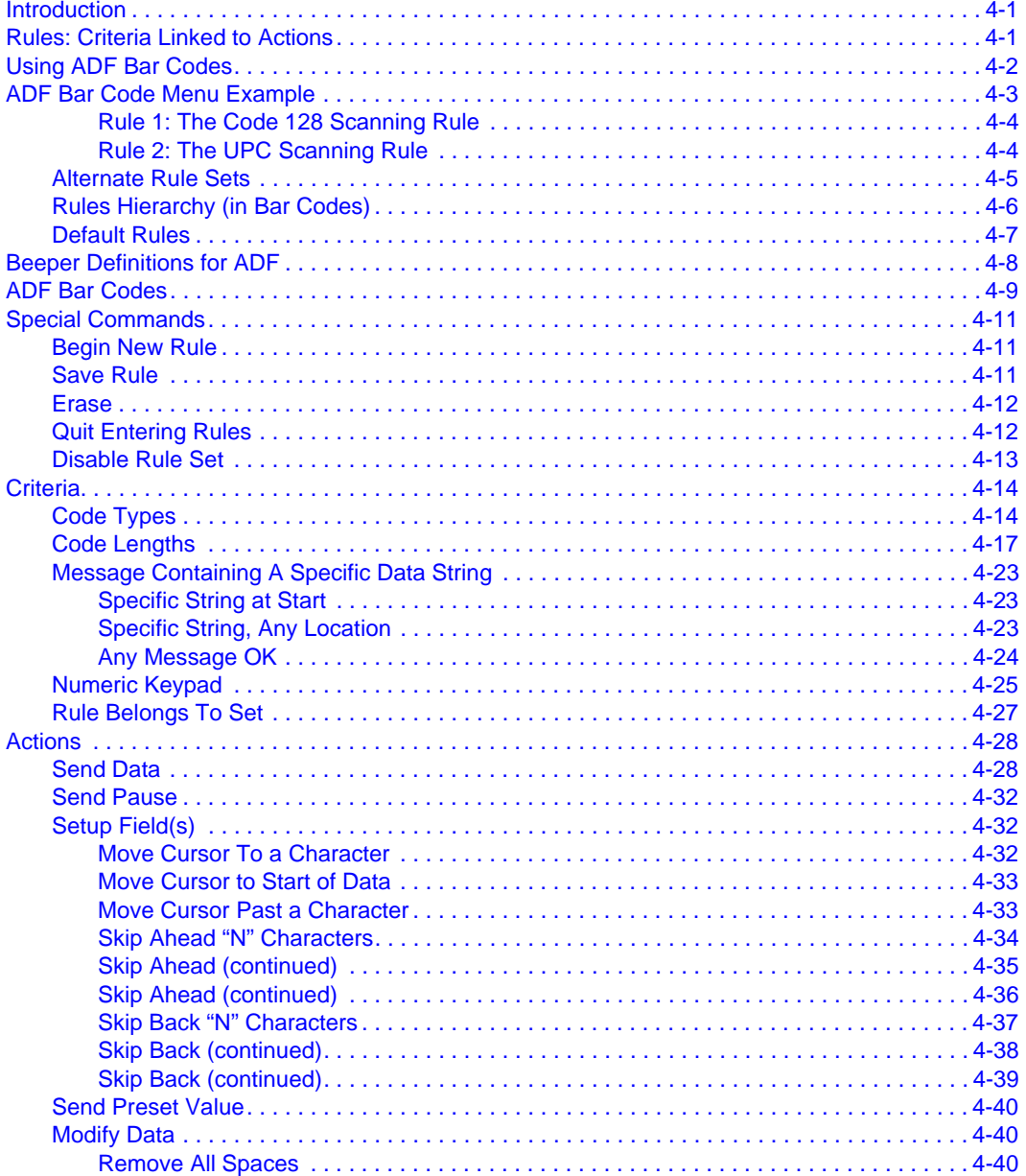

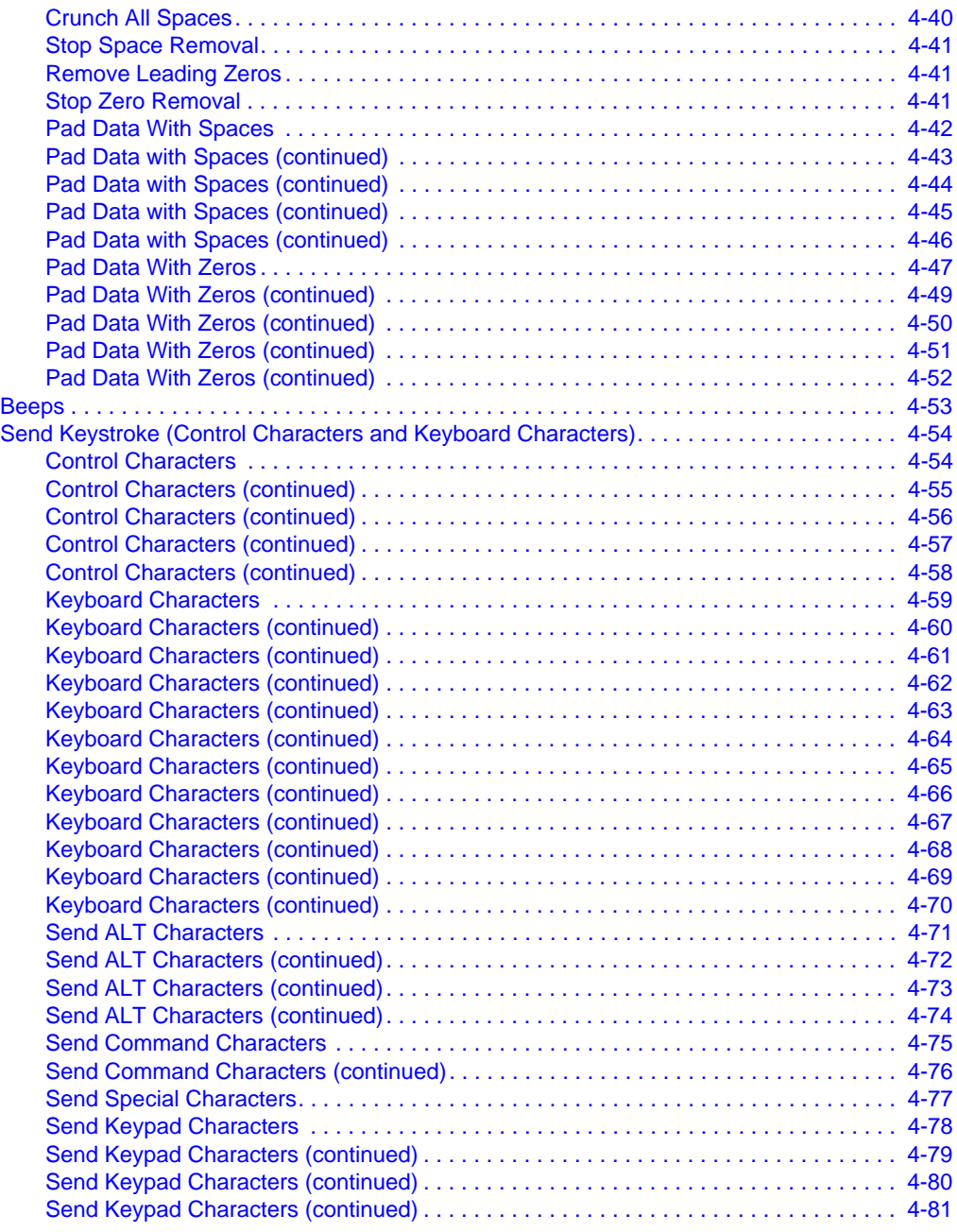

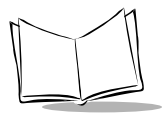

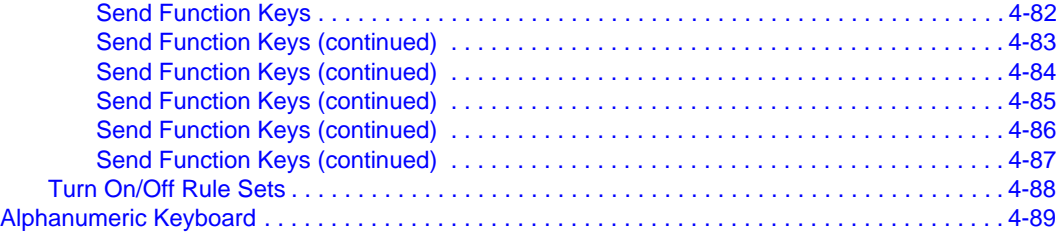

### **[Appendix A. Programming Reference](#page-274-0)**

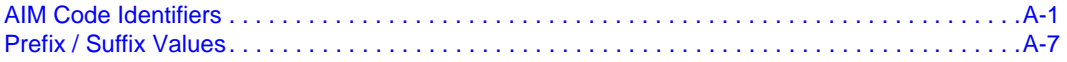

### **[Appendix B. Specifications](#page-284-0)**

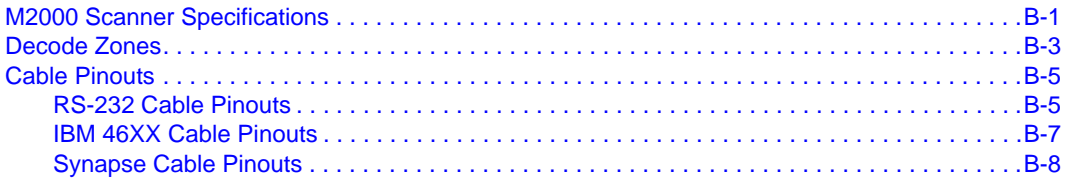

### **[Index](#page-292-0)**

### **[Feedback](#page-298-0)**

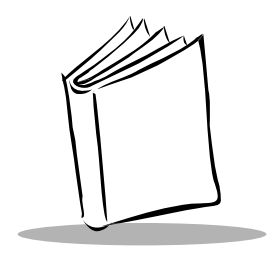

# *About This Guide*

<span id="page-12-0"></span>The *CycloneTM M2000 Series Product Reference Guide* provides general information about setting up, programming, and operating the M2000 Scanner.

# <span id="page-12-1"></span>**Chapter Descriptions**

Following are brief descriptions of each chapter in this guide.

- Chapter 1, *Setting Up Your Scanner* provides information on connecting the scanner to the host.
- Chapter 2, *Scanning* describes how to use the scanner, defines operator feedback, and provides maintenance and troubleshooting tips.
- Chapter 3, *Parameter Menus* provides all the bar codes necessary to program your scanner.
- Chapter 4, *Advanced Data Formatting (ADF)* explains how to customize scanned data before transmission to your host.
- Appendix A, *Programming Reference* contains useful reference material such as ASCII tables and AIM code identifiers.
- Appendix B, *Specifications* provides the technical specifications, decode zones, and cable pinouts for the scanner.

# <span id="page-12-2"></span>**Notational Conventions**

The following conventions are used in this document:

• M2000 refers to all models of the M2000 Series scanners (M2004, M2005, and M2007).

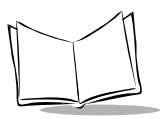

- Italics are used to highlight specific items in the general text, and to identify chapters and sections in this and related documents.
- Bullets  $(*)$  indicate:
	- action items
	- lists of alternatives
	- lists of required steps that are not necessarily sequential
- Sequential lists (e.g., those that describe step-by-step procedures) appear as numbered lists.

# <span id="page-13-0"></span>**Service Information**

If you have a problem with your equipment, contact the *[Symbol Support Centers](#page-14-0)*. Before calling, have the model number, serial number, and several of your bar code symbols at hand.

Call the Support Center from a phone near the scanning equipment so that the service person can try to talk you through your problem. If the equipment is found to be working properly and the problem is symbol readability, the Support Center will request samples of your bar codes for analysis at our plant.

If your problem cannot be solved over the phone, you may need to return your equipment for servicing. If that is necessary, you will be given specific directions.

**Note:***Symbol Technologies is not responsible for any damages incurred during shipment if the approved shipping container is not used. Shipping the units improperly can possibly void the warranty. If the original shipping container was not kept, contact Symbol to have another sent to you.*

### <span id="page-14-1"></span><span id="page-14-0"></span>*Symbol Support Centers*

For service information, warranty information or technical assistance contact or call the Symbol Support Center in:

#### **United States**

Symbol Technologies, Inc. One Symbol Plaza Holtsville, New York 11742-1300 1-800-653-5350

#### **United Kingdom**

Symbol Technologies Symbol Place Winnersh Triangle, Berkshire RG41 5TP United Kingdom 0800 328 2424 (Inside UK) +44 118 945 7529 (Outside UK)

#### **Australia**

Symbol Technologies Pty. Ltd. 432 St. Kilda Road Melbourne, Victoria 3004 1-800-672-906 (Inside Australia) +61-3-9866-6044 (Outside Australia)

#### **Denmark/Danmark**

Symbol Technologies AS Dr. Neergaardsvej 3 2970 Hørsholm 7020-1718 (Inside Denmark) +45-7020-1718 (Outside Denmark)

#### **Canada**

Symbol Technologies Canada, Inc. 5180 Orbitor Drive Mississauga, Ontario, Canada L4W 5L9 1-866-416-8545 (Inside Canada) 905-629-7226 (Outside Canada)

#### **Asia/Pacific**

Symbol Technologies Asia, Inc (Singapore Branch) 230 Victoria Street #05-07/09 Bugis Junction Office Tower Singapore 188024 Tel : +65-6796-9600 Fax : +65-6337-6488

#### **Austria/Österreich**

Symbol Technologies Austria GmbH Prinz-Eugen Strasse 70 / 2.Haus 1040 Vienna, Austria 01-5055794-0 (Inside Austria) +43-1-5055794-0 (Outside Austria)

#### **Europe/Mid-East Distributor Operations**

Contact your local distributor or call +44 118 945 7360

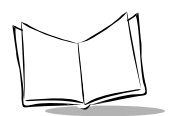

#### *CycloneTM M2000 Series Product Reference Guide*

#### **Finland/Suomi**

Oy Symbol Technologies Kaupintie 8 A 6 FIN-00440 Helsinki, Finland 9 5407 580 (Inside Finland) +358 9 5407 580 (Outside Finland)

#### **Germany/Deutschland**

Symbol Technologies GmbH Waldstrasse 66 D-63128 Dietzenbach, Germany 6074-49020 (Inside Germany) +49-6074-49020 (Outside Germany)

#### **Latin America Sales Support**

2730 University Dr. Coral Springs, FL 33065 USA 1-800-347-0178 (Inside United States) +1-954-255-2610 (Outside United States) 954-340-9454 (Fax)

#### **Netherlands/Nederland**

Symbol Technologies Kerkplein 2, 7051 CX Postbus 24 7050 AA Varsseveld, Netherlands 315-271700 (Inside Netherlands) +31-315-271700 (Outside Netherlands)

#### **France**

Symbol Technologies France Centre d'Affaire d'Antony 3 Rue de la Renaissance 92184 Antony Cedex, France 01-40-96-52-21 (Inside France) +33-1-40-96-52-50 (Outside France)

#### **Italy/Italia**

Symbol Technologies Italia S.R.L. Via Cristoforo Columbo, 49 20090 Trezzano S/N Navigilo Milano, Italy 2-484441 (Inside Italy) +39-02-484441 (Outside Italy)

#### **Mexico/México**

Symbol Technologies Mexico Ltd. Torre Picasso Boulevard Manuel Avila Camacho No 88 Lomas de Chapultepec CP 11000 Mexico City, DF, Mexico 5-520-1835 (Inside Mexico) +52-5-520-1835 (Outside Mexico)

#### **Norway/Norge**

Symbol's registered and mailing address: Symbol Technologies Norway Hoybratenveien 35 C N-1055 OSLO, Norway

Symbol's repair depot and shipping address: Symbol Technologies Norway Enebakkveien 123 N-0680 OSLO, Norway

+47 2232 4375

#### **South Africa**

Symbol Technologies Africa Inc. Block B2 Rutherford Estate 1 Scott Street Waverly 2090 Johannesburg Republic of South Africa 11-809 5311 (Inside South Africa) +27-11-809 5311 (Outside South Africa)

#### **Sweden/Sverige**

"Letter" address: Symbol Technologies AB Box 1354 S-171 26 SOLNA Sweden

#### **Spain/España**

Symbol Technologies S.L. Avenida de Bruselas, 22 Edificio Sauce Alcobendas, Madrid 28108 **Spain** 91 324 40 00 (Inside Spain) +34 91 324 40 00 (Outside Spain) Fax: +34.91.324.4010

Visit/shipping address: Symbol Technologies AB Solna Strandväg 78 S-171 54 SOLNA Sweden

Switchboard: 08 445 29 00 (domestic) Call Center: +46 8 445 29 29 (international) Support E-Mail: Sweden.Support@se.symbol.com

If you purchased your Symbol product from a Symbol Business Partner, contact that Business Partner for service.

For the latest version of this guide go to:[http://www.symbol.com/manuals.](http://www.symbol.com/manuals)

## <span id="page-16-0"></span>**Warranty**

Symbol Technologies, Inc. ("Symbol") manufactures its hardware products in accordance with industry-standard practices. Symbol warrants that for a period of 3 (36 months) years from date of shipment, products will be free from defects in materials and workmanship.

This warranty is provided to the original owner only and is not transferable to any third party. It shall not apply to any product (i) which has been repaired or altered unless done or approved by Symbol, (ii) which has not been maintained in accordance with any operating or handling instructions supplied by Symbol, (iii) which has been subjected to unusual physical or electrical stress, misuse, abuse, power shortage, negligence or accident or (iv) which has been used other than in accordance with the product operating and handling instructions. Preventive maintenance is the responsibility of customer and is not covered under this warranty.

Wear items and accessories having a Symbol serial number, will carry a 90-day limited warranty. Nonserialized items will carry a 30-day limited warranty.

### <span id="page-17-0"></span>*Warranty Coverage and Procedure*

During the warranty period, Symbol will repair or replace defective products returned to Symbol's manufacturing plant in the US. For warranty service in North America, call the Symbol Support Center at 1-800-653-5350. International customers should contact the local Symbol office or support center. If warranty service is required, Symbol will issue a Return Material Authorization Number. Products must be shipped in the original or comparable packaging, shipping and insurance charges prepaid. Symbol will ship the repaired or replacement product freight and insurance prepaid in North America. Shipments from the US or other locations will be made F.O.B. Symbol's manufacturing plant.

Symbol will use new or refurbished parts at its discretion and will own all parts removed from repaired products. Customer will pay for the replacement product in case it does not return the replaced product to Symbol within 3 days of receipt of the replacement product. The process for return and customer's charges will be in accordance with Symbol's Exchange Policy in effect at the time of the exchange.

Customer accepts full responsibility for its software and data including the appropriate backup thereof. Repair or replacement of a product during warranty will not extend the original warranty term.

Symbol's Customer Service organization offers an array of service plans, such as on-site, depot, or phone support, that can be implemented to meet customer's special operational requirements and are available at a substantial discount during warranty period.

### <span id="page-17-1"></span>*General*

Except for the warranties stated above, Symbol disclaims all warranties, express or implied, on products furnished hereunder, including without limitation implied warranties of merchantability and fitness for a particular purpose. The stated express warranties are in lieu of all obligations or liabilities on part of Symbol for damages, including without limitation, special, indirect, or consequential damages arising out of or in connection with the use or performance of the product.

Seller's liability for damages to buyer or others resulting from the use of any product, shall in no way exceed the purchase price of said product, except in instances of injury to persons or property.

Some states (or jurisdictions) do not allow the exclusion or limitation of incidental or consequential damages, so the proceeding exclusion or limitation may not apply to you.

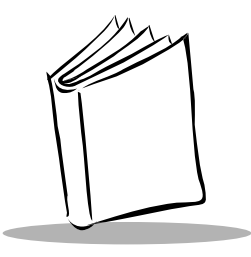

# <span id="page-18-0"></span>*Chapter 1 Setting Up Your Scanner*

# <span id="page-18-1"></span>**Introduction**

The Cyclone™ M2000 Series scanner combines the benefits of multiple scan patterns (omnidirectional, semi-omnidirectional, 2D raster, and single scan line) with a light-weight, hands-free/hand-held design. The scanner's built-in stand seamlessly accommodates both counter-top and hand-held use. The scanner can be programmed to emit the preferred scan pattern for both counter-top and hand-held use.

The M2000 successfully reads most bar code symbologies, densities, and colors, produced by a wide range of printing techniques.

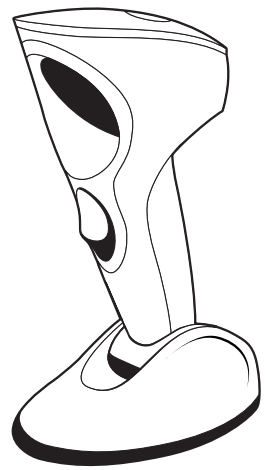

**Figure 1-1. Cyclone M2000 Series Scanner**

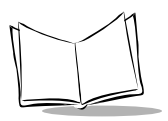

The M2000 scanner supports the following interfaces:

- M2004-I200 (RS-232C) contains on-board discrete RS-232C communications for connecting to RS-232C asynchronous terminals and host systems. It also accommodates Synapse™ "Smart Cables" which allow you to connect to a wide variety of host systems.
- M2004-I290 (RS-232C with EAS) also supports Checkpoint VII Electronic Article Surveillance (EAS).
- M2005-I200 (IBM 468X/469X) is fully compatible with the entire line of IBM 468X/ 469X terminals. It also accommodates Synapse Smart Cables.
- M2005-I290 (IBM 468X/469X with EAS) provides additional signal lines for EAS deactivation (Checkpoint VII).
- M2007-I200 (USB) connects to USB-capable host systems, including:
	- Desktop PCs and Notebooks
	- Apple™ iMac, G4, iBooks
	- IBM SurePOS terminals
	- Network computers.

It also accommodates Synapse Smart Cables.

• M2007-I290 (USB with EAS) provides additional signal lines for EAS deactivation (Checkpoint VII).

# <span id="page-19-0"></span>**Unpacking**

Remove the scanner from its packing and inspect it for damage. If the scanner was damaged in transit, call the *[Symbol Support Centers](#page-14-1)* at one of the telephone numbers listed on [page xi.](#page-14-1) KEEP THE PACKING. It is the approved shipping container and should be used if you ever need to return your equipment for servicing.

## <span id="page-20-0"></span>**Connecting your Scanner to a Host**

To connect the M2000 to your host:

- 1. Power down the host.
- 2. Connect the interface cable to the receptacle in the back of the M2000 base. Listen for a click.

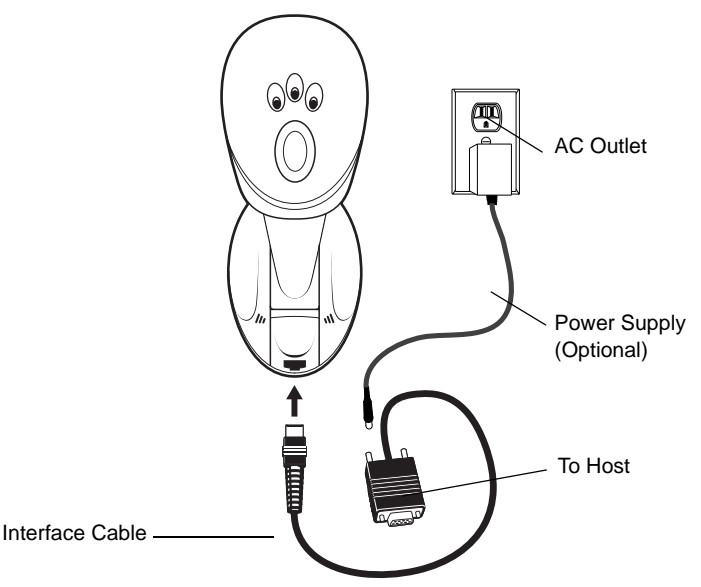

**Figure 1-2. Plugging Connector into Scanner**

- 3. Gently tug the cable to ensure the connector is properly secured.
- 4. Place the scanner on a flat surface. To initialize correctly, the scanner must be in counter-top (hands-free) mode during power up. (See the *Caution* statement on page [1-4](#page-21-1).)
- 5. Connect the other end of the interface cable to the host (refer to your host manual to locate the correct port).
- 6. If necessary, plug the power supply into the power jack on the interface cable. Plug the other end of the power supply into an AC outlet.
- 7. If you are using a Synapse cable, the scanner autodetects your host. If you are using another cable, set the M2000 to communicate with your particular POS host by scanning the appropriate bar code(s) in Chapter 3, *[Parameter Menus](#page-38-2)*.
- 8. Power up the host.
- 9. Three power-up beeps sound and all three LEDs light, indicating the scanner is operational.
- 10. Verify that the scanner is successfully reading bar codes and transmitting their content to the host.

### *Caution*

<span id="page-21-1"></span>This scanner is designed to self calibrate whenever power is applied. It must be standing upright on its base (so the bottom switch is depressed) each time the scanner is powered on. Failure to do so *may* cause erratic behavior of the scanner and/or a buzzing sound.

See *[Troubleshooting on page 2-11](#page-36-1)* if you are having problems after completing these steps.

## <span id="page-21-0"></span>*Setting Up the M2007 (USB) Scanner*

The M2007 connects through the USB and operates with USB capable hosts including:

- Desktop PCs and Notebooks
- Apple™ iMac, G4, iBooks
- IBM SurePOS terminals
- Network computers.

The following operating systems support the M2007 through USB:

- Windows 98, 2000, ME, NT 5.0
- MacOS 8.0 and above
- 4690 OS v2.3 and above.

Ask your vendor if your host supports USB, and if your version of the operating system supports USB. For more information on USB technology, hosts, and peripheral devices, visit *www.usb.org*.

### <span id="page-22-0"></span>**Bus Power**

An additional power supply is not required to operate the M2007 since the USB host or selfpowered hub provides enough power.

To set up your M2007:

- 1. Connect the cable to the scanner.
- 2. Plug the series A connector in the USB host or hub, or plug the power+ connector in the IBM SurePOS terminal.
- 3. Select the USB device type. See *[USB Device Type](#page-144-6)* on page 3-107.
- 4. On first installation when using Windows, the software prompts you to select or install the USB device driver. Follow the installation instructions on the screen. The scanner powers up during this installation.
- 5. If you are not using a North American keyboard, scan the appropriate country bar code under *[Country Selection](#page-146-1)* on page 3-109.

If you are having any problems with your system, see *[Troubleshooting on page 2-11](#page-36-1)*.

### <span id="page-22-1"></span>*Switching Cables*

Different cables are required for different hosts. To change the scanner cable:

1. Unplug the installed cable's modular connector by depressing the connector clip through the access hole on the bottom of the scanner with a paper clip.

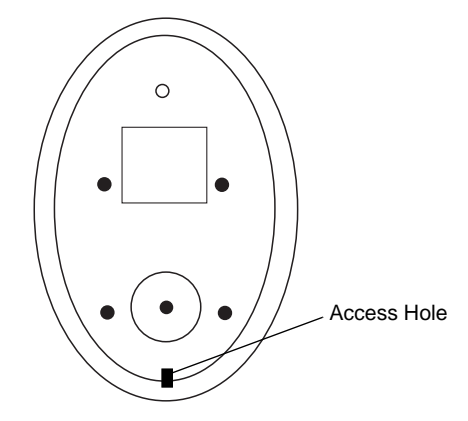

**Figure 1-3. Bottom of M2000 Scanner**

2. Carefully slide out the cable.

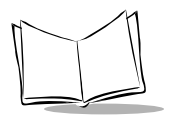

3. Follow the previous steps to connect a new cable.

#### *Caution*

Be sure you are using the correct cable for your host. Using a cable incompatible with the host may cause damage to your scanner or host.

### <span id="page-23-0"></span>*Wall Mounting the Scanner*

An optional wall-mount bracket is available for using the M2000 in "scanning from above" applications. To wall-mount the M2000:

- 1. Place the bracket in its desired location on the wall, and place a pencil mark on the wall through each keyhole in the bracket.
- 2. Remove the bracket, and insert three #6 screws into the pencil marks on the wall. Do not tighten them all the way; leave enough space for the bracket's keyholes to slide onto.
- 3. Insert the bracket's keyholes over the screws, and slide the bracket down to secure. If necessary, tighten the screws.

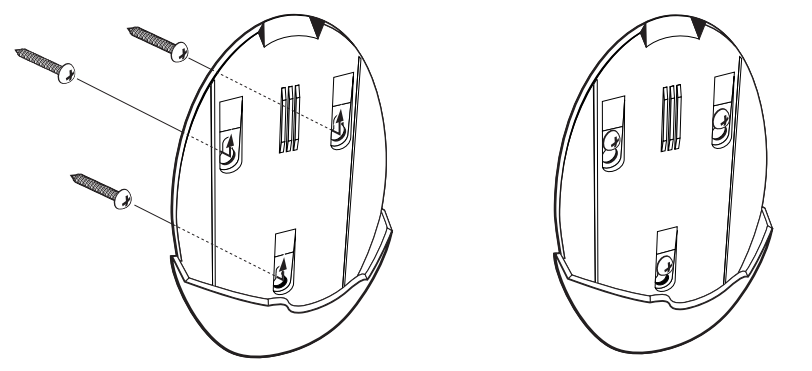

**Figure 1-4. Installing the Wall Mount Bracket**

4. Slide the base of the scanner into the bracket, oriented so the scan window faces down.

# <span id="page-24-0"></span>**Accessories**

### <span id="page-24-1"></span>*Required Accessories*

These items must be included to complete the system, and are available through contacting your local Symbol representative or business partner.

- Host interface cables for RS-232 operation (available in 6-foot and 8.5-foot lengths.)
	- 25-Pin Male D Connector (TxD on Pin 3)
	- 25-Pin Male D Connector (TxD on Pin 2)
	- 25-Pin Female D Connector (TxD on Pin 3)
	- 25-Pin Female D Connector (TxD on Pin 2)
	- 9-Pin Female D Connector (PC AT: TxD on Pin 3)
- 16-foot Synapse cable
- Synapse adapter cable
- Power supply (select one):
	- 115 VAC Power Supply
	- 220/240 VAC Power Supply (Europe)
	- 100 VAC Power Supply (Japan)
- User documentation (*CycloneTM M2000 Series Product Reference Guide*).

### <span id="page-24-2"></span>*Optional Accessories*

An optional Wall Mount Bracket is not included in the standard configuration, and is available through contacting your local Symbol representative or business partner.

# <span id="page-24-3"></span>**Electronic Article Surveillance (EAS) (Optional)**

Because there are several Checkpoint EAS systems available, your local Checkpoint representative should install the EAS cable. To contact your local Checkpoint representative inside the U.S. call 800-257-5540, ext. 4300. Outside the U.S., call (609) 848-1800, ext. 4300.

If you are using an EAS cable, refer to the Universal Cable EAS Installation Sheet (Symbol p/n 70-32824-xx).

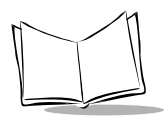

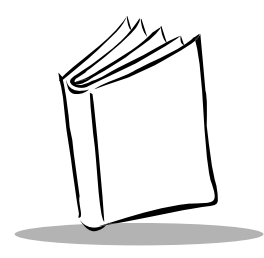

*Chapter 2 Scanning*

# <span id="page-26-1"></span><span id="page-26-0"></span>**Introduction**

This chapter describes the various laser patterns and scanning modes available in the M2000 scanner, provides instructions and tips for scanning, and lists beeper and LED indications.

# <span id="page-26-2"></span>**Scanning Modes**

The M2000 may be used on the counter-top or in a hand-held orientation. In hand-held use, the scanner operates in triggered mode where you pull the trigger to activate the scan pattern and decode the bar code. In counter-top use, the scanner operates in continuous (constant-on) mode, where it automatically decodes a bar code presented in its field of view.

### <span id="page-26-3"></span>*Laser Patterns*

The scanner emits one of four laser patterns:

• **Cyclone Omnidirectional Scan Pattern** is a highly efficient scan pattern which decodes 1D and EAN/UCC reduced space symbologies in any orientation.

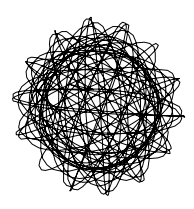

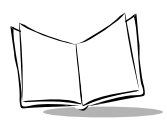

- **Cyclone Semi-omnidirectional Scan Pattern**, an alternative to the full omnidirectional pattern, scans highly truncated 1D and RSS bar codes. The bar code must be presented horizontally with no more than  $20^{\circ}$  tilt.
- **Raster Scan Pattern** directly opens the laser to a full sized raster pattern. Decodes 1D, PDF-417, RSS, and Composite Codes.

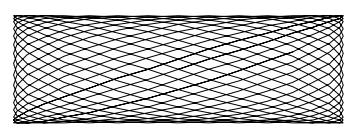

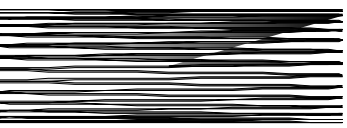

• **Single Scan Line Pattern (Smart Raster)**  creates a single scan line which opens vertically for PDF-417 symbols using the Smart Raster feature. This feature autodetects the type of bar code being scanned and adjusts its pattern accordingly. This provides optimal performance on 1D, PDF-417, EAN/UCC, RSS and Composite Codes.

One pattern can be selected for counter-top mode and another for hand-held mode via programming bar code in Chapter 3, *[Parameter Menus.](#page-38-2)* For hand-held mode, you may alternatively select a pattern by pressing the Scan Pattern Mode Selector button when the scanner is lifted off the counter.

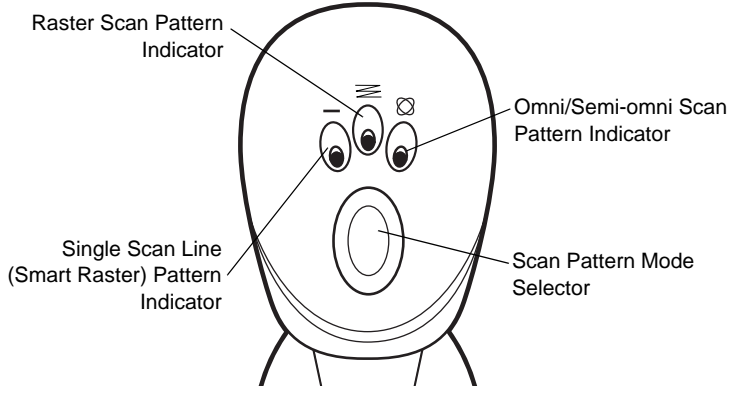

**Figure 2-1. Top of M2000 Scanner**

To scan in hand-held mode, pick up the scanner and hold it within the scanning range for the bar code. A sensor on the bottom of the scanner's stand detects when the scanner is lifted off the counter, and automatically switches to the programmed hand-held laser pattern.

### <span id="page-28-0"></span>*Smart Raster*

In Smart Raster operation, a trigger pull causes a single scan line pattern to appear. If the target is a 1-D bar code, the scanner decodes the symbol. If the target bar code is a 2-D bar code, the scanning patterns open up to a full, optimized raster pattern as soon as the scanner is properly aligned over the bar code.

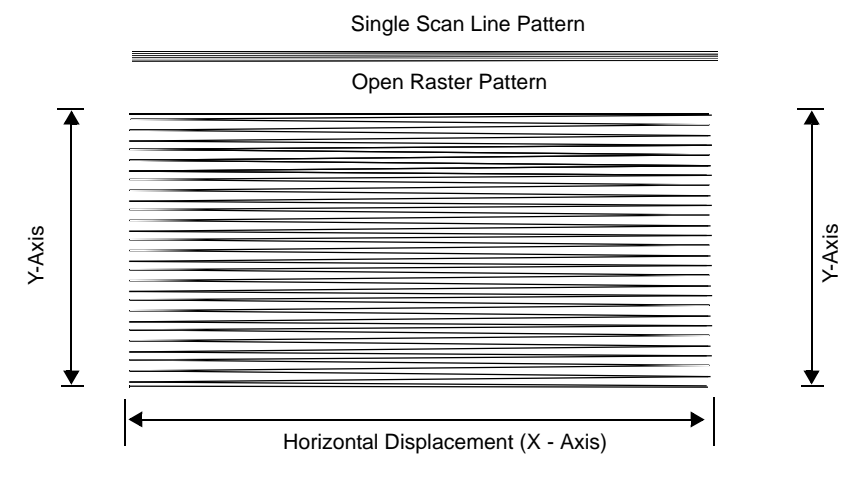

**Figure 2-2. M2000 Scanning Patterns**

# <span id="page-28-1"></span>**Scanning 1D (and RSS) or 2D Bar Codes**

When scanning a bar code:

- Keep the scan pattern parallel to the symbol's rows.
- Hold the scanner as still as possible.
- Hold the scanner at an angle which does not cause specular reflection (see *[Specular Reflection](#page-32-0)* on page 2-7).
- Hold the scanner close for small symbols, and farther away for large symbols. Practice shows what works.

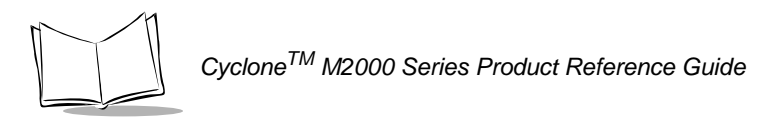

When using the raster pattern, if the pattern does not cover the top and bottom of a 2D symbol, pull the scanner back until it does. Make sure the scan pattern extends *at least three quarters of an inch* beyond the edges of the bar code.

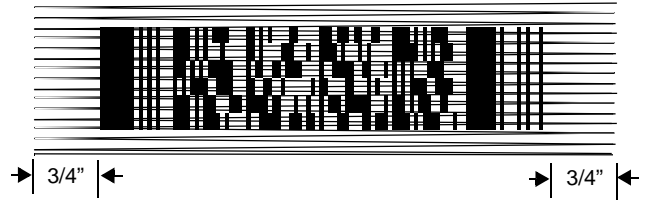

**Figure 2-3. Raster Pattern Expanded Over PDF-417 Symbol**

• If the vertical scan pattern is not high enough to cover a "tall" PDF-417 symbol, move the scanner slowly down toward the bottom of the symbol, keeping the beam horizontal to the rows, and then slowly back upward to the top. Alternatively, move the scanner further away from the bar code until the scan pattern covers a larger portion of the bar code in the vertical direction.

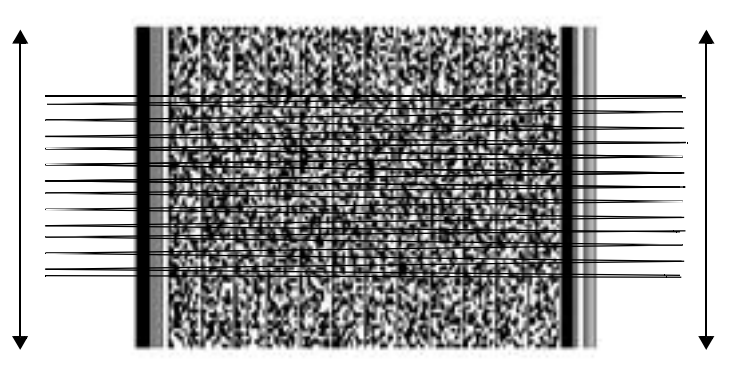

**Figure 2-4. Moving Scan Pattern Upward and Downward on "Tall" PDF Symbol**

- The scan beam does not have to be *perfectly* parallel with the top and bottom of the symbol (up to a 4*<sup>o</sup>* tilt is permitted).
- Be sure the symbol is in good condition.

The scanner emits a short, high-tone beep and lights the three green LEDs to indicate a successful decode. Decoded data is transmitted to the host device. Be sure that the RS-232C or IBM 4683 parameters (e.g., baud rate, parity) are set properly. Communication parameters are described in Chapter 3, *[Parameter Menus](#page-38-2)*.

# <span id="page-30-0"></span>**Scanning Composite Bar Codes**

Composite Code is a combination of a 1D symbol (RSS, UPC/EAN or UPC/EAN-128) and a 2D symbol (CC-A, CC-B or CC-C).

When scanning a barcode:

- Keep the scan pattern parallel to the 2D symbol's rows.
- Hold the scanner as still as possible.
- Hold the scanner at an angle which does not cause specular reflection (see *[Specular Reflection](#page-32-0)* on page 2-7).
- Hold the scanner close for small symbols, and farther away for large symbols. Practice shows what works.
- When using the single scan line pattern, aim the scan line at the middle of the 2D portion. The scan pattern will open up to an optimized raster pattern and decode both the 2D and 1D portion of the Composite Code.

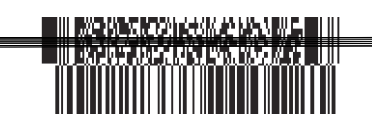

Aim the single scan line at the center of the 2D portion

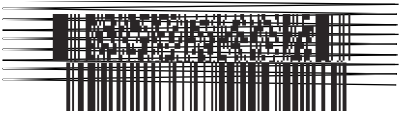

Raster pattern will expand to decode both portions

**Note:***It is not recommended to scan Composite Codes in the hands-free (on-counter) mode with a single scan line pattern. This will produce multiple reads of the bar code. To avoid this, scan the Composite Code in handheld mode. Composite Codes cannot be read with the Cyclone, Omnidirectional, or Semi-omnidirectional scan patterns.*

The scanner allows the user to choose the beep mode to indicate a successful decode. Three options are available:

- Single Beep after both 1D and 2D symbols are decoded; the scanner emits a short, high-tone beep.
- Beep as each code type is decoded; the first decode beep is a short high tone beep if the 2D portion is scanned first, or a short low tone beep if the 1D portion is

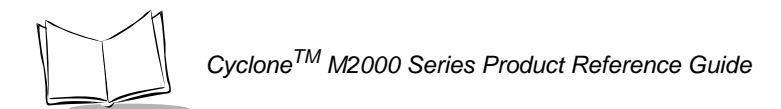

scanned first. The second decode beep is a short high tone.

• Double Beep after both 1D and 2D symbols are decoded; the scanner emits two short, high tone beeps.

**Note:** *Refer to [Composite Beep Mode on page 3-32](#page-69-1) for parameters.*

The scanner also lights the three green LEDs to indicate a successful decode.

# <span id="page-32-0"></span>**Specular Reflection**

When laser beams reflect *directly* back into the scanner from the bar code, they can "blind" the scanner and make decoding difficult. This is specular reflection.

To avoid this, scan the bar code so that the beam does not bounce *directly* back. But don't scan at too oblique an angle; the scanner needs to collect scattered reflections from the scan to make a successful decode. Practice quickly shows what tolerances to work within.

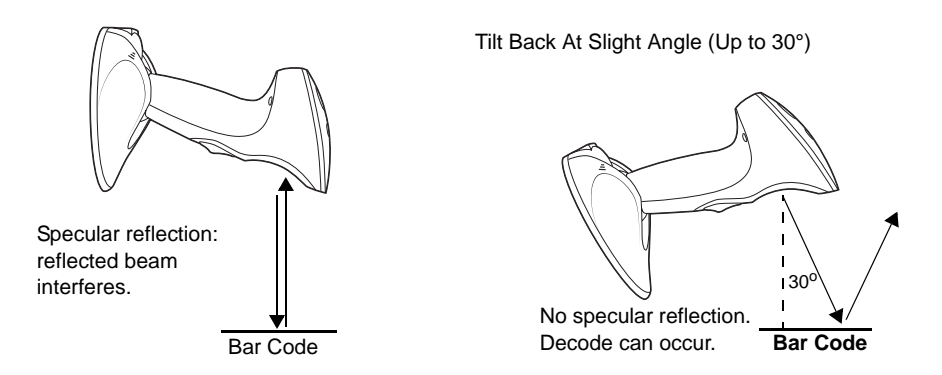

**Figure 2-5. Avoiding Specular Reflection**

When scanning a 1D bar code, there is only a small specular dead zone to avoid  $(+ 2^{\circ})$  from the direct laser beam). The specular dead zone is larger for scanning PDF-417  $(\pm 9^{\circ}$  from the direct laser beam). However, the scanner is not effective if its beams hit the bar code's surface at an angle greater than  $30^{\circ}$  from the normal to that surface.

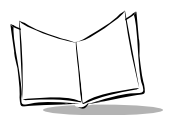

# <span id="page-33-0"></span>**Beeper Definitions**

[Table 2-1](#page-33-1) provides standard beeper definitions.

<span id="page-33-1"></span>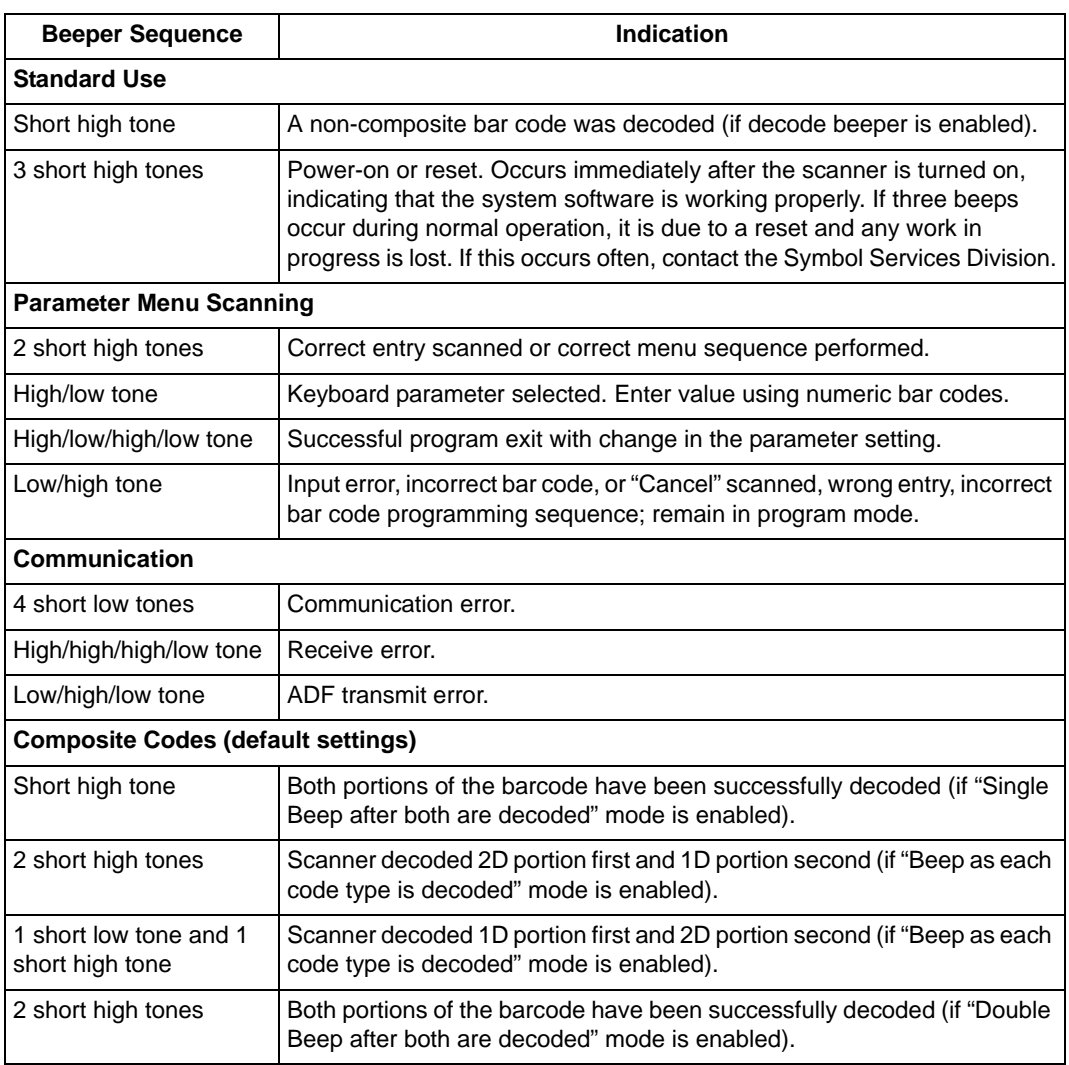

#### **Table 2-1. Standard Beeper Definitions**

### <span id="page-34-0"></span>*Macro PDF*

[Table 2-2](#page-34-1) provides beeper definitions for Macro PDF mode. See *[Macro PDF Features](#page-153-1)* on [page 3-116](#page-153-1) for an explanation of Macro PDF.

<span id="page-34-1"></span>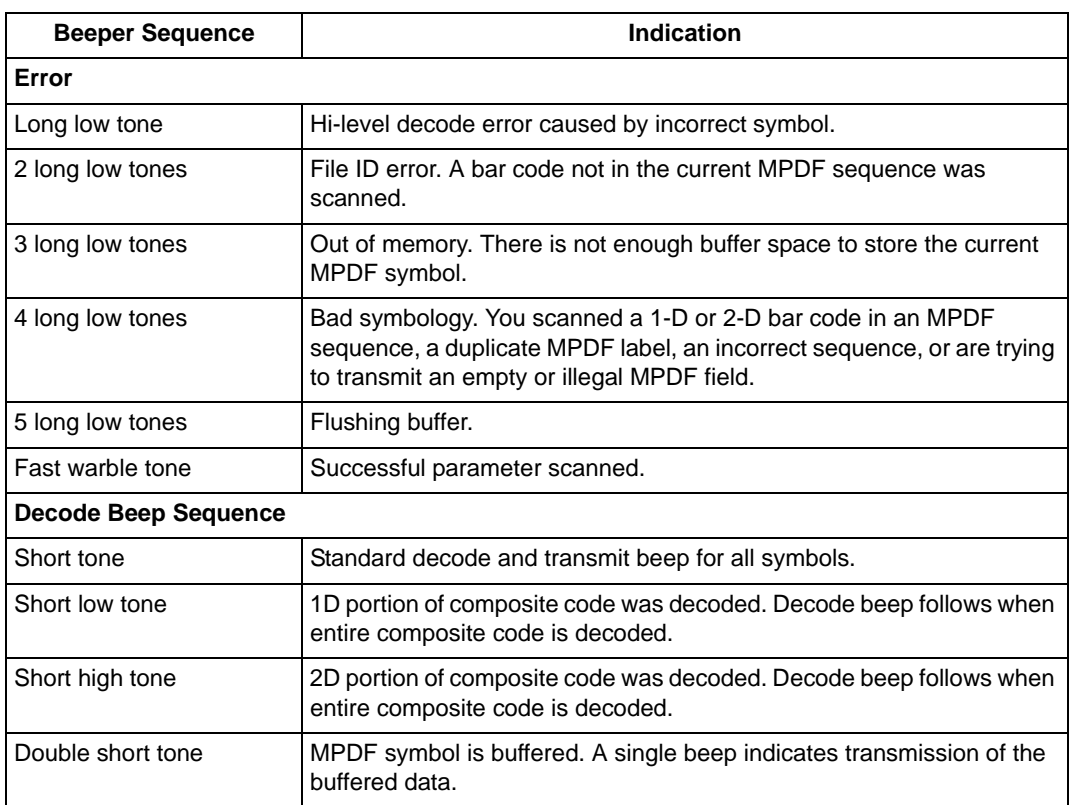

#### **Table 2-2. Macro PDF Beeper Indications**

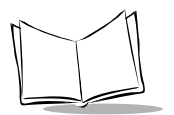

# <span id="page-35-0"></span>**LED Indications**

The lit LED indicates the selected scan pattern for hand-held and counter-top mode. In hand-held mode, pressing the Scan Pattern Mode Selector button selects the next pattern, and lights the corresponding LED. (The counter-top laser pattern is selectable only via programming bar code.) When a bar code is successfully decoded, all three LEDs light momentarily.

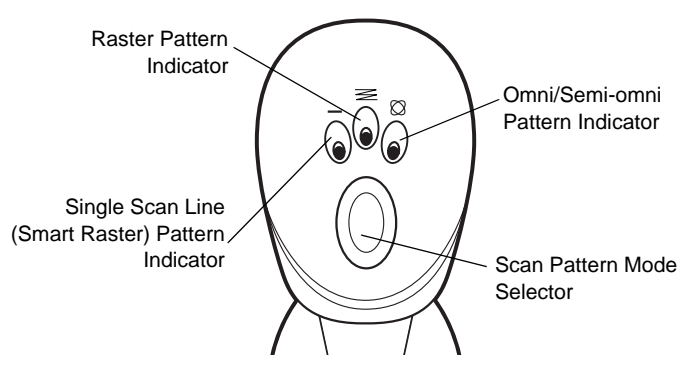

**Figure 2-6. Laser Pattern Indicators**

# <span id="page-35-1"></span>**Maintenance**

The M2000 scanner is designed to provide reliable service over an extended period of time. The only maintenance required is cleaning the exit window.

- Do not allow any abrasive material to touch the window.
- Remove any dirt particles with a damp cloth.
- Wipe the window using a tissue moistened with ammonia/water.
- Do not spray water or other cleaning liquids directly into the window.
# **Troubleshooting**

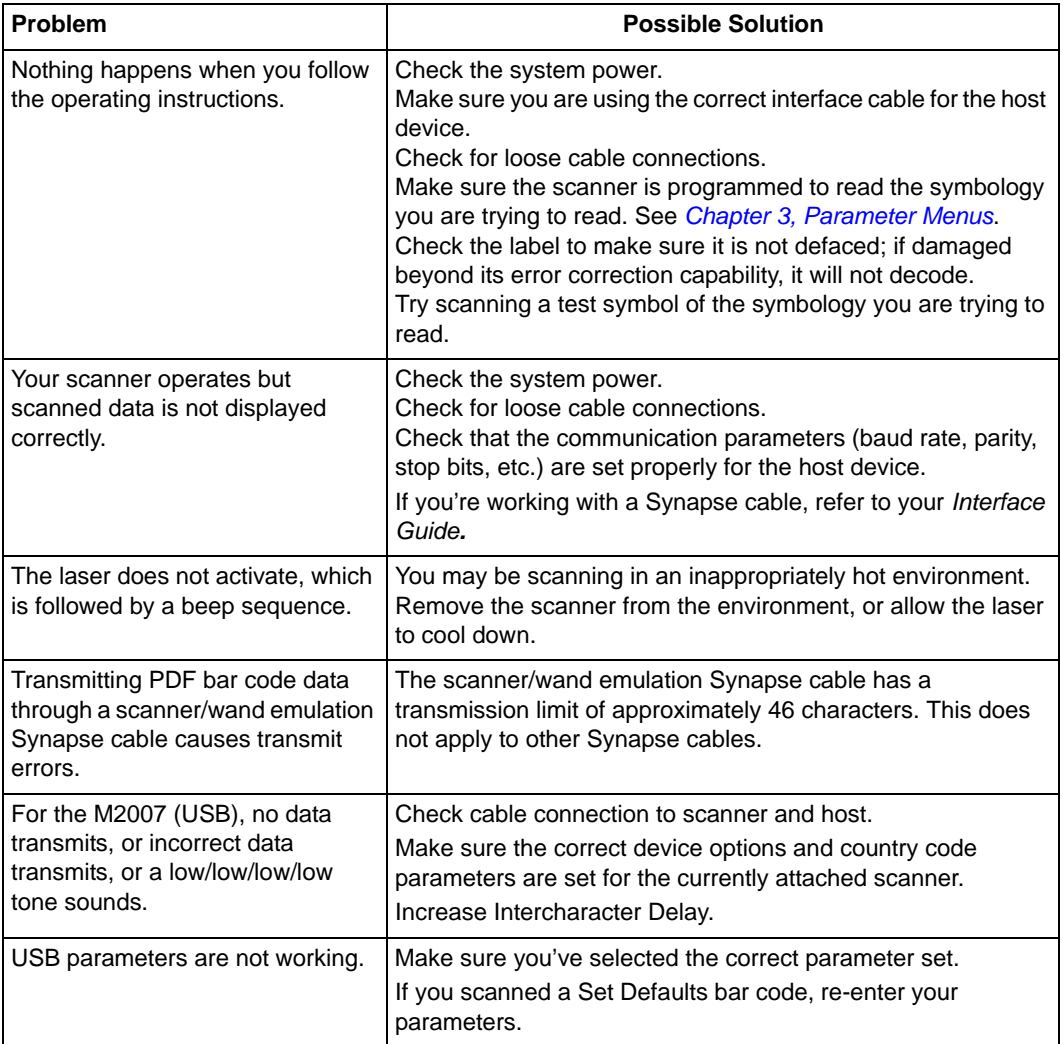

#### **Table 2-3. Troubleshooting**

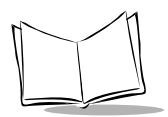

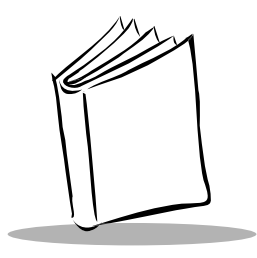

# <span id="page-38-0"></span>*Chapter 3 Parameter Menus*

# **Introduction**

The M2000 Series Scanner can be programmed to perform various functions, or activate different features. This chapter describes each feature and provides the programming bar codes necessary for selecting these features for your scanner. Before programming, follow the setup instructions in Chapter 1, *[Setting Up Your Scanner](#page-18-0)*.

The M2000 Series Scanner is shipped with the default settings shown in [Table 3-1 on page](#page-40-0)  [3-3.](#page-40-0) These default values are stored in non-volatile memory and are preserved even when the scanner is powered down.

You can change the default values by scanning single bar codes or short bar code sequences in this chapter. These new values replace the standard default values in memory. The default parameter values can be recalled by scanning the *[Set All Defaults](#page-48-0)* bar code on page [3-11](#page-48-0).

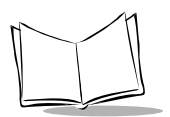

# **Scanning Sequence Examples**

In most cases you need to only scan one bar code to set a specific parameter. For example, if you want to set the baud rate to 9600, simply scan the **9600** bar code listed under *[Baud](#page-130-0)  [Rate on page 3-93](#page-130-0)*. The scanner issues a warble tone, signifying a successful parameter entry.

If you want to set specific code lengths or specify Serial Response Time-Out, you have to scan several bar codes. This procedure is described later in this chapter.

## *Errors While Scanning*

If you make an error during a scanning sequence, just rescan the correct parameter.

# **Default Table**

[Table 3-1](#page-40-0) lists the defaults for all parameters, and the page number each parameter appears on. If you wish to change any option, scan the appropriate bar code(s).

**Table 3-1. Default Table**

<span id="page-40-0"></span>

| <b>Parameter</b>                     | <b>Default</b>          | Page #   |  |  |
|--------------------------------------|-------------------------|----------|--|--|
| Set Default Parameter                | <b>All Defaults</b>     | $3 - 11$ |  |  |
| Host Type                            | See page 3-12           | $3 - 12$ |  |  |
| <b>Scanning Options</b>              |                         |          |  |  |
| Hand-Held Scan Pattern Mode          | <b>Smart Raster</b>     | $3 - 16$ |  |  |
| Hand-Held Scan Pattern Mode Selector | Enable                  | $3 - 17$ |  |  |
| Counter-top Scan Pattern Mode        | Cyclone                 | $3 - 18$ |  |  |
| Raster Height                        | 15                      | $3 - 19$ |  |  |
| Raster Expansion Rate                | 11                      | $3 - 19$ |  |  |
| Aiming Mode                          | Single Scan Line Raster | $3 - 20$ |  |  |
| <b>Trigger Mode</b>                  | Level                   | $3 - 21$ |  |  |
| Time-out Between Same Symbol         | 0.6 <sub>sec</sub>      | $3 - 22$ |  |  |
| Time-out Between Different Symbols   | 0.0 <sub>sec</sub>      | $3 - 22$ |  |  |
| Laser On Time                        | 5.0 <sub>sec</sub>      | $3 - 23$ |  |  |
| Time Delay to Low Power Mode         | 30 Minutes              | $3 - 23$ |  |  |
| Beep After Good Decode               | Enable                  | $3 - 24$ |  |  |
| Beeper Volume                        | <b>High Volume</b>      | $3 - 24$ |  |  |
| <b>Beeper Tone</b>                   | <b>High Frequency</b>   | $3 - 25$ |  |  |
| Transmit "No Decode" Message         | <b>Disable</b>          | $3 - 25$ |  |  |

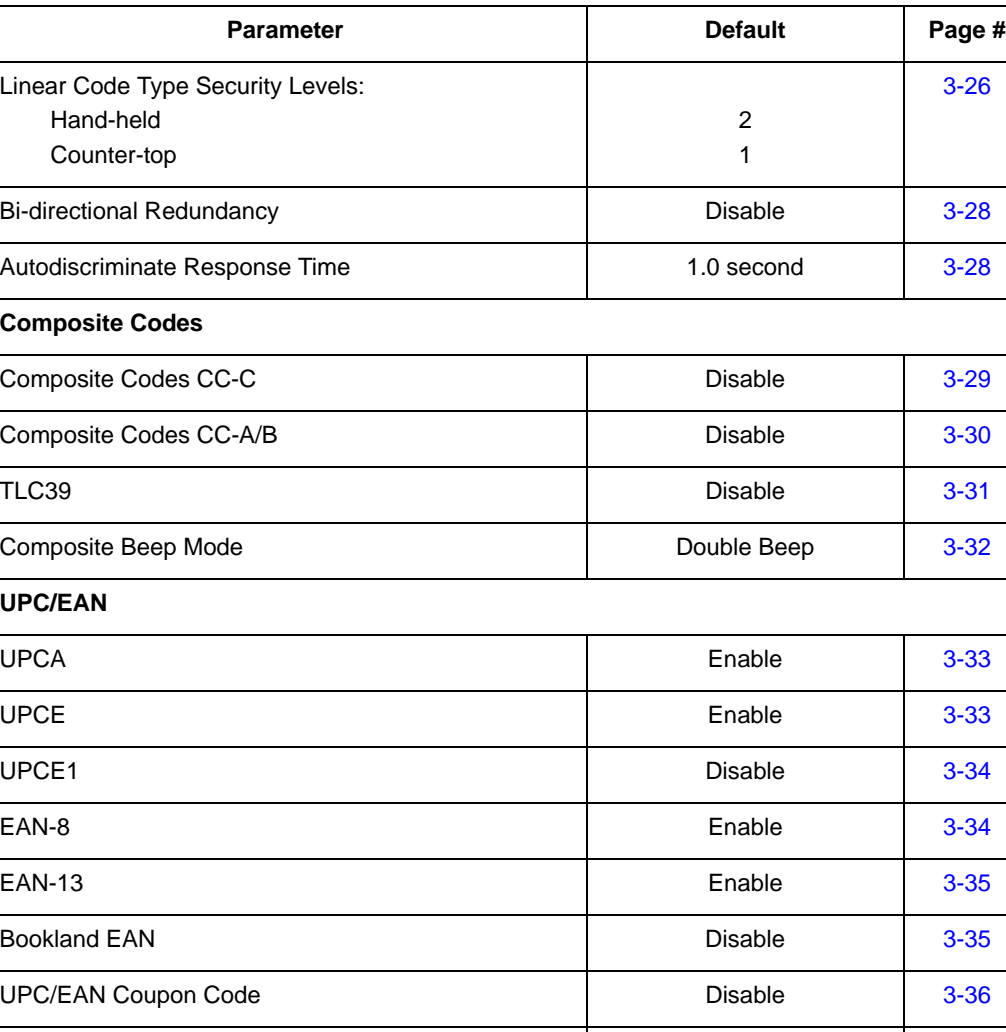

Decode UPC/EAN Supplementals **Ignore** 1gnore [3-36](#page-73-1)

Decode UPC/EAN Supplemental Redundancy 12 12 [3-38](#page-75-0)

Transmit UPCA Check Digit **Enable Enable** [3-38](#page-75-1)

Transmit UPCE Check Digit **Enable Enable** [3-39](#page-76-0)

| <b>Parameter</b>                  | <b>Default</b>     | Page #   |  |  |
|-----------------------------------|--------------------|----------|--|--|
| Transmit UPCE1 Check Digit        | Enable             | $3 - 39$ |  |  |
| <b>UPCA Preamble</b>              | System Character   | $3 - 40$ |  |  |
| <b>UPCE Preamble</b>              | System Character   | $3 - 41$ |  |  |
| <b>UPCE1 Preamble</b>             | System Character   | $3 - 42$ |  |  |
| Convert UPCE to A                 | <b>Disable</b>     | $3 - 43$ |  |  |
| Convert UPCE1 to A                | <b>Disable</b>     | $3 - 44$ |  |  |
| EAN-8 Zero Extend                 | <b>Disable</b>     | $3 - 45$ |  |  |
| <b>UPC/EAN Security Level</b>     | 0                  | $3 - 46$ |  |  |
| Linear UPC/EAN Decode             | <b>Disable</b>     | $3 - 48$ |  |  |
| <b>UPC/EAN Decode Performance</b> | Enable             | $3 - 48$ |  |  |
| <b>UPC Composite Mode</b>         | Never Linked       | $3 - 49$ |  |  |
| Code 128                          |                    |          |  |  |
| Code 128                          | Enable             | $3 - 50$ |  |  |
| UCC/EAN-128                       | Enable             | $3 - 50$ |  |  |
| <b>ISBT 128</b>                   | <b>Disable</b>     | $3 - 51$ |  |  |
| Code 128 Decode Performance       | Enable             | $3 - 52$ |  |  |
| Code 39                           |                    |          |  |  |
| Code 39                           | Enable             | $3 - 53$ |  |  |
| Trioptic Code 39                  | <b>Disable</b>     | $3 - 53$ |  |  |
| Convert Code 39 to Code 32        | <b>Disable</b>     | $3 - 54$ |  |  |
| Code 32 Prefix                    | Enable<br>$3 - 55$ |          |  |  |

**Table 3-1. Default Table (continued)**

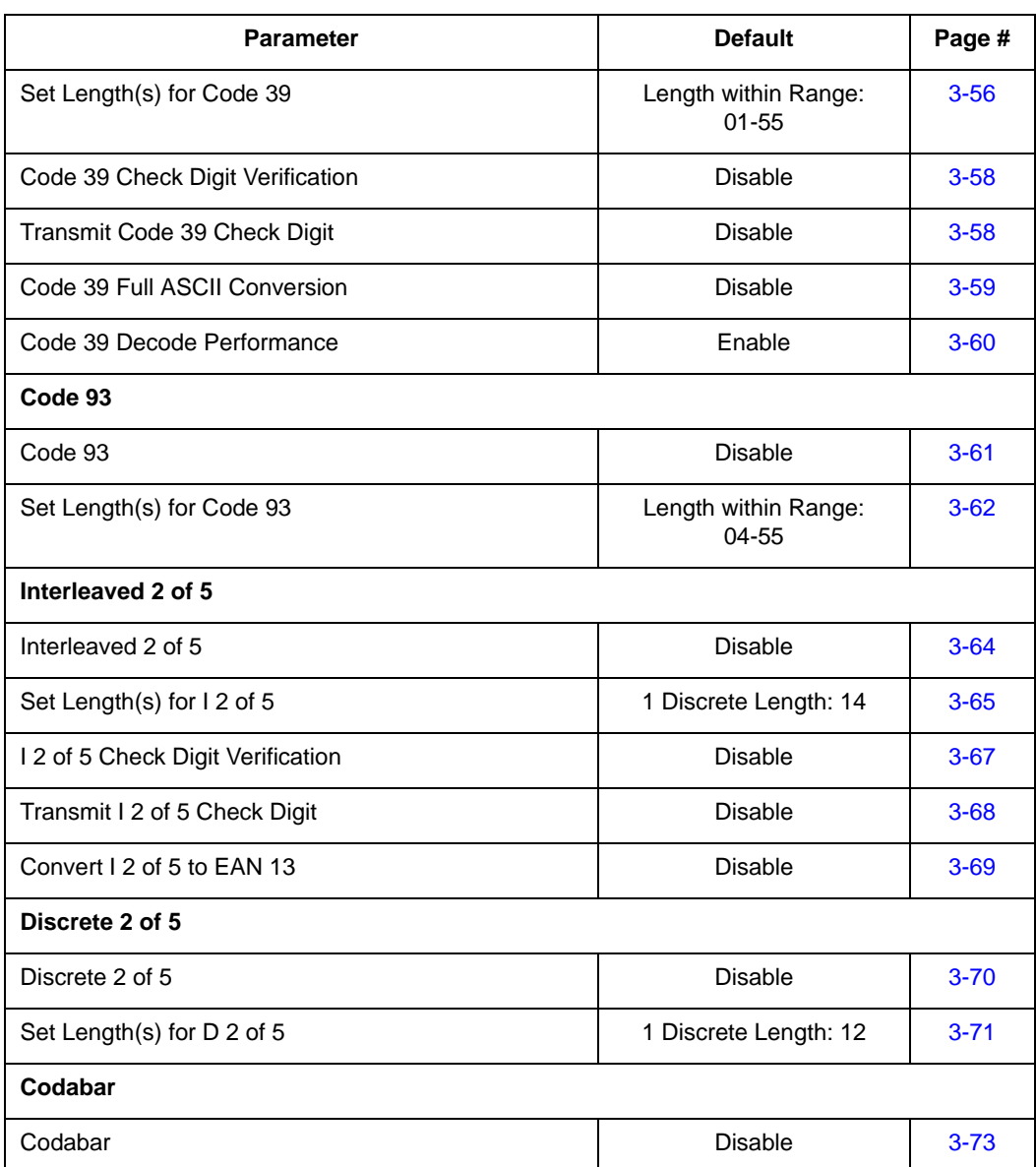

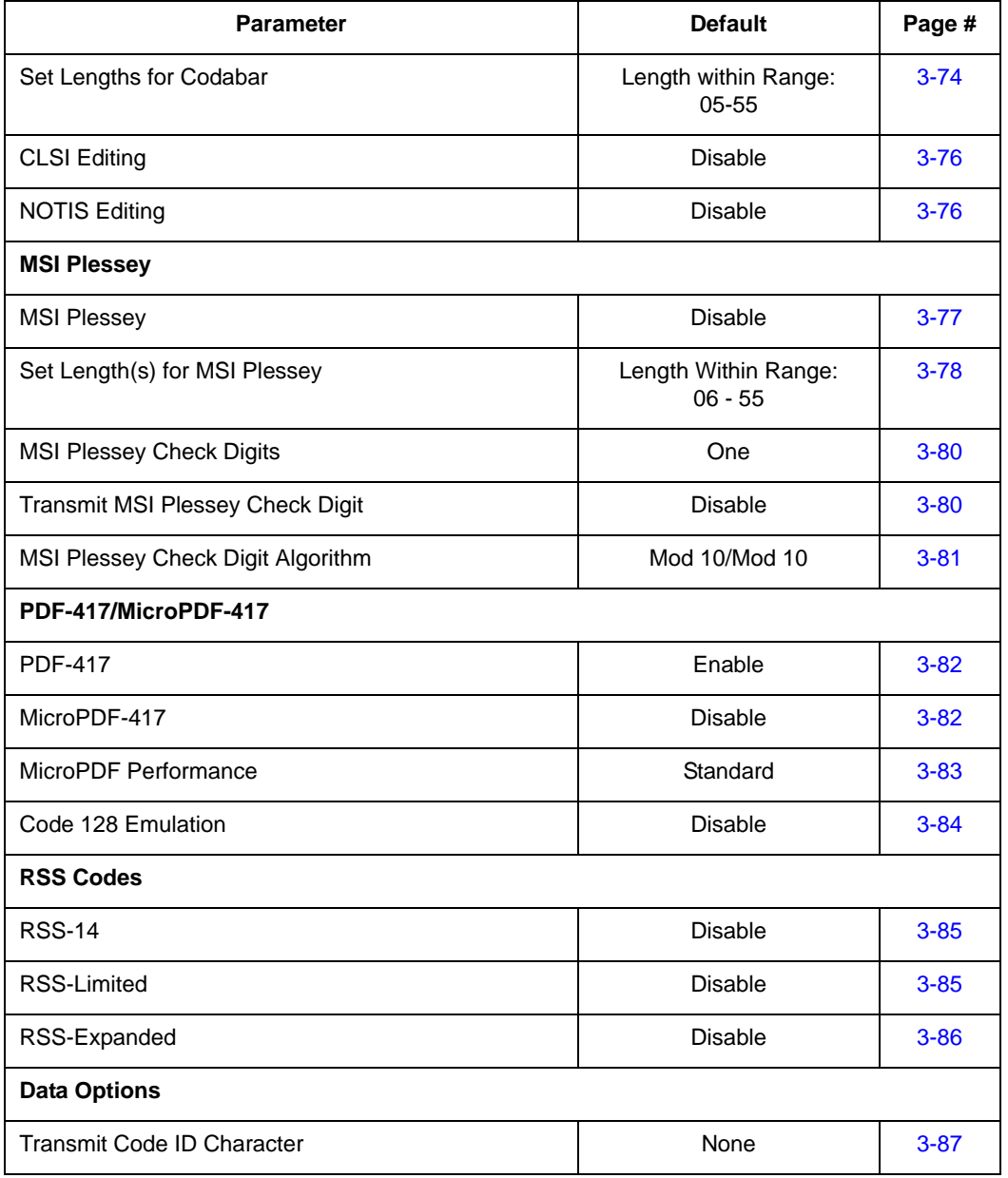

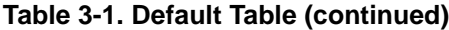

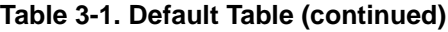

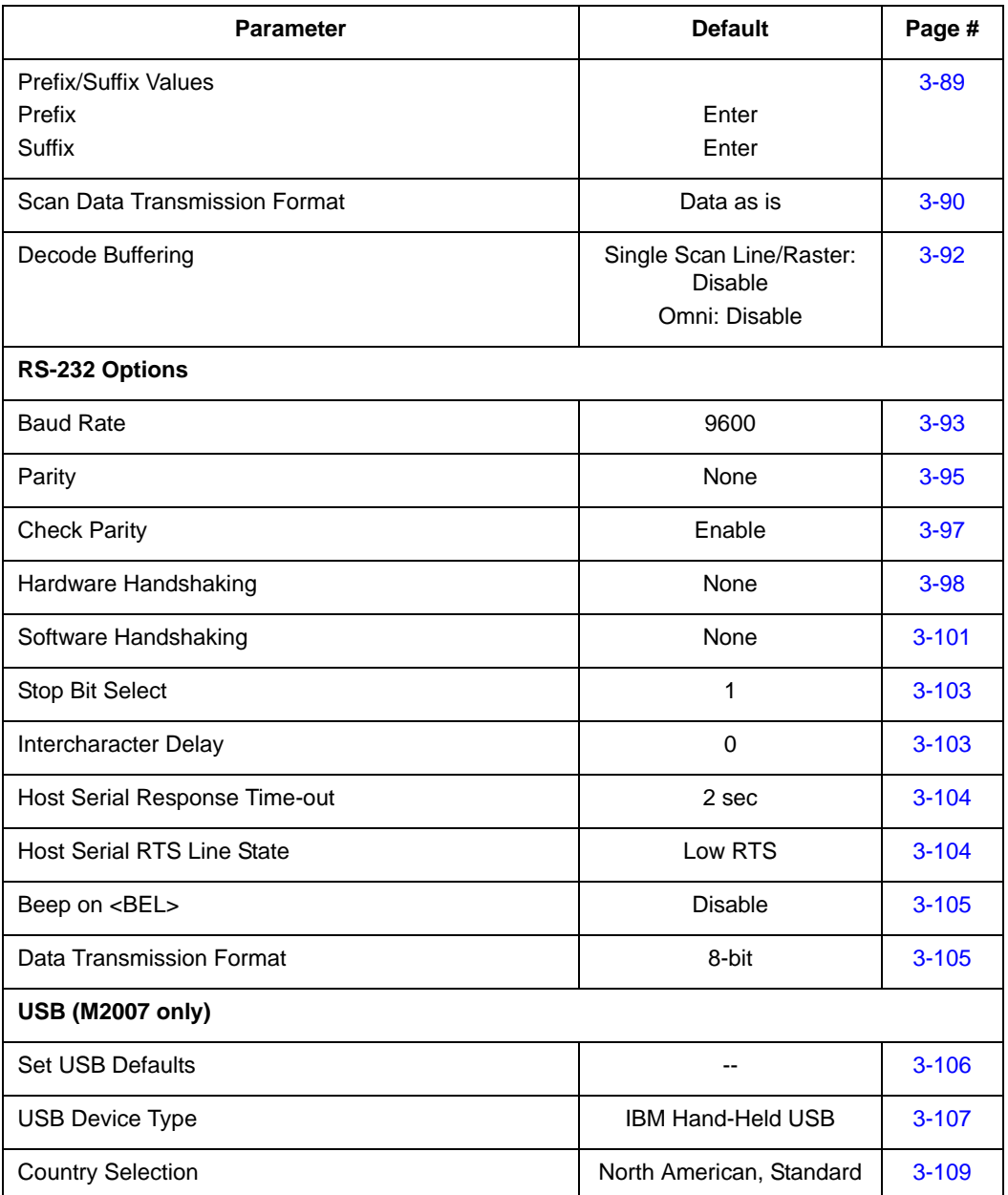

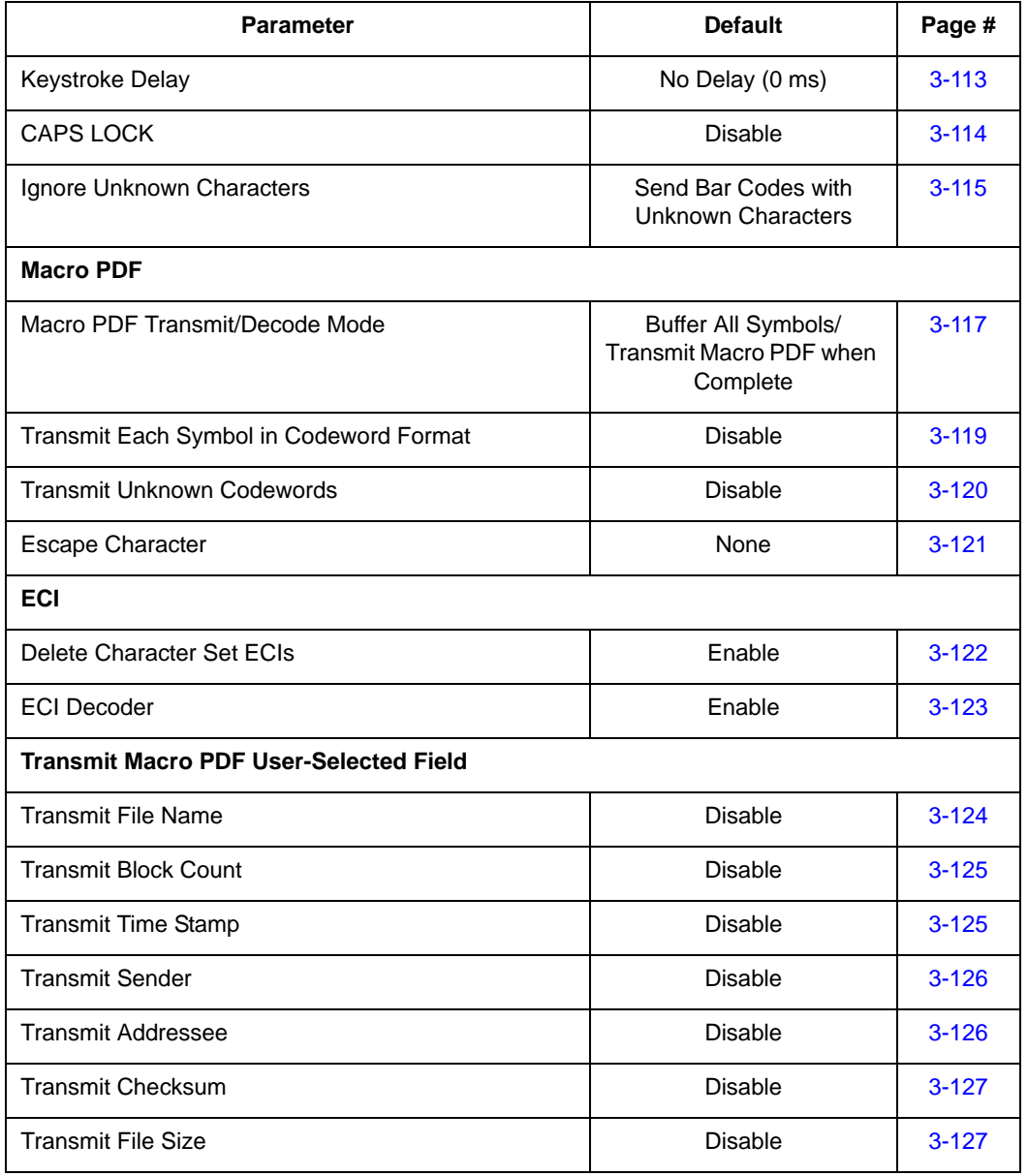

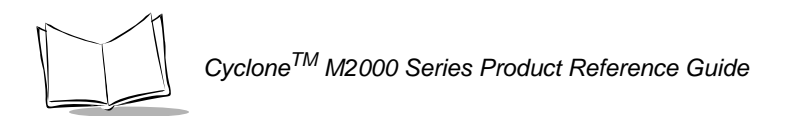

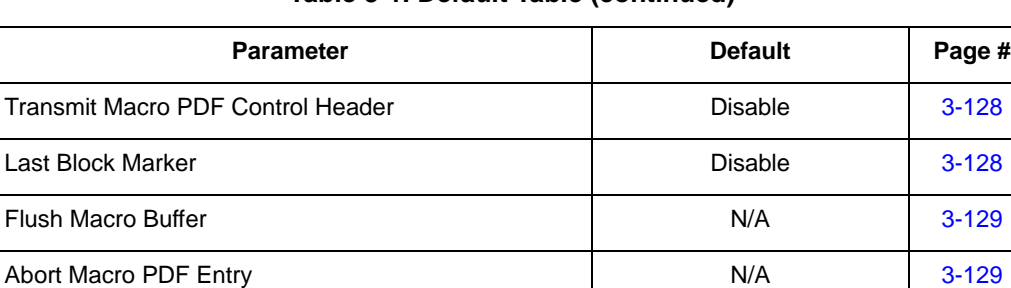

# **Set Default Parameter**

Scanning this bar code returns all parameters to the values listed in [Table 3-1 on page 3-3](#page-40-0).

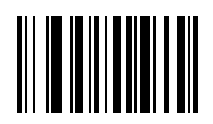

<span id="page-48-0"></span>**Set All Defaults**

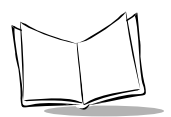

# <span id="page-49-0"></span>**Host Type**

If you're using a Synapse cable, your host is autodetected, so you don't have to scan a host bar code. If not, select an IBM 46XX or RS-232 host from the following bar code menus.

## *IBM 46XX Host Types*

To select one of the following as a POS Interface, scan the appropriate bar code below.

**Note:***To properly communicate with 468X/9X terminals, the driver corresponding to the port being used must be loaded and enabled when you are configuring your terminal system. See your terminal's operating manual for details.*

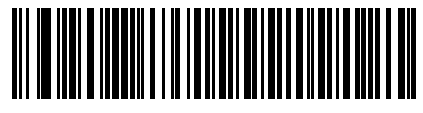

**Port 5B**

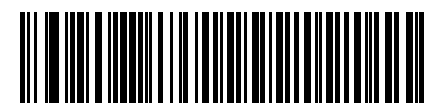

**Port 9B**

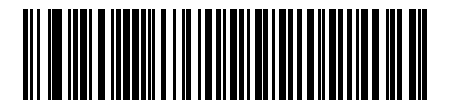

**Port 17/9E**

## *RS-232C Host Types*

Three RS-232C hosts are set up with their own parameter default settings ([Table 3-2](#page-50-0)). Selecting the ICL, Fujitsu, or Nixdorf RS-232C terminal sets the defaults listed below. These defaults take precedence over standard defaults. So if you select Fujitsu RS-232C, then select the standard defaults, the Fujitsu defaults still apply.

<span id="page-50-0"></span>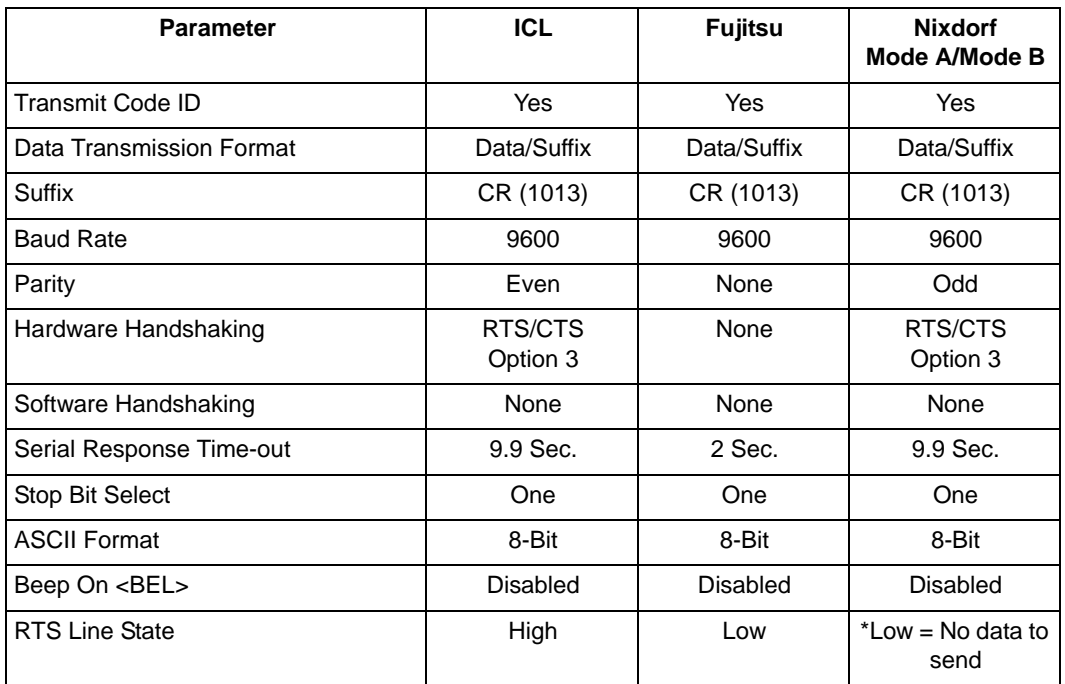

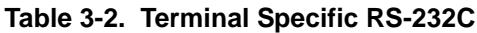

\*In the Nixdorf Mode B, if CTS is Low, scanning is disabled. When CTS is High, the user can scan bar codes.

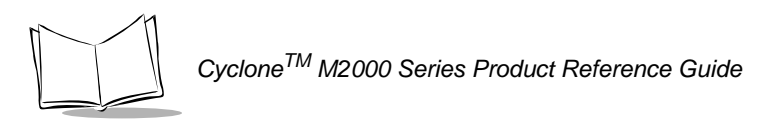

## *RS-232C Host Types (continued)*

Selecting the ICL, Fujitsu, or Nixdorf RS-232C terminal enables the transmission of Code ID characters as listed in [Table 3-3](#page-51-0). These Code ID characters are not programmable and are separate from the Transmit Code ID feature. The Transmit Code ID feature should not be enabled for these terminals.

<span id="page-51-0"></span>**Note:***These Code IDs do not apply when Standard RS-232C is selected.*

| <b>Code Type</b>    | <b>ICL</b>      | Fujitsu   | <b>Nixdorf</b> |
|---------------------|-----------------|-----------|----------------|
| <b>UPCA</b>         | А               | A         | A <sub>0</sub> |
| <b>UPCE</b>         | E               | F         | C <sub>0</sub> |
| EAN-8               | FF.             | <b>FF</b> | B              |
| <b>EAN-13</b>       | F               | F         | A              |
| Code 39             | $C$ <len></len> | None      | М              |
| Codabar             | $N$ <len></len> | None      | N              |
| Code 128            | $L$ <len></len> | None      | K              |
| $12$ of 5           | $l$ <len></len> | None      |                |
| UCC/EAN 128         | $L$ <len></len> | None      | P              |
| <b>Bookland EAN</b> | F               | F         | Α              |

**Table 3-3. Terminal-Specific Code ID Characters**

## *RS-232C Host Types (continued)*

To select an RS-232C host interface, scan one of the following bar codes.

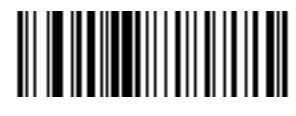

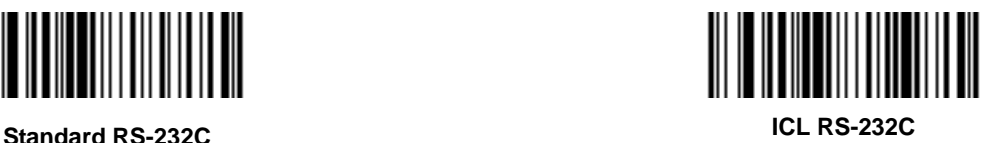

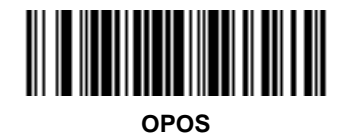

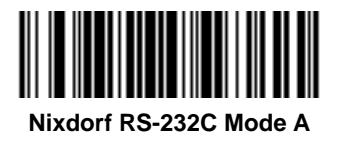

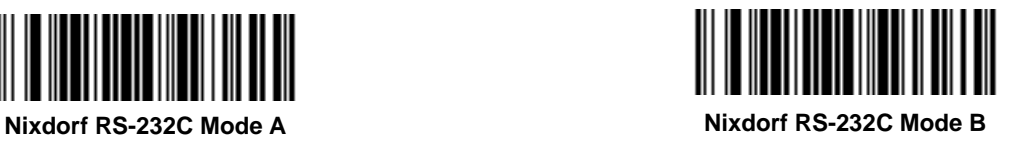

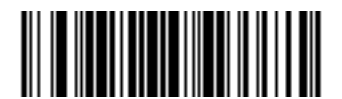

**Fujitsu RS-232C**

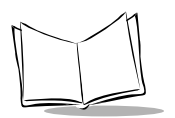

# **Scanning Options**

## <span id="page-53-0"></span>*Hand-Held Scan Pattern Mode*

Select one of the following scan pattern options to use when the scanner is in hand-held use (see *[Scanning Modes](#page-26-0)* on page 2-1 for descriptions):

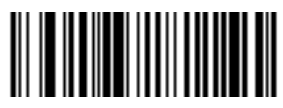

**Single Scan Line Always Raster (Smart Raster) Pattern**

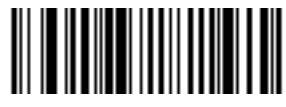

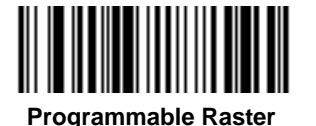

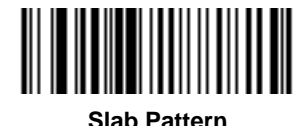

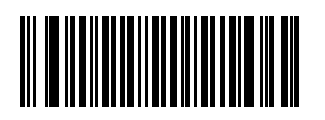

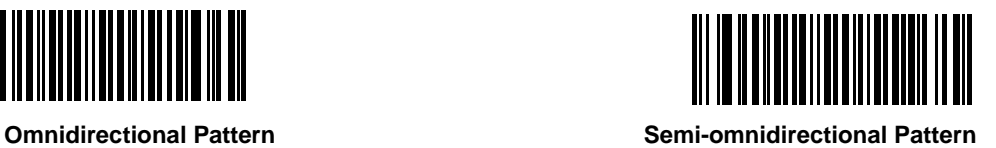

## <span id="page-54-0"></span>*Scan Pattern Mode Selector*

Select whether the user can select the hand-held laser pattern via the Scan Pattern Mode Selector button.

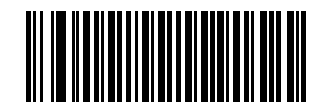

**Enable Mode Selector Button**

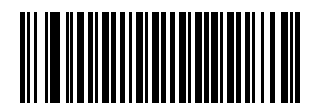

**Disable Mode Selector Button**

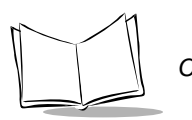

*CycloneTM M2000 Series Product Reference Guide*

## <span id="page-55-0"></span>*Counter-top Scan Pattern Mode*

Select one of the following scan pattern options to remain on when the scanner is in counter-top (hands-free) use (see *[Scanning Modes](#page-26-0)* on page 2-1 for descriptions).

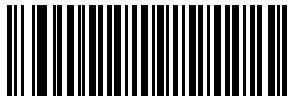

 **Smart Raster Always Raster**

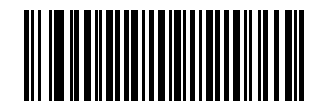

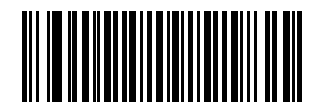

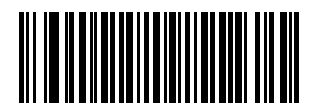

**Omnidirectional Pattern**<br> **Commidirectional Pattern Pattern**

## <span id="page-56-0"></span>*Programmable Raster Height And Raster Expansion Speed*

This parameter selects the laser pattern's height and rate of expansion, and is only used when Programmable Raster or Always Raster is enabled. This parameter is intended for very specific applications, and is usually not necessary.

Select the laser pattern's height and/or rate of expansion.

- 1. Scan the bar code for either **Raster Height** or **Raster Expansion Speed** below.
- 2. Scan two numeric bar codes beginning on [page 3-130](#page-167-0) that represent a two-digit value. Valid values are between 01 and 15.
- 3. If you make an error, or wish to change your selection, scan **Cancel on** [page 132](#page-169-0).

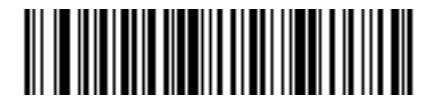

**Raster Height (Default 15)**

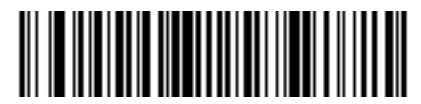

**Raster Expansion Speed (Default 11)**

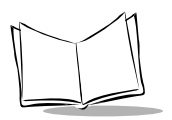

*CycloneTM M2000 Series Product Reference Guide*

## <span id="page-57-0"></span>*Aiming Mode*

For hand-held mode only, select either single scan line raster for aiming, or an aiming dot to appear for a normal or extended period of time.

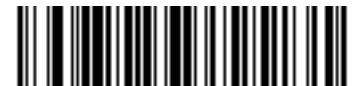

**Single scan line Raster (No Aiming Dot)**

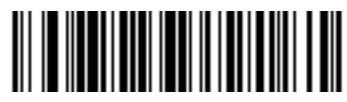

**Aiming Dot Normal (200 ms) Timeout**

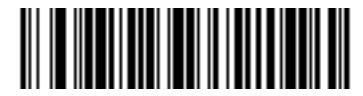

**Aiming Dot Extended (400 ms) Timeout**

## <span id="page-58-0"></span>*Triggering Modes*

Choose one of the options below to set the operation of the trigger.

- Level A trigger pull activates the laser and decode processing. The laser remains on, and decode processing continues until a trigger release, a valid decode, or the Laser On Time-out is reached.
- Pulse A trigger pull activates the laser and decode processing. The laser remains on and decode processing continues until a valid decode, or the Laser On Timeout is reached.
- Continuous The laser is always on and decoding. Refer to the *[Hand-Held Scan](#page-53-0)  [Pattern Mode](#page-53-0)* on page 3-16 and the *[Counter-top Scan Pattern Mode](#page-55-0)* on page 3-18.

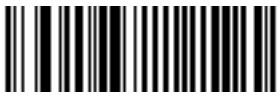

**Level**

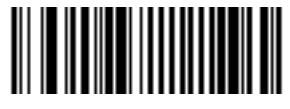

**Pulse**

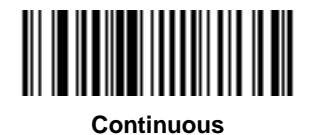

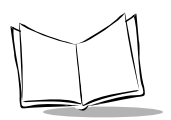

## <span id="page-59-0"></span>*Timeout Between Decodes*

### **Timeout Between Decodes, Same Symbol**

This option is used in continuous-on mode to prevent the beeper from continuously beeping when a symbol is left in the scanner's field of view. It is programmable in 0.1 second increments from 0.0 to 9.9 seconds. The recommended interval is 0.6 seconds.

### **Timeout Between Decodes, Different Symbol**

Timeout Between Decodes, Different Symbol is used in continuous-on mode to prevent the beeper from beeping when a different symbol appears in the scanner's field of view before the timeout period between decodes expires. This is programmable in 0.1 second increments from 0.0 to 9.9 seconds. The recommended value is 0.0 seconds.

Select the timeouts between decodes for the same or different symbols.

- 1. Scan the option bar code you wish to set.
- 2. Scan two numeric bar codes beginning on [page 3-130](#page-167-0) which correspond to the desired interval, in 0.1 second increments.
- 3. If you make an error, or wish to change your selection, scan **Cancel on** [page 132](#page-169-0)**.**

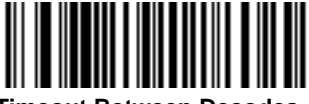

**Timeout Between Decodes - Same Symbol**

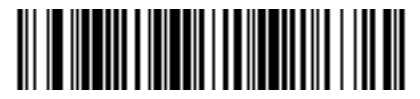

**Timeout Between Decodes - Different Symbols**

## *Laser On Time*

This parameter sets the maximum time decode processing continues during a scan attempt. It is programmable in 0.1 second increments from 0.5 to 9.9 seconds.

To set a Laser On Time, scan the bar code below. Next scan two numeric bar codes beginning on [page 3-130](#page-167-1) that correspond to the desired on time. Times less than 1.0 second must have a leading zero. For example, to set an on time of 0.5 seconds, scan the bar code below, then scan the "0" and "5" bar codes. If you make an error, or wish to change your selection, scan the *[Cancel](#page-169-1)* bar code on [page 3-132.](#page-169-1)

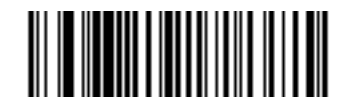

**Laser On Time**

## <span id="page-60-0"></span>*Time Delay to Low Power Mode*

This parameter sets the time the scanner remains active after any scanning activity. Scan one of the four options. Depending on the selection, the scanner enters a low power mode 15, 30, 60 or 90 minutes after the last attempted decode. To awaken the scanner, present the bar code you wish to scan to the scan window.

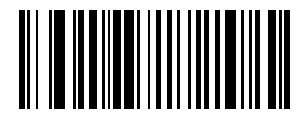

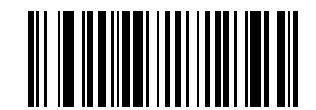

<span id="page-60-1"></span>**15 Minutes 30 Minutes**

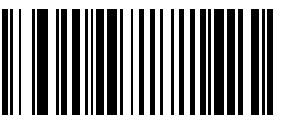

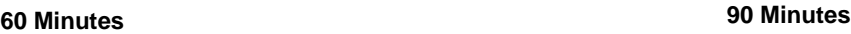

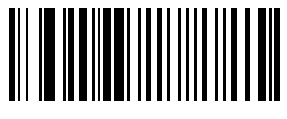

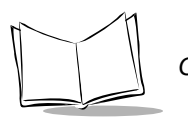

*CycloneTM M2000 Series Product Reference Guide*

# <span id="page-61-0"></span>*Beep After Good Decode*

Scan this symbol if you want the scanner to beep after a good decode.

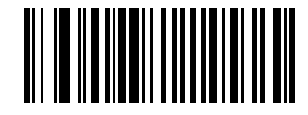

#### **Beep After Good Decode**

Scan this symbol if you do not want the scanner to beep after a good decode. The beeper still operates during parameter menu scanning and indicates error conditions.

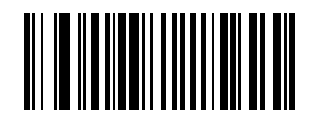

#### **Do Not Beep After Good Decode**

## <span id="page-61-1"></span>*Beeper Volume*

To select a decode beep volume, scan the **Low Volume, Medium Volume**, or **High Volume** bar code.

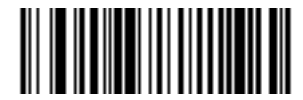

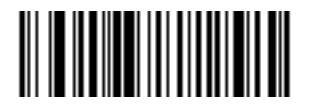

**Low Volume Medium Volume Medium Volume Medium Volume** 

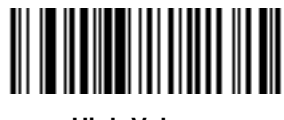

**High Volume**

## <span id="page-62-0"></span>*Beeper Tone*

To select a decode beep frequency (tone), scan the appropriate bar code.

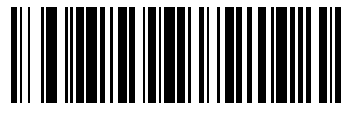

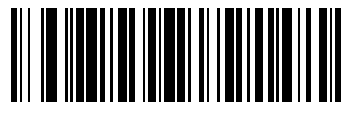

**Low Frequency Medium Frequency**

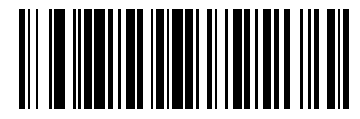

**High Frequency**

## <span id="page-62-1"></span>*Transmit "No Read" Message*

When enabled, if a symbol does not decode, "NR" is transmitted. Any enabled prefix or suffixes are appended around this message.

When disabled, if a symbol does not read, nothing is sent to the host.

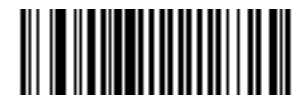

**Enable No Read**

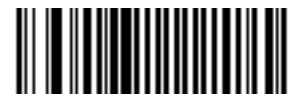

**Disable No Read**

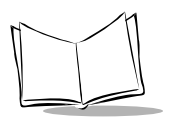

## <span id="page-63-0"></span>*Linear Code Type Security Level*

#### **Note:** *Does not apply to Code 128.*

The M2000 offers four levels of decode security for linear code types (e.g., Code 39, Interleaved 2 of 5). Select a higher security level for poor quality bar codes. As security levels increase, the scanner's aggressiveness decreases.

Select the security level appropriate for your bar code quality.

### **Linear Security Level 1**

The following code types must be successfully read twice before being decoded:

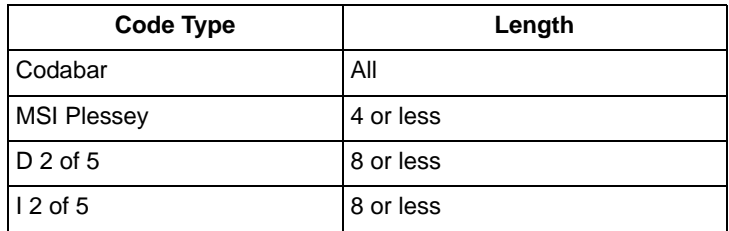

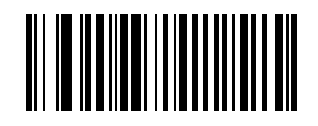

<span id="page-63-1"></span>**Linear Security Level 1**

### **Linear Security Level 2**

All code types must be successfully read twice before being decoded.

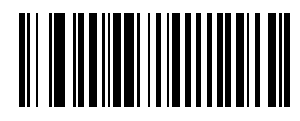

#### **Linear Security Level 2**

### **Linear Security Level 3**

Code types other than the following must be successfully read twice before being decoded. The following codes must be read three times:

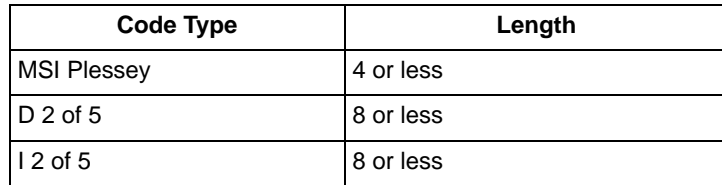

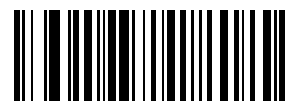

#### **Linear Security Level 3**

### **Linear Security Level 4**

All code types must be successfully read three times before being decoded.

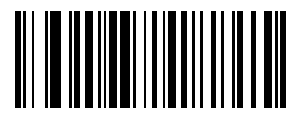

**Linear Security Level 4**

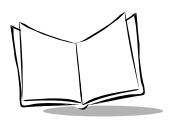

## <span id="page-65-0"></span>*Bi-directional Redundancy*

This parameter is only valid when a *[Linear Code Type Security Level](#page-63-0)* is enabled (see [page 3-26\)](#page-63-1). When this parameter is enabled, a bar code must be successfully scanned in both directions (forward and reverse) before being decoded.

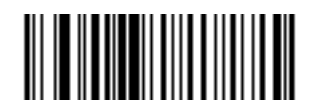

**Enable Bi-directional Redundancy**

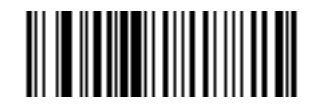

**Disable Bi-directional Redundancy**

## <span id="page-65-1"></span>*Autodiscriminate Response Time*

This parameter extends the length of time during which the scanner tries to detect which host it is connected to on power up.

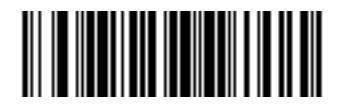

**1 second**

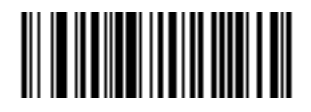

**5 seconds** 

# **Composite Codes**

## <span id="page-66-0"></span>*Composite CC-C*

Scan a bar code below to enable or disable composite bar codes of type CC-C. If you select Enable, EAN-128 (the associated 1D symbology) must also be enabled.

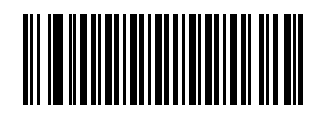

**Enable CC-C**

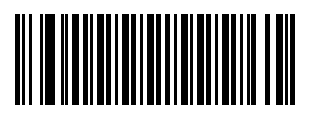

**Disable CC-C**

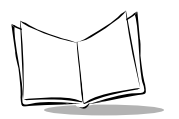

## <span id="page-67-0"></span>*Composite CC-A/B*

Scan a bar code below to enable or disable composite bar codes of type CC-A/B. To specify which CC-A/B composites are decoded, you may enable or disable the associated 1D symbology. For example, to allow all CC-A/B types, enable UPCA, UPCE, EAN-8, EAN-13, EAN-128, RSS-14, RSS-14 Limited and RSS-14 Expanded. Disabling any of these prevents that type of CC-A symbol from being decoded.

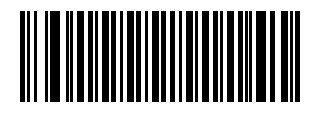

**Enable CC-A/B**

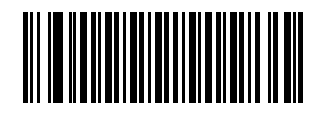

**Disable CC-A/B**

## <span id="page-68-0"></span>*TLC39*

Scan a bar code below to enable or disable Composite bar codes of type TLC-39.

**Note:** *Code39 must be enabled to scan TLC39 symbols.* 

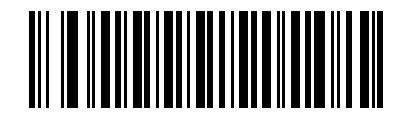

**Enable TLC39**

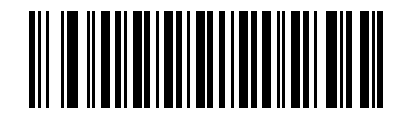

**Disable TLC39**

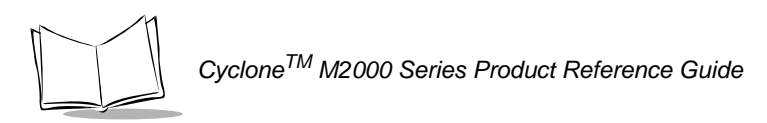

## <span id="page-69-0"></span>*Composite Beep Mode*

To select the number of decode beeps when a composite bar code is decoded, scan the appropriate bar code.

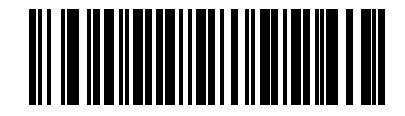

**Single Beep after both are decoded**

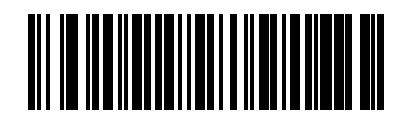

**Beep as each code type is decoded**

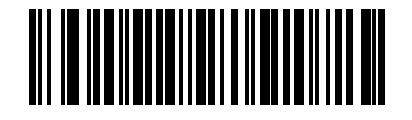

**Double Beep after both are decoded**

*Parameter Menus*

# <span id="page-70-0"></span>**UPC/EAN**

## *Enable/Disable UPCA*

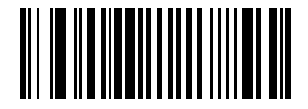

**Enable UPCA**

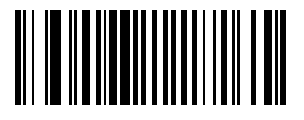

**Disable UPCA**

*Enable/Disable UPCE*

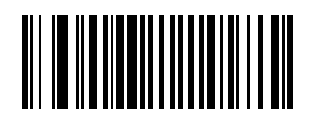

**Enable UPCE**

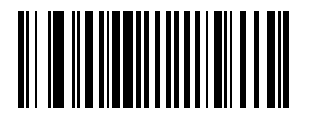

**Disable UPCE**

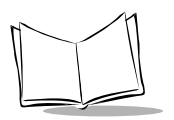

## <span id="page-71-0"></span>*Enable/Disable UPCE1*

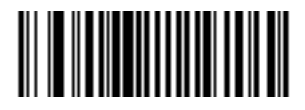

**Enable UPCE1**

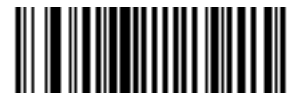

**Disable UPCE1**

<span id="page-71-1"></span>*Enable/Disable EAN-8*

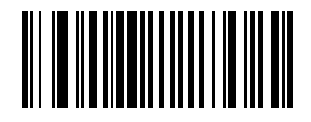

**Enable EAN-8**

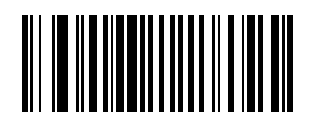

**Disable EAN-8**
*Parameter Menus*

*Enable/Disable EAN-13*

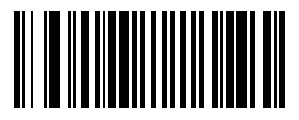

**Enable EAN-13**

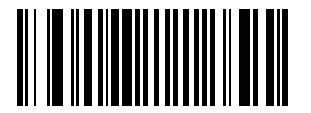

**Disable EAN-13**

*Enable/Disable Bookland EAN*

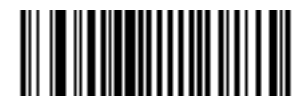

**Enable Bookland EAN** 

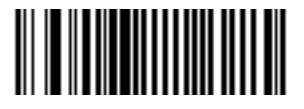

**Disable Bookland EAN**

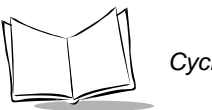

### *UPC/EAN Coupon Code*

When enabled, this parameter decodes UPCA barcodes starting with digit '5', EAN-13 barcodes starting with digit '99', and UPCA/EAN-128 Coupon Codes. UPCA, EAN-13 and EAN-128 must be enabled to scan all types of Coupon Codes.

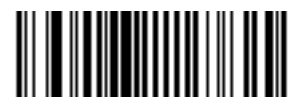

**Enable UPC/EAN Coupon Code**

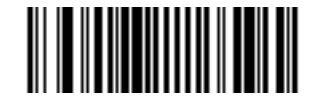

**Disable UPC/EAN Coupon Code**

**Note:***Autodiscrimination of the EAN128 (right half) of a coupon code is controlled by the Decode UPC/EAN Supplemental Redundancy parameter.* 

### *Decode UPC/EAN Supplementals*

Supplementals are additionally appended characters (2 or 5) according to specific code format conventions (e.g., UPC A+2, UPC E+2, EAN 8+2). Three options are available.

- If UPC/EAN with supplemental characters is selected, UPC/EAN symbols without supplemental characters are not decoded.
- If UPC/EAN without supplemental characters is selected, and the M2000 is presented with a UPC/EAN plus supplemental symbol, the UPC/EAN is decoded and the supplemental characters ignored.
- An autodiscriminate option is also available. If this option is selected, scan *[Decode](#page-75-0)  [UPC/EAN Supplemental Redundancy](#page-75-0)* on [page 3-38,](#page-75-0) then select a value from the numeric bar codes beginning on [page 3-130](#page-167-0). A value of 5 or more is recommended.

**Note:***To minimize the risk of invalid data transmission, we recommend that you select whether to read or ignore supplemental characters.*

Select the desired option by scanning one of the bar codes on the following page.

*Decode UPC/EAN Supplementals (continued)*

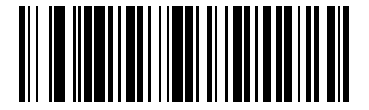

**Decode UPC/EAN With Supplementals**

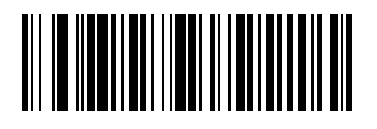

**Ignore UPC/EAN With Supplementals**

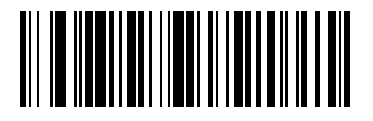

**Autodiscriminate UPC/EAN Supplementals**

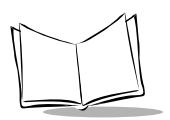

### <span id="page-75-0"></span>*Decode UPC/EAN Supplemental Redundancy*

With *Autodiscriminate UPC/EAN Supplementals* selected, this option adjusts the number of times a symbol without supplementals is decoded before transmission. The range is from 2 to 99 times. Twelve or above is recommended when decoding a mix of UPC/EAN symbols with and without supplementals.

Scan the bar code below to select a decode redundancy value. Next scan two numeric bar codes beginning on [page 3-130.](#page-167-1) Single digit numbers must have a leading zero. If you make an error, or wish to change your selection, scan the *[Cancel](#page-169-0)* bar code on [page 3-132](#page-169-0).

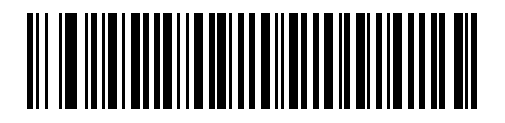

**Decode UPC/EAN Supplemental Redundancy**

# *Transmit UPCA Check Digit*

Scan the appropriate bar code below to transmit the symbol with or without the UPCA check digit.

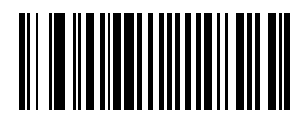

**Transmit UPCA Check Digit**

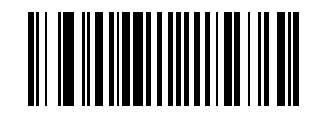

**Do Not Transmit UPCA Check Digit**

### *Transmit UPCE Check Digit*

Scan the appropriate bar code below to transmit the symbol with or without the UPCE check digit.

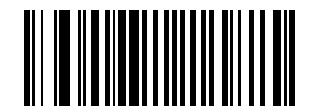

**Transmit UPCE Check Digit**

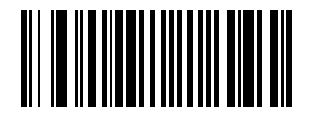

**Do Not Transmit UPCE Check Digit**

#### *Transmit UPCE1 Check Digit*

Scan the appropriate bar code below to transmit the symbol with or without the UPCE1 check digit.

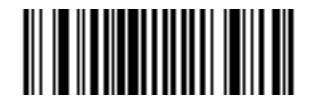

**Transmit UPCE1 Check Digit**

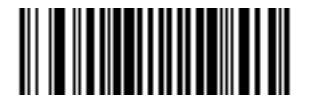

**Do Not Transmit UPCE1 Check Digit**

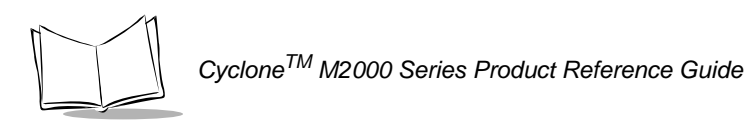

### *UPCA Preamble*

Three options are given for lead-in characters for UPCA symbols transmitted to the host device: transmit system character only, transmit system character and country code ("0" for USA), and no preamble transmitted. The lead-in characters are considered part of the symbol.

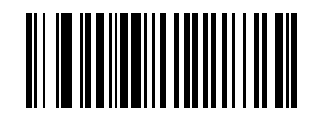

**No Preamble (<DATA>)**

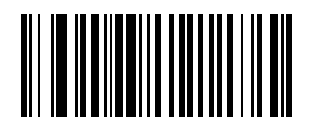

**System Character (<SYSTEM CHARACTER> <DATA>)**

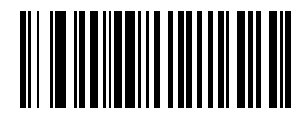

**System Character & Country Code (< COUNTRY CODE> <SYSTEM CHARACTER> <DATA>)**

#### *UPCE Preamble*

Three options are given for lead-in characters for UPCE symbols transmitted to the host device: transmit system character only, transmit system character and country code ("0" for USA), and no preamble transmitted. The lead-in characters are considered part of the symbol.

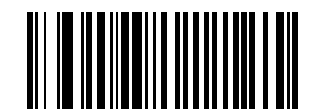

**No Preamble (<DATA>)**

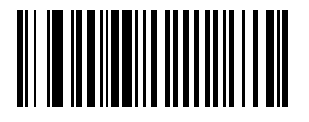

**System Character (<SYSTEM CHARACTER> <DATA>)**

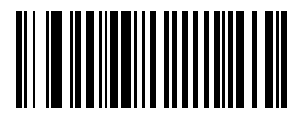

**System Character & Country Code (< COUNTRY CODE> <SYSTEM CHARACTER> <DATA>)**

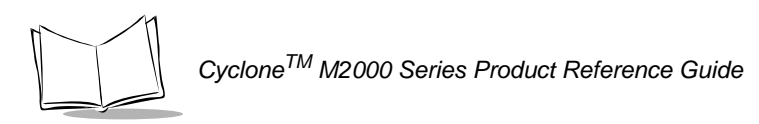

### *UPCE1 Preamble*

Three options are given for lead-in characters for UPCE1 symbols transmitted to the host device: transmit system character only, transmit system character and country code ("0" for USA), and no preamble transmitted. The lead-in characters are considered part of the symbol.

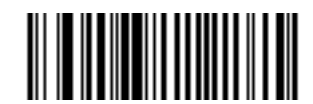

**No Preamble (<DATA>)**

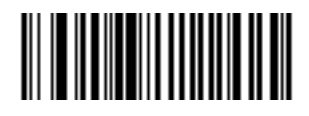

**System Character (<SYSTEM CHARACTER> <DATA>)**

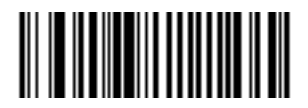

**System Character & Country Code (< COUNTRY CODE> <SYSTEM CHARACTER> <DATA>)**

### *Convert UPCE to UPCA*

This parameter converts UPCE (zero suppressed) decoded data to UPCA format before transmission. After conversion, data follows UPCA format and is affected by UPCA programming selections (e.g., Preamble, Check Digit).

Scanning **DO NOT CONVERT UPCE TO UPCA** allows you to transmit UPCE (zero suppressed) decoded data.

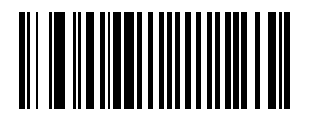

**Convert UPCE To UPCA (Enable)**

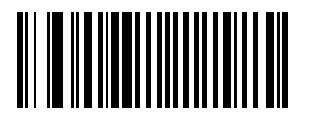

**Do Not Convert UPCE To UPCA (Disable)**

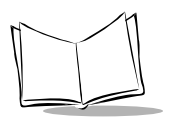

### *Convert UPCE1 to UPCA*

This parameter converts UPCE1 (zero suppressed) decoded data to UPCA format before transmission. After conversion, data follows UPCA format and is affected by UPCA programming selections (e.g., Preamble, Check Digit).

Scanning **DO NOT CONVERT UPCE1 TO UPCA** allows you to transmit UPCE1 (zero suppressed) decoded data.

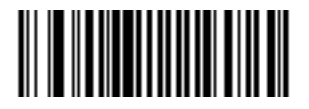

**Convert UPCE1 To UPCA (Enable)**

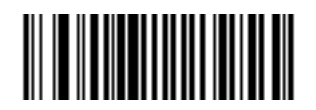

**Do Not Convert UPCE1 To UPCA (Disable)**

### *EAN Zero Extend*

When this parameter is enabled, five leading zeros are added to decoded EAN-8 symbols to make them compatible in format to EAN-13 symbols.

Disabling this parameter returns EAN-8 symbols to their normal format.

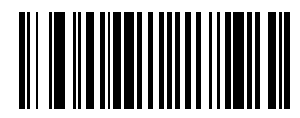

**Enable EAN Zero Extend**

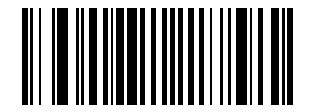

**Disable EAN Zero Extend**

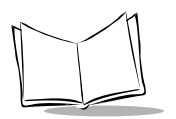

### *UPC/EAN Security Level*

The M2000 offers four levels of decode security for UPC/EAN bar codes. Select a higher level of security for poor quality bar codes. There is an inverse relationship between security and scanner aggressiveness, so be sure to choose only that level of security necessary for any given application.

#### **UPC/EAN Security Level 0**

This is the default setting which allows the scanner to operate in its most aggressive state, while providing sufficient security in decoding "in-spec" UPC/EAN bar codes.

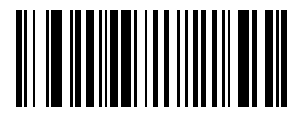

#### **UPC/EAN Security Level 0**

#### **UPC/EAN Security Level 1**

As bar code quality levels diminish, certain characters become prone to misdecodes before others (i.e., 1, 2, 7, 8). If you are experiencing misdecodes of poorly printed bar codes, and the misdecodes are limited to these characters, select this security level.

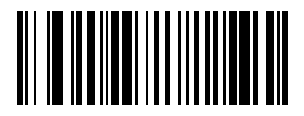

**UPC/EAN Security Level 1**

#### **UPC/EAN Security Level 2**

If you are experiencing misdecodes of poorly printed bar codes, and the misdecodes are not limited to characters 1, 2, 7, and 8, select this security level.

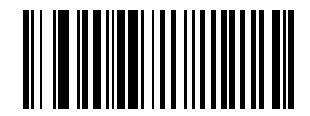

**UPC/EAN Security Level 2**

#### **UPC/EAN Security Level 3**

If you have tried Security Level 2, and are still experiencing misdecodes, select this security level. Be advised, selecting this option is an extreme measure against misdecoding severely out of spec bar codes. Selection of this level of security significantly impairs the decoding ability of the scanner. If this level of security is necessary, try to improve the quality of your bar codes.

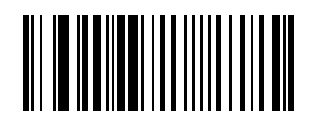

**UPC/EAN Security Level 3**

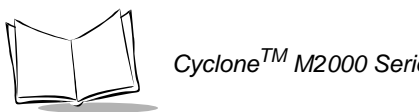

## *Linear UPC/EAN Decode*

This option applies to code types containing two adjacent blocks (e.g., UPCA, EAN-8, EAN-13). When enabled, a bar code is transmitted only when both the left and right blocks are successfully decoded within one laser scan. Enable this option when bar codes are in proximity to each other.

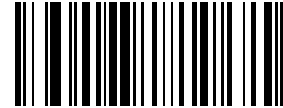

**Enable Linear UPC/EAN Decode**

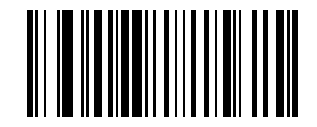

**Disable Linear UPC/EAN Decode**

### *UPC/EAN Decode Performance*

Enabling this feature improves decoding of height-truncated UPC/EAN symbols.

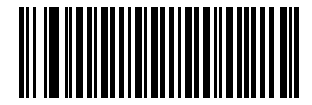

**Enable UPC/EAN Decode Performance**

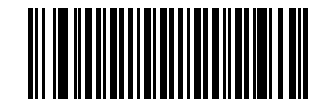

**Disable UPC/EAN Decode Performance**

### *UPC Composite Mode*

UPC symbols can be "linked" with a 2D symbol during transmission as if they were one symbol. Three options are offered for these symbols:

- If **UPC Never Linked** is selected, UPC bar codes are transmitted regardless of whether a 2D symbol is detected.
- If **UPC Always Linked** is selected, UPC bar codes are only transmitted when the 2D portion is detected.
- If **Autodiscriminate UPC Composites** is selected, the scanner determines if there is a 2D portion, then transmits the UPC portion only.

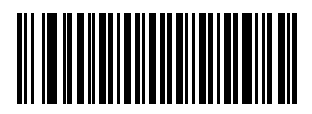

**UPC Never Linked**

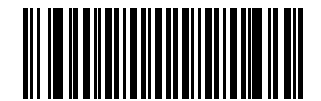

**UPC Always Linked**

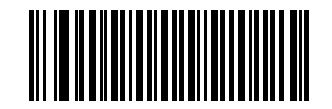

**Autodiscriminate UPC Composites**

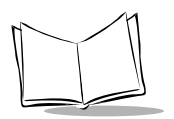

## **Code 128**

#### *Enable/Disable Code 128*

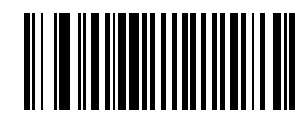

**Enable Code 128**

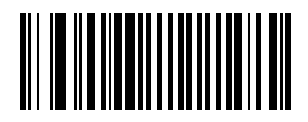

**Disable Code 128**

*Enable/Disable UCC/EAN-128*

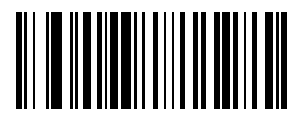

**Enable UCC/EAN-128**

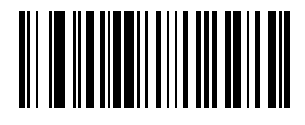

**Disable UCC/EAN-128**

*Parameter Menus*

*Enable/Disable ISBT 128*

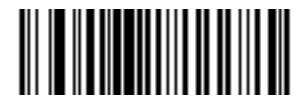

**Enable ISBT 128**

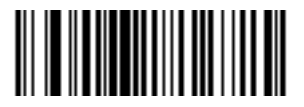

**Disable ISBT 128**

#### *Lengths for Code 128*

No length setting is required for Code 128. The default setting is Any Length.

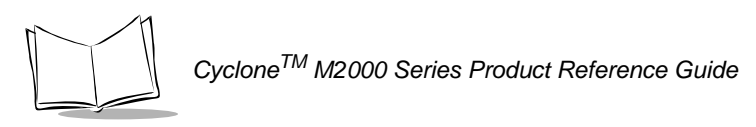

### *Code 128 Decode Performance*

Enabling this feature may improve decoding of wide or height-truncated symbols.

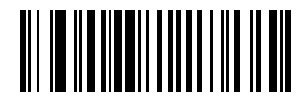

**Enable Code 128 Decode Performance**

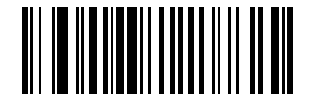

**Disable Code 128 Decode Performance**

### **Code 39**

#### *Enable/Disable Code 39*

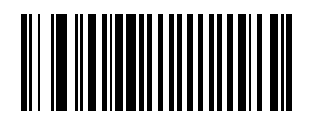

**Enable Code 39**

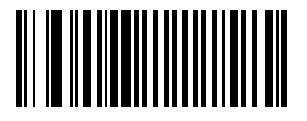

**Disable Code 39**

#### *Enable/Disable Trioptic Code 39*

Trioptic Code 39 symbols always contain six characters. Trioptic Code 39 and Code 39 Full ASCII should not be enabled simultaneously.

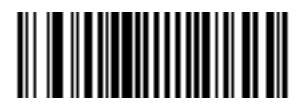

**Enable Trioptic Code 39**

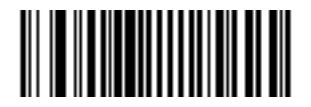

**Disable Trioptic Code 39**

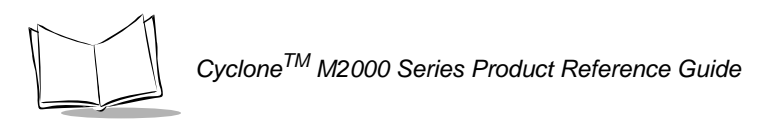

### <span id="page-91-0"></span>*Convert Code 39 to Code 32*

Scan a symbol below to select whether or not to convert Code 39 to Code 32.

**Note:** *Code 39 must be enabled in order for this parameter to function.*

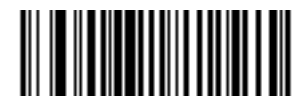

**Convert Code 39 To Code 32 (Enable)**

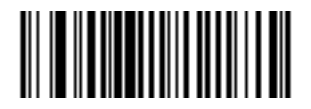

**Do Not Convert Code 39 To Code 32 (Disable)**

#### *Code 32 Prefix*

Enable this parameter to add the prefix character "A" to all Code 32 bar codes. *[Convert](#page-91-0)  [Code 39 to Code 32](#page-91-0)* must be enabled for this parameter to function.

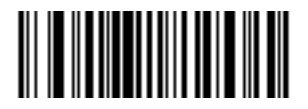

**Enable Code 32 Prefix**

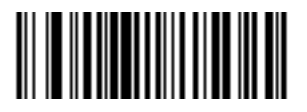

**Disable Code 32 Prefix**

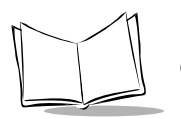

### *Set Lengths for Code 39*

Lengths for Code 39 may be set for any length, one or two discrete lengths, or lengths within a specific range. The length of a code refers to the number of characters (i.e., human readable characters), including check digit(s) the code contains. If Code 39 Full ASCII is enabled, **Length Within a Range** or **Any Length** are the preferred options. See [Table A-](#page-281-0)[4 on page A-8](#page-281-0) for ASCII equivalents.

- **One Discrete Length**  Only codes containing a selected length are decoded. For example, if you select **Code 39 One Discrete Length**, then scan **1**, **4**, only Code 39 symbols containing 14 characters are decoded.
- **Two Discrete Lengths** Only codes containing two selected lengths are decoded. For example, if you select **Code 39 Two Discrete Lengths**, then scan **0**, **2**, **1**, **4**, only Code 39 symbols containing 2 or 14 characters are decoded.
- **Length Within Range** A code type within a specified range is decoded. For example, to decode Code 39 symbols containing between 4 and 12 characters, first scan **Code 39 Length Within Range**. Then scan **0**, **4**, **1** and **2** (single digit numbers must always be preceded by a leading zero).
- **Any Length** Code 39 symbols containing any number of characters can be decoded.

Numeric bar codes begin on [page 3-130](#page-167-1). If you make an error, or wish to change your selection, scan the *[Cancel](#page-169-0)* bar code on [page 3-132](#page-169-0).

### *Set Lengths for Code 39 (continued)*

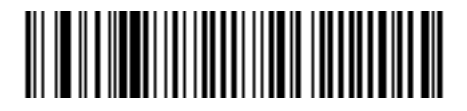

**Code 39 - One Discrete Length**

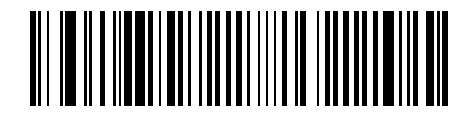

**Code 39 - Two Discrete Lengths**

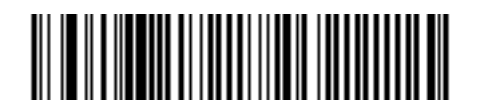

**Code 39 - Length Within Range**

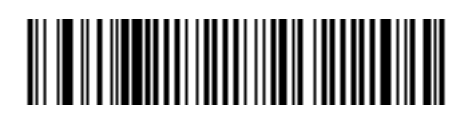

**Code 39 - Any Length**

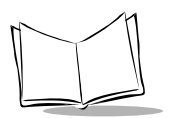

### *Code 39 Check Digit Verification*

When enabled, this parameter checks the integrity of a Code 39 symbol to ensure it complies with specified algorithms.

Only those Code 39 symbols which include a modulo 43 check digit are decoded when this parameter is enabled.

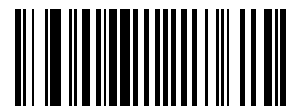

**Enable Code 39 Check Digit**

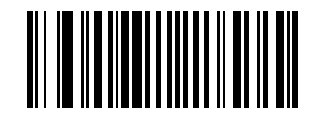

**Disable Code 39 Check Digit** 

### *Transmit Code 39 Check Digit*

Scan a symbol below to select whether to transmit the data with or without the check digit.

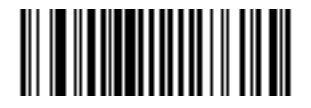

**Transmit Code 39 Check Digit (Enable)**

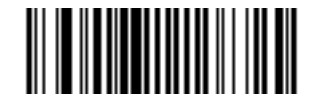

**Do Not Transmit Code 39 Check Digit (Disable)**

#### *Enable/Disable Code 39 Full ASCII*

To enable or disable Code 39 Full ASCII, scan the appropriate bar code below.

When enabled, the ASCII character set assigns a code to letters, punctuation marks, numerals, and most control keystrokes on the keyboard.

The first 32 codes are non-printable and are assigned to keyboard control characters such as BACKSPACE and RETURN. The other 96 are called printable codes because all but SPACE and DELETE produce visible characters.

Code 39 Full ASCII interprets the bar code special character  $(\$ + \frac{9}{2})$  preceding a Code 39 character and assigns an ASCII character value to the pair. For example, when Code 39 Full ASCII is enabled and a **+B** is scanned, it is interpreted as **b**, **%J** as **?**, and **\$H** emulates the keystroke **BACKSPACE**. Scanning **ABC\$M** outputs the keystroke equivalent of **ABC ENTER**. Refer to the [Table A-4 on page A-8.](#page-281-0)

Code 39 Full ASCII and Trioptic Code 39 should not be enabled simultaneously.

The scanner does not autodiscriminate between Code 39 and Code 39 Full ASCII.

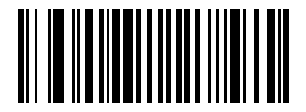

**Enable Code 39 Full ASCII**

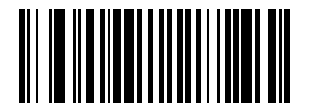

**Disable Code 39 Full ASCII**

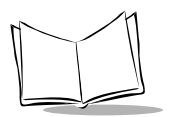

#### *Code 39 Decode Performance*

**Note:***This option only applies when Code 39 One Discrete Length is selected.*

Enabling this feature may improve decoding of wide or height-truncated symbols.

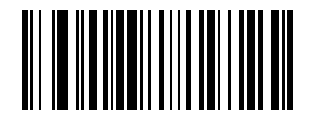

**Enable Code 39 Decode Performance**

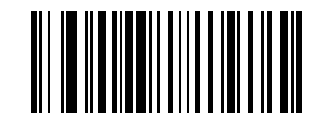

**Disable Code 39 Decode Performance**

### **Code 93**

#### *Enable/Disable Code 93*

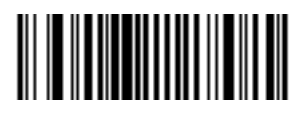

**Enable Code 93**

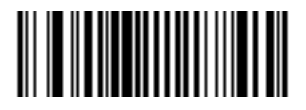

**Disable Code 93**

### *Set Lengths for Code 93*

Lengths for Code 93 may be set for any length, one or two discrete lengths, or lengths within a specific range. The length of a code refers to the number of characters (i.e., human readable characters), including check digit(s) the code contains. See Table A-4 [on page A-8](#page-281-0) for ASCII equivalents.

- **One Discrete Length**  This option allows you to decode only those codes containing a selected length. For example, if you select **Code 93 One Discrete Length**, then scan **1**, **4**, only Code 93 symbols containing 14 characters are decoded.
- **Two Discrete Lengths** This option allows you to decode only those codes containing two selected lengths. For example, if you select **Code 93 Two Discrete Lengths**, then scan **0**, **2**, **1**, **4**, only Code 93 symbols containing 2 or 14 characters are decoded.
- **Length Within Range** This option allows you to decode a code type within a specified range. For example, to decode Code 93 symbols containing between 4 and 12 characters, first scan **Code 93 Length Within Range**. Then scan **0**, **4**, **1** and **2** (single digit numbers must always be preceded by a leading zero).
- **Any Length** Scanning this option allows you to decode Code 93 symbols containing any number of characters.

Numeric bar codes begin on [page 3-130](#page-167-1). If you make an error, or wish to change your selection, scan the *[Cancel](#page-169-0)* bar code on [page 3-132](#page-169-0).

### *Set Lengths for Code 93 (continued)*

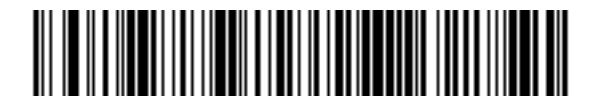

**Code 93 - One Discrete Length**

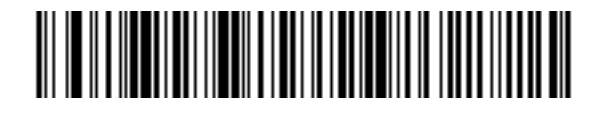

**Code 93 - Two Discrete Lengths**

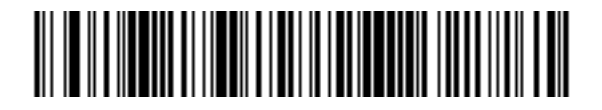

**Code 93 - Length Within Range**

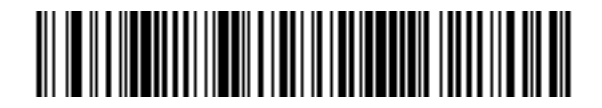

**Code 93 - Any Length**

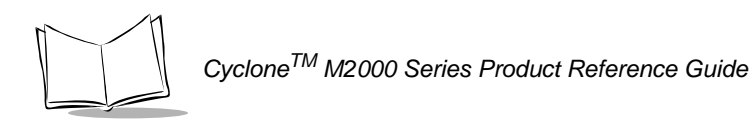

## **Interleaved 2 of 5**

### *Enable/Disable Interleaved 2 of 5*

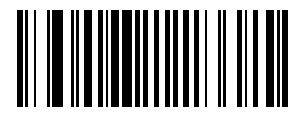

**Enable Interleaved 2 Of 5**

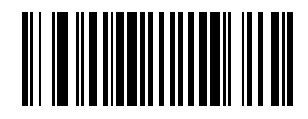

**Disable Interleaved 2 Of 5**

#### *Set Lengths for Interleaved 2 of 5*

Lengths for I 2 of 5 may be set for any length, one or two discrete lengths, or lengths within a specific range. The length of a code refers to the number of characters (i.e., human readable characters) the code contains, and includes check digits. See [Table A-4 on page](#page-281-0)  [A-8](#page-281-0) for ASCII equivalents.

- **One Discrete Length**  This option allows you to decode only those codes containing a selected length. For example, if you select **I 2 of 5 One Discrete Length**, then scan **1**, **4**, the only I 2 of 5 symbols decoded are those containing 14 characters.
- **Two Discrete Lengths** This option allows you to decode only those codes containing two selected lengths. For example, if you select **I 2 of 5 Two Discrete Lengths**, then scan **0**, **2**, **1**, **4**, the only I 2 of 5 symbols decoded are those containing 2 or 14 characters.
- **Length Within Range** This option allows you to decode a code type within a specified range. For example, to decode I 2 of 5 symbols containing between 4 and 12 characters, first scan **I 2 of 5 Length Within Range**. Then scan **0**, **4**, **1** and **2** (single digit numbers must always be preceded by a leading zero).
- **Any Length** Scanning this option allows you to decode I 2 of 5 symbols containing any number of characters.

Numeric bar codes begin on [page 3-130](#page-167-1). If you make an error, or wish to change your selection, scan the *[Cancel](#page-169-0)* bar code on [page 3-132](#page-169-0).

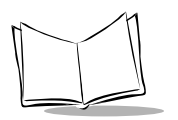

### *Set Lengths for Interleaved 2 of 5 (continued)*

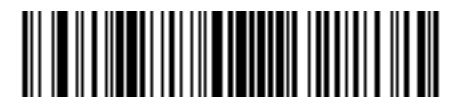

**I 2 of 5 - One Discrete Length**

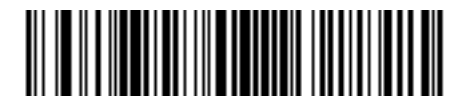

**I 2 of 5 - Two Discrete Lengths**

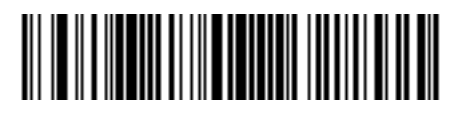

**I 2 of 5 - Length Within Range**

**Note:***Selecting this option may lead to misdecodes.*

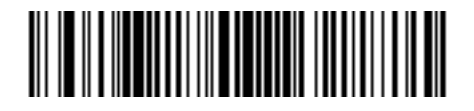

**I 2 of 5 - Any Length**

### *I 2 of 5 Check Digit Verification*

When enabled, this parameter checks the integrity of an I 2 of 5 symbol to ensure it complies with a specified algorithm, either USS (Uniform Symbology Specification), or OPCC (Optical Product Code Council).

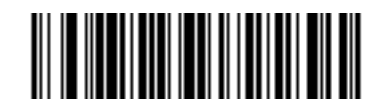

**Disable**

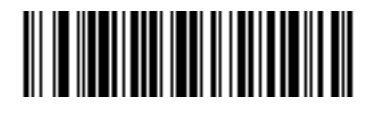

**USS Check Digit** 

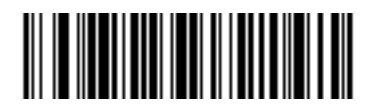

**OPCC Check Digit** 

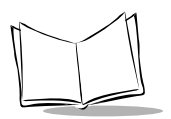

*CycloneTM M2000 Series Product Reference Guide*

# *Transmit I 2 of 5 Check Digit*

Scan a symbol below to transmit the data with or without the check digit.

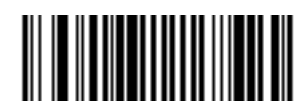

**Transmit I 2 of 5 Check Digit (Enable)**

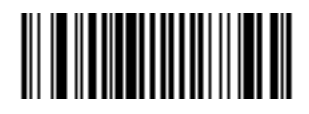

**Do Not Transmit I 2 of 5 Check Digit (Disable)**

#### *Convert I 2 of 5 to EAN-13*

This parameter converts a 14 character I 2 of 5 code into EAN-13, and transmits to the host as EAN-13. To accomplish this, the I 2 of 5 code must be enabled, lengths must be set to decode 14-character symbols, and the code must have a leading zero and a valid EAN-13 check digit.

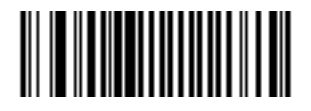

**Convert I 2 of 5 to EAN-13 (Enable)**

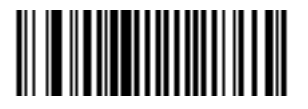

**Do Not Convert I 2 of 5 to EAN-13 (Disable)**

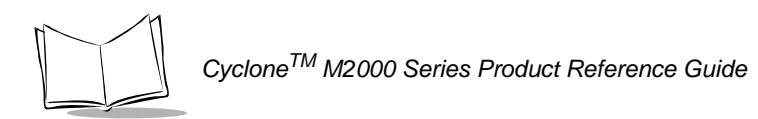

# **Discrete 2 of 5**

### *Enable/Disable Discrete 2 of 5*

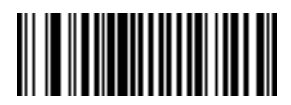

**Enable Discrete 2 Of 5**

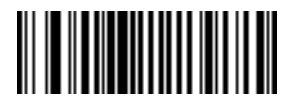

**Disable Discrete 2 Of 5**
#### *Set Lengths for Discrete 2 of 5*

Lengths for D 2 of 5 may be set for any length, one or two discrete lengths, or lengths within a specific range. The length of a code refers to the number of characters (i.e., human readable characters) the code contains, and includes check digits. See [Table A-4 on page](#page-281-0)  [A-8](#page-281-0) for ASCII equivalents.

- **One Discrete Length**  This option allows you to decode only those codes containing a selected length. For example, if you select **D 2 of 5 One Discrete Length**, then scan **1**, **4**, the only D 2 of 5 symbols decoded are those containing 14 characters.
- **Two Discrete Lengths** This option allows you to decode only those codes containing two selected lengths. For example, if you select **D 2 of 5 Two Discrete Lengths**, then scan **0**, **2**, **1**, **4**, the only D 2 of 5 symbols decoded are those containing 2 or 14 characters.
- **Length Within Range** This option allows you to decode a code type within a specified range. For example, to decode D 2 of 5 symbols containing between 4 and 12 characters, first scan **D 2 of 5 Length Within Range**. Then scan **0**, **4**, **1** and **2** (single digit numbers must always be preceded by a leading zero).
- **Any Length** Scanning this option allows you to decode D 2 of 5 symbols containing any number of characters.

Numeric bar codes begin on [page 3-130](#page-167-0). If you make an error, or wish to change your selection, scan the *[Cancel](#page-169-0)* bar code on [page 3-132](#page-169-0).

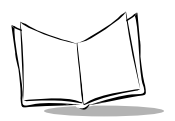

# *Set Lengths for Discrete 2 of 5 (continued)*

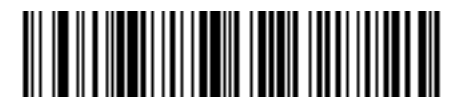

**D 2 of 5 - One Discrete Length**

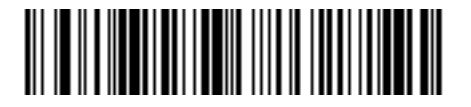

**D 2 of 5 - Two Discrete Lengths**

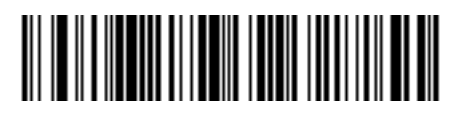

**D 2 of 5 - Length Within Range**

**Note:***Selecting this option may lead to misdecodes.*

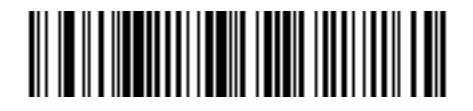

**D 2 of 5 - Any Length**

*Parameter Menus*

# **Codabar**

#### *Enable/Disable Codabar*

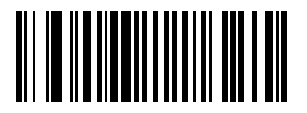

**Enable Codabar**

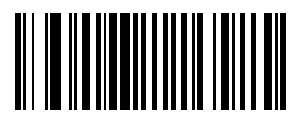

**Disable Codabar**

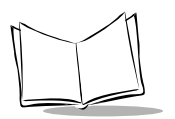

# *Set Lengths for Codabar*

Lengths for Codabar may be set for any length, one or two discrete lengths, or lengths within a specific range. The length of a code refers to the number of characters (i.e., human readable characters) the code contains. It also includes any start or stop characters. See [Table A-4 on page A-8](#page-281-0) for ASCII equivalents.

- **One Discrete Length**  This option allows you to decode only those codes containing a selected length. For example, if you select **Codabar One Discrete Length**, then scan **1**, **4**, the only Codabar symbols decoded are those containing 14 characters.
- **Two Discrete Lengths** This option allows you to decode only those codes containing two selected lengths. For example, if you select **Codabar Two Discrete Lengths**, then scan **0**, **2**, **1**, **4**, the only Codabar symbols decoded are those containing 2 or 14 characters.
- **Length Within Range** This option allows you to decode a code type within a specified range. For example, to decode Codabar symbols containing between 4 and 12 characters, first scan **Codabar Length Within Range**. Then scan **0**, **4**, **1** and **2** (single digit numbers must always be preceded by a leading zero).
- **Any Length** Scanning this option allows you to decode Codabar symbols containing any number of characters.

Numeric bar codes begin on [page 3-130](#page-167-0). If you make an error, or wish to change your selection, scan the *[Cancel](#page-169-0)* bar code on [page 3-132](#page-169-0).

# *Set Lengths for Codabar (continued)*

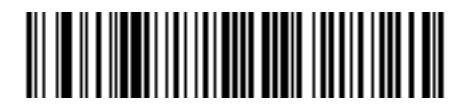

**Codabar - One Discrete Length**

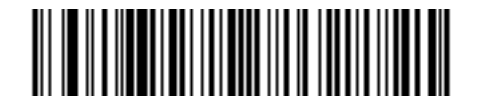

**Codabar - Two Discrete Lengths**

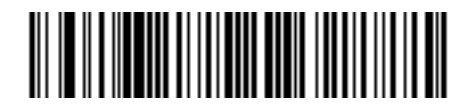

**Codabar - Length Within Range**

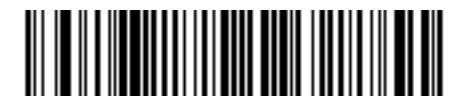

**Codabar - Any Length**

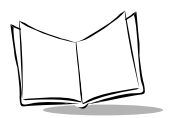

# *CLSI Editing*

When enabled, this parameter strips the start and stop characters and inserts a space after the first, fifth, and tenth characters of a 14-character Codabar symbol.

**Note:***Symbol length does not include start and stop characters.*

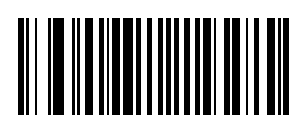

**Enable CLSI Editing**

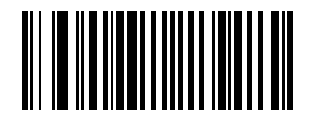

**Disable CLSI Editing**

# *NOTIS Editing*

When enabled, this parameter strips the start and stop characters from decoded Codabar symbol.

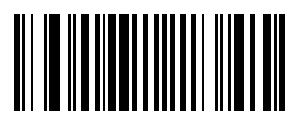

**Enable NOTIS Editing**

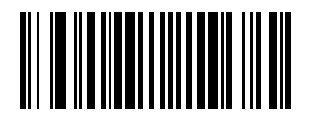

**Disable NOTIS Editing**

*Parameter Menus*

# **MSI Plessey**

# *Enable/Disable MSI Plessey*

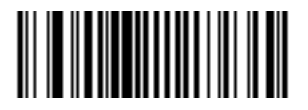

**Enable MSI Plessey**

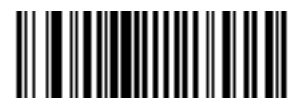

**Disable MSI Plessey**

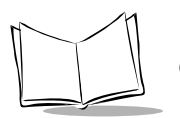

# *Set Lengths for MSI Plessey*

Lengths for MSI Plessey may be set for any length, one or two discrete lengths, or lengths within a specific range. The length of a code refers to the number of characters (i.e., human readable characters) the code contains, and includes check digits. See [Table A-4 on page](#page-281-0)  [A-8](#page-281-0) for ASCII equivalents.

- **One Discrete Length**  This option allows you to decode only those codes containing a selected length. For example, if you select **MSI Plessey One Discrete Length**, then scan **1**, **4**, the only MSI Plessey symbols decoded are those containing 14 characters.
- **Two Discrete Lengths** This option allows you to decode only those codes containing two selected lengths. For example, if you select **MSI Plessey Two Discrete Lengths**, then scan **0**, **2**, **1**, **4**, the only MSI Plessey symbols decoded are those containing 2 or 14 characters.
- **Length Within Range** This option allows you to decode a code type within a specified range. For example, to decode MSI Plessey symbols containing between 4 and 12 characters, first scan **MSI Plessey Length Within Range**. Then scan **0**, **4**, **1** and **2** (single digit numbers must always be preceded by a leading zero).
- **Any Length** Scanning this option allows you to decode MSI Plessey symbols containing any number of characters.

Numeric bar codes begin on [page 3-130.](#page-167-0) If you make an error, or wish to change your selection, scan the *[Cancel](#page-169-0)* bar code on [page 3-132](#page-169-0).

#### *Set Lengths for MSI Plessey*

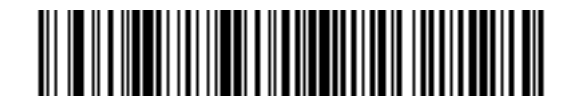

**MSI Plessey - One Discrete Length**

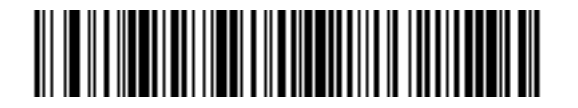

**MSI Plessey - Two Discrete Lengths**

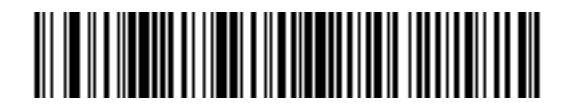

**MSI Plessey - Length Within Range**

**Note:***Selecting this option may lead to misdecodes.*

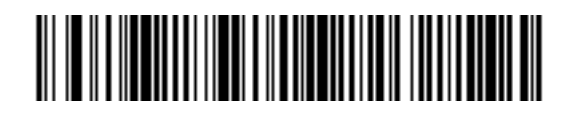

**MSI Plessey - Any Length**

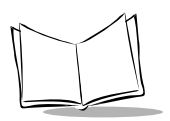

# *MSI Plessey Check Digits*

These check digits at the end of the bar code verify the integrity of the data. At least one check digit is always required. Check digits are not automatically transmitted with the data.

If two check digits is selected, an *[MSI Plessey Check Digit Algorithm](#page-118-0)* must also be selected. See [page 3-81](#page-118-0).

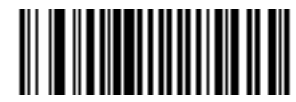

**One MSI Plessey Check Digit**

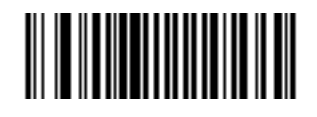

**Two MSI Plessey Check Digit** 

# *Transmit MSI Plessey Check Digit*

Scan a symbol below to transmit the data with or without the check digit.

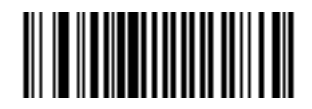

**Transmit MSI Plessey Check Digit (Enable)**

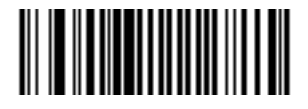

**Do Not Transmit MSI Plessey Check Digit (Disable)**

# <span id="page-118-0"></span>*MSI Plessey Check Digit Algorithm*

When the Two MSI Plessey Check Digits option is selected, an additional verification is required to ensure integrity. Either of the two following algorithms may be selected.

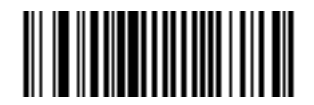

**MOD 10/ MOD 11**

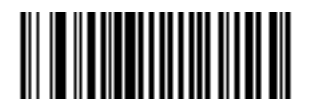

**MOD 10/ MOD 10**

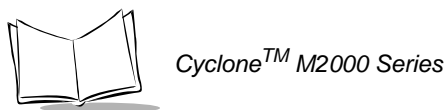

# **PDF-417/MicroPDF-417**

*Enable/Disable PDF-417*

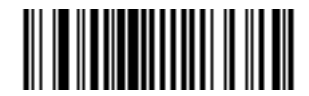

**Enable PDF-417**

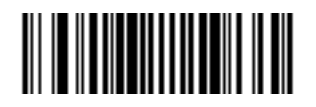

**Disable PDF-417**

*Enable/Disable MicroPDF-417*

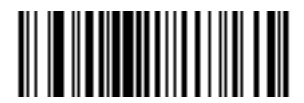

**Enable MicroPDF-417**

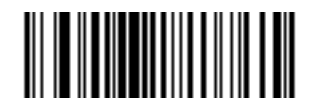

**Disable MicroPDF-417**

#### *MicroPDF Performance*

If your scanner is having trouble decoding MicroPDF symbols, select Selective Performance. Note that this may decrease decoding aggressiveness on some symbols.

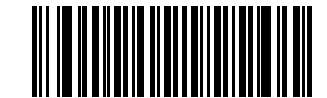

**Standard Performance for MicroPDF**

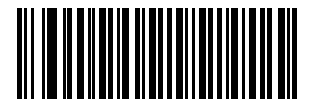

**Selective Performance for MicroPDF**

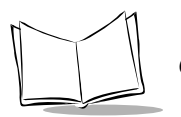

# *Code 128 Emulation*

When this parameter is enabled, the scanner transmits data from certain MicroPDF-417 symbols as if it was encoded in Code 128 symbols. Transmit AIM Symbology Identifiers must be enabled for this parameter to work.

If Code 128 Emulation is enabled, these MicroPDF-417 symbols are transmitted with one of the following prefixes:

- ]C1 if the first codeword is 903-907, 912, 914, 915
- ]C2 if the first codeword is 908 or 909
- ]C0 if the first codeword is 910 or 911

If disabled, they are transmitted with one of the following prefixes:

- ]L3 if the first codeword is 903-907, 912, 914, 915
- ]L4 if the first codeword is 908 or 909
- ]L5 if the first codeword is 910 or 911

Scan a bar code below to enable or disable Code 128 Emulation.

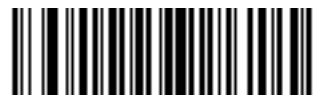

**Enable Code 128 Emulation**

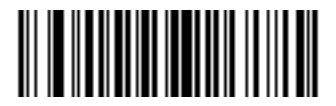

**Disable Code 128 Emulation**

*Parameter Menus*

# **RSS Codes**

*RSS-14*

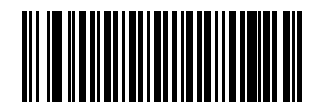

**Enable RSS-14**

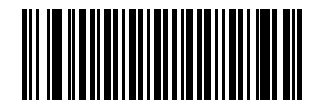

**Disable RSS-14**

*RSS-Limited*

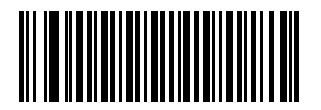

**Enable RSS-Limited**

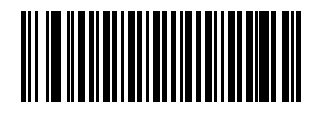

**Disable RSS-Limited**

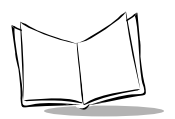

#### *RSS-Expanded*

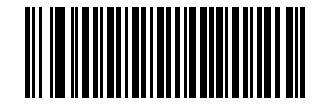

**Enable RSS-Expanded**

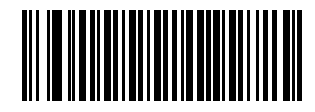

**Disable RSS-Expanded**

# **Data Options**

#### *Transmit Code ID Character*

A code ID character identifies the code type of a scanned bar code. This may be useful when the scanner is decoding more than one code type. In addition to any single character prefix already selected, the code ID character is inserted between the prefix and the decoded symbol.

The user may select no code ID character, a Symbol Code ID character, or an AIM Code ID character. The Symbol Code ID characters are listed below; see *[AIM Code Identifiers](#page-274-0)* on [page A-1](#page-274-0).

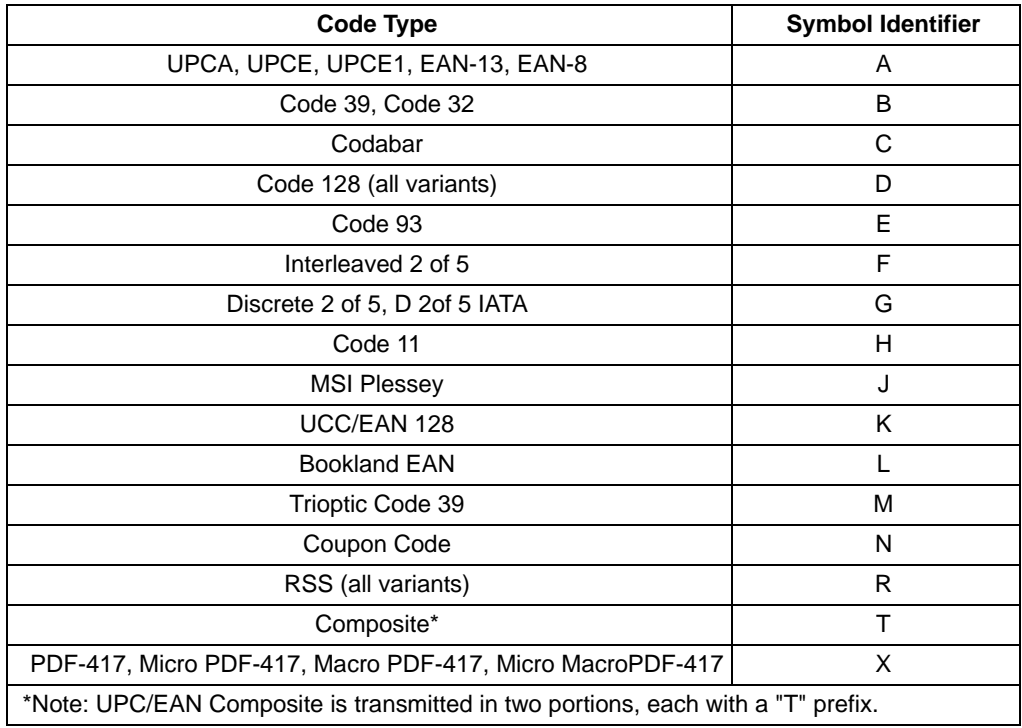

#### **Table 3-4. Symbol Code ID Characters**

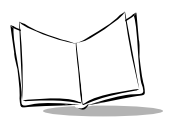

# *Transmit Code ID Character (continued)*

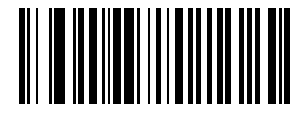

**Symbol Code ID Character**

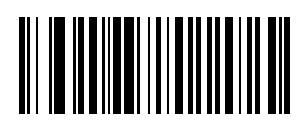

**AIM Code ID Character**

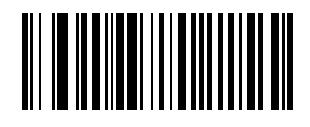

**None**

## *Prefix/Suffix Values*

A prefix and/or one or two suffixes may be appended to scan data for use in data editing. These values are set by scanning a four digit number (i.e., four bar codes) that corresponds to key codes for various terminals. See the [Table A-4 on page A-8](#page-281-0) for ASCII values.

**Note:***If a keyboard interface is being used, refer to the Synapse "Smart Cable" Interface Guide for keystroke values to be used as prefix/ suffix values.*

To set a PREFIX/SUFFIX value:

- 1. Scan the option bar code you wish to set.
- 2. Scan four *[Numeric Bar Codes](#page-167-1)* beginning on [page 3-130](#page-167-0) which correspond to the ASCII value or keystroke value you wish to assign. The ENTER key is the default for all options.
- 3. If you make an error, or wish to change your selection, scan the *[Cancel](#page-169-0)* bar code on [page 3-132](#page-169-0).

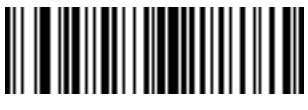

**Scan Suffix (Value 1)**

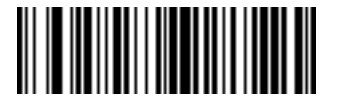

**Scan Prefix (Value 2)**

**Note:***In order to use Prefix/Suffix values, the [Scan Data Transmission](#page-127-0)  [Format](#page-127-0) must be set. See [page 3-90](#page-127-0).*

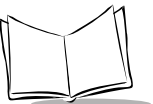

# <span id="page-127-0"></span>*Scan Data Transmission Format*

You may select one of the following options for scan data formats:

- Standard: <data>
- Option 1: < data> <SUFFIX>
- Option 2: <PREFIX> <data> <SUFFIX>
- Option 3: <PREFIX> <data>

<data> = scanned bar code data

<PREFIX> and <SUFFIX> as selected by the user.

To select a data transmission format:

- 1. Scan the **Scan Options** bar code.
- 2. Scan the bar code corresponding to the desired converted data format.
- 3. Scan **Enter**.
- 4. If you make a mistake, scan **Cancel** on the next page.

**Note:** *RS-232C hosts treat the extended keypad default suffix (7013) as ASCII data.*

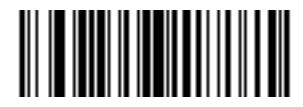

**Scan Options**

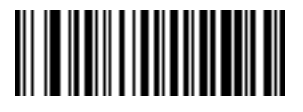

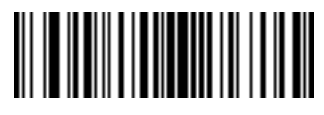

**Data As Is**

**<DATA> <SUFFIX>**

*Parameter Menus*

# *Scan Data Transmission Format (continued)*

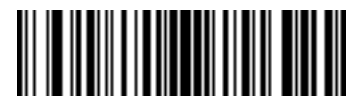

**<PREFIX> <DATA> <SUFFIX>**

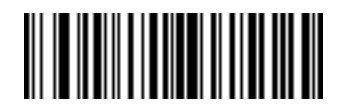

**<PREFIX> <DATA>**

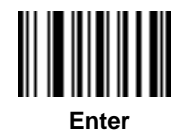

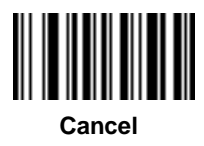

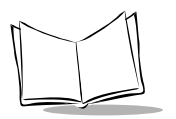

# *Decode Buffering*

This option permits the scanner to store decoded data until the host device is ready to receive them. If the scanner reaches its capacity to store decoded symbols before the host is ready, subsequent trigger pulls have no effect until space is available.

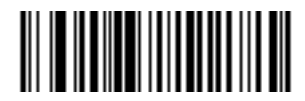

**Enable Decode Buffering**

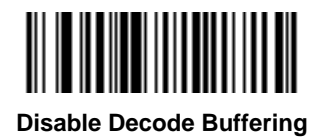

# **RS-232 Options**

# *Baud Rate*

Baud rate is the number of bits of data transmitted per second. The scanner's baud rate setting should match the data rate setting of the host device. If not, data may not reach the host device or may reach it in distorted form.

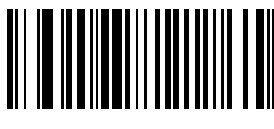

**Baud Rate 300**

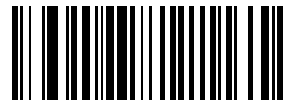

**Baud Rate 600**

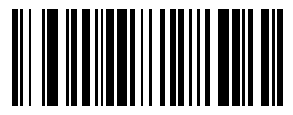

**Baud Rate 1200**

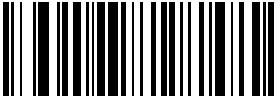

**Baud Rate 2400**

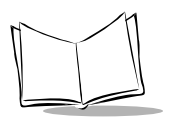

# *Baud Rate (continued)*

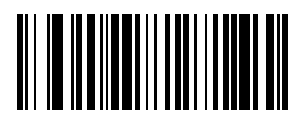

**Baud Rate 4800**

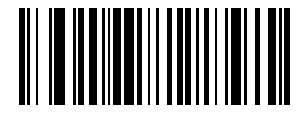

**Baud Rate 9600**

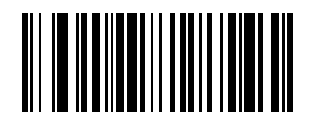

**Baud Rate 19,200**

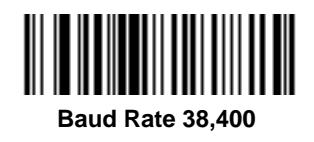

# *Parity*

A parity check bit is the most significant bit of each ASCII coded character. Select the parity type according to host device requirements.

- **Odd** parity the parity bit has a value 0 or 1, based on data, to ensure that an odd number of 1 bits is contained in the coded character.
- **Even** parity the parity bit has a value 0 or 1, based on data, to ensure that an even number of 1 bits is contained in the coded character.
- **Mark** parity the parity bit is always 1.
- **Space** parity the parity bit is always 0.
- **None** no parity is required.

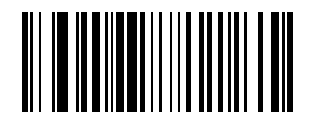

**Odd**

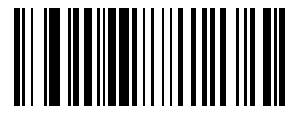

**Even**

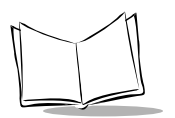

# *Parity (continued)*

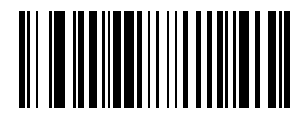

**Mark**

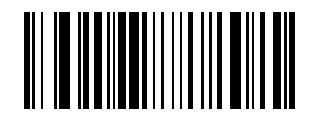

**Space**

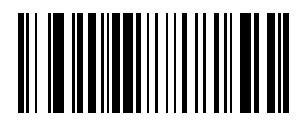

**None**

# *Check Parity*

Select whether or not the parity of received characters is checked. The type of parity used is selectable through the *Parity* parameter.

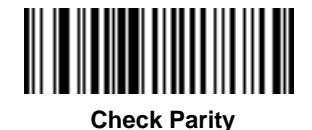

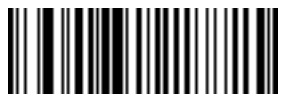

**Do Not Check Parity**

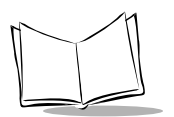

# *Hardware Handshaking*

The host exchanges data with the scanner via a serial port, either with or without the hardware handshaking lines, *Request to Send (*RTS*)*, and *Clear to Send (*CTS*)*.

#### **Standard RTS/CTS**

If Standard RTS/CTS handshaking is selected, scanned data is transmitted according to the following sequence:

- The CTS line must initially be deasserted by the host. If the scanner detects that CTS is asserted (indicating that the host may still be receiving a previous transmission), the scanner waits up to 2 seconds for the host to deassert the CTS line. If, after 2 seconds (default), the CTS line is still asserted, the scanner sounds a transmit error and any scanned data is lost.
- When the CTS line is deasserted, the scanner asserts the RTS line and waits up to 2 seconds for the host to assert CTS. When the host asserts CTS, the scanner transmits the data. If, after 2 seconds (default), the CTS line is not asserted, the scanner sounds a transmit error and discards the data.
- When data transmission is complete, the scanner deasserts RTS 10 msec after sending the last character.
- The host responds by deasserting CTS. The scanner checks for a deasserted CTS upon the next transmission of data.

If CTS is deasserted for more than 50 ms between characters, the transmission is aborted, the scanner sounds a transmission error, and the data is discarded.

If the previous communications sequence fails, the scanner issues an error beep. In this case, the data is lost and must be rescanned.

**Note:***The DTR signal is jumpered active.*

# *Other RTS/CTS Options*

The following options offer alternatives to Standard RTS/CTS Handshaking.

- **RTS/CTS Option 1**: The scanner asserts RTS before transmitting and ignores the state of CTS. The scanner deasserts RTS when the transmission is complete.
- **RTS/CTS Option 2**: RTS is always high or low (user-programmed logic level). However, the scanner waits for CTS to be asserted before transmitting data. If CTS is not asserted within two seconds, the scanner issues an error beep and discards the data.
- **RTS/CTS Option 3**: The scanner asserts RTS before transmitting, regardless of the state of CTS. The scanner waits up to two seconds for CTS to be asserted. If CTS is not asserted during this time, the scanner issues an error beep and discards the data. The scanner deasserts RTS when transmission is complete.
- **RTS/CTS PC**: Standard RTS/CTS hardware handshaking used by the PC. The host can deassert CTS to prevent the scanner from transmitting, and the scanner can deassert RTS to prevent the host from transmitting.

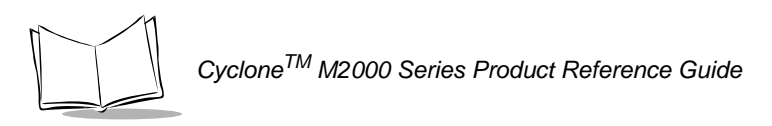

# *Hardware Handshaking (continued)*

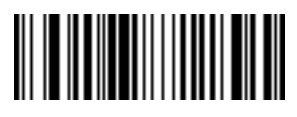

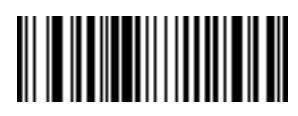

**\*None Standard RTS/CTS**

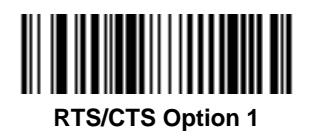

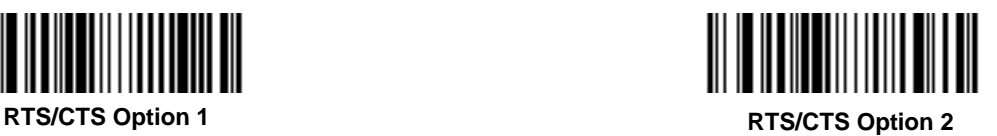

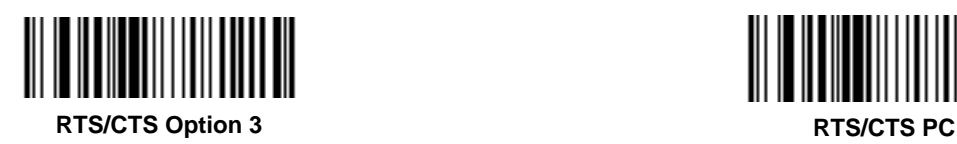

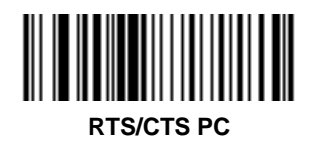

#### *Software Handshaking*

This parameter offers control of the data transmission process. It may be used instead of, but not in conjunction with, hardware handshaking. **ACK**/**NAK** handshaking may be combined with **ENQ** handshaking.

- **No Software Handshaking:** Data is transmitted immediately.
- **ACK/NAK Only:** When this option is selected, after transmitting data, the scanner expects either an ACK or NAK response from the host. When a NAK is received, the scanner transmits the same data again and waits for either an ACK or NAK. After three unsuccessful attempts to send data when NAKs are received, the scanner issues an error indication and discards the data.
- **ENQ Only**: When this option is selected, the scanner waits for an ENQ character from the host before transmitting data. If an ENQ is not received within 2 seconds, the scanner issues an error indication and discards the data. The host must transmit an ENQ character at least every 2 seconds to prevent transmission errors.
- **ACK/NAK with ENQ**: This combines the two previous handshaking options.
- **XON/XOFF**: An XOFF character turns the scanner transmission off until the scanner receives an XON character. There are two situations for XON/XOFF:
	- XOFF is received before the scanner has data to send. When the scanner has data to send, it then waits for an XON character before transmission. The scanner waits up to 2 seconds to receive the XON. If the XON is not received within this time, the scanner issues an error indication and discards the data.
	- XOFF is received during a transmission. Data transmission then stops after sending the current byte. When the scanner receives an XON character, it sends the rest of the data message. The scanner waits indefinitely for the XON.

Select the type of RS-232C software handshaking protocol.

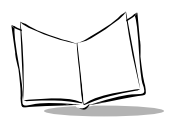

# *Software Handshaking (Continued)*

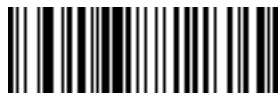

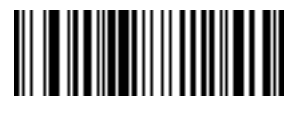

**None ACK/NAK**

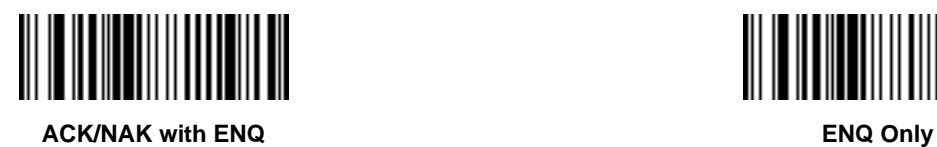

 $\parallel$ 

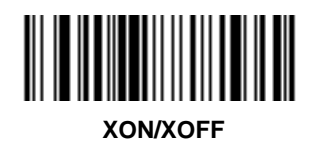

# *Stop Bit Select*

The stop bit(s) at the end of each transmitted character marks the end of transmission of one character and prepares the receiving device for the next character in the serial data stream. The number of stop bits selected (one or two) depends on the number the receiving terminal is programmed to accommodate. Set the number of stop bits to match host device requirements.

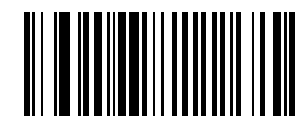

**1 Stop Bit**

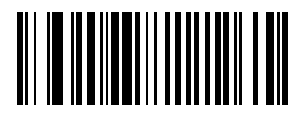

**2 Stop Bits**

#### *Intercharacter Delay*

Select the intercharacter delay option matching host requirements. The intercharacter delay gives the host system time to service its receiver and perform other tasks between characters. The delay period can range from no delay to 99 msec in 1 msec increments. After scanning the bar code below, scan two bar codes beginning on [page 3-130](#page-167-0) to set the desired time-out. If you make an error, or wish to change your selection, scan the *[Cancel](#page-169-0)* bar code on [page 3-132.](#page-169-0)

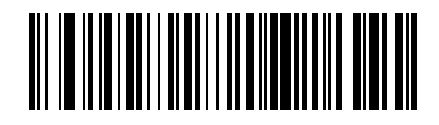

**Intercharacter Delay**

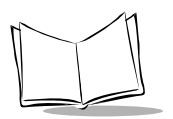

# *Host Serial Response Time-out*

This parameter specifies how long the scanner waits for an ACK or NAK before resending. Also, if the scanner wants to send, and the host has already been granted permission to send, the scanner waits for the designated time-out before declaring an error.

The delay period can range from 0.0 to 9.9 seconds in 0.1 second increments. After scanning the bar code below, scan two numeric bar codes beginning on [page 3-130.](#page-167-0) Time durations of less than 1.0 second require a leading zero. If you make an error, or wish to change your selection, scan the *[Cancel](#page-169-0)* bar code on [page 3-132](#page-169-0).

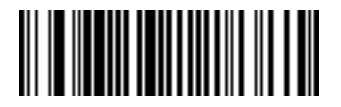

**Host Serial Response Time-out**

#### *Host Serial RTS Line State*

This parameter sets the default host serial RTS line state to either high or low.

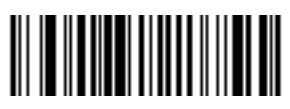

**Host: Low RTS**

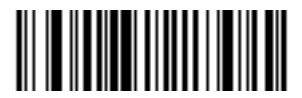

**Host: High RTS**

# *Beep On <BEL>*

When this parameter is enabled, the scanner issues a beep when a <BEL> character is detected on the serial data line. <BEL> alerts the user that an illegal entry or other important event has occurred.

Select whether to enable or disable this parameter.

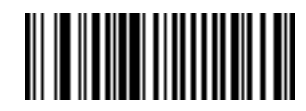

**Beep On <BEL> Character**

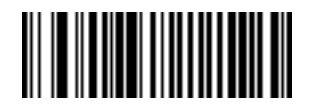

**Do Not Beep On <BEL> Character**

#### *Data Transmission - 7 or 8-Bit ASCII Data Format*

This parameter determines whether data transmissions occur in the 7-bit or 8-bit ASCII format. Select this parameter according to the requirement of the receiving device. The default value is 8-bit ASCII.Select either 7-bit or 8-bit ASCII format for RS-232C communications.

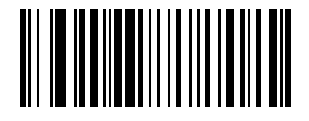

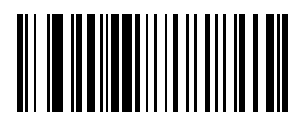

**7-Bit 8-Bit**

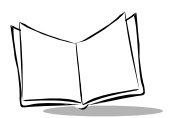

# **USB Parameters (M2007)**

The following USB parameters apply to the M2007 (with or without Synapse) only.

#### *Set USB Defaults*

Scan the bar code below to set USB defaults for the parameters on the following pages.

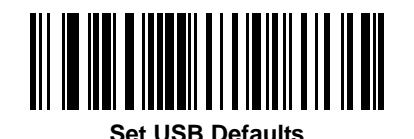
## *USB Device Type*

The M2007 attaches to a USB host or hub and supports the USB device options below, depending on the host type and desired mode of operation.

The mode of operation can be dynamically changed. However, the scanner resets and reenumerates each time a new mode is selected. The re-enumeration process can take a few seconds to complete, during which the scanner turns off, disconnects, and reconnects to the host.

### **HID Keyboard Emulation**

In this mode, the scanned data is presented to the system as if coming from a USB HID (Human Interface Device) keyboard. Most operating systems have native support for this device, so no additional driver installation is required.

### **IBM SurePOS Hand-Held Bar Code Reader**

This mode is supported by an IBM hand-held bar code reader driver on IBM SurePOS terminals.

### **IBM SurePOS Tabletop Bar Code Reader**

This mode is supported by an IBM tabletop bar code reader driver on IBM SurePOS terminals.

### **Symbol Native Bar Code Reader**

This mode is supported by a Symbol bar code reader driver and provides maximal flexibility and control over the scanner. The software will prompt you to select or install the driver. Follow the instructions on the screen.

### **Symbol COM Port Emulation**

In this mode, scanned data is presented to the host as if it originated in a COM port. A Symbol driver is required to support this mode, but it provides compatibility for an application which supports a bar code reader attached to a COM port. The software will prompt you to select or install the driver. Follow the instructions on the screen.

Select the desired type of USB device. The default is IBM Hand-Held USB.

**Note:***When changing USB Device Types, the M2007 turns off briefly and re-enumerates to properly communicate with the host.*

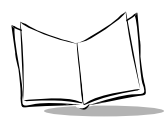

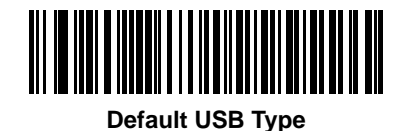

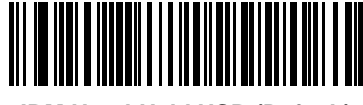

**IBM Hand-Held USB (Default)**

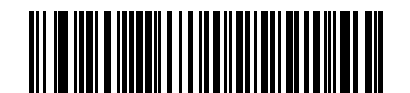

**IBM Table Top USB**

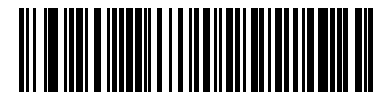

**HID Keyboard Emulation**

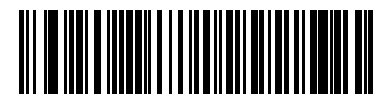

**Symbol Native USB**

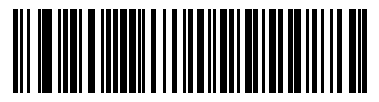

**Symbol COM Port Emulation**

## *Country Selection*

This setting applies only to the HID Keyboard Emulation device. The MacOS and Windows implement international keyboards differently. Select the desired country according to the USB host device. If your host platform does not appear here, select the Windows settings.

**Note:***When changing the Country Selection, the M2007 turns off briefly and re-enumerates to properly communicate with the host.* 

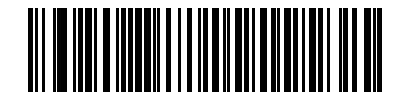

**North American, Standard USB Keyboard**

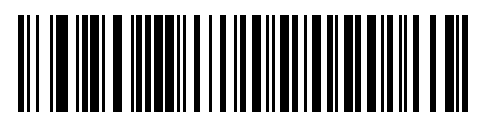

**French, Windows**

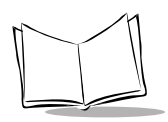

*CycloneTM M2000 Series Product Reference Guide*

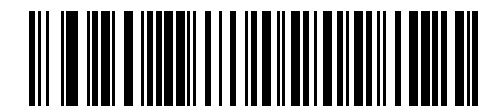

**German, Windows**

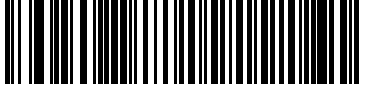

**German, MacOS**

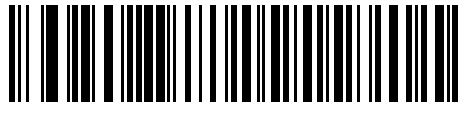

**French Canadian, Windows**

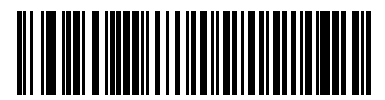

**French Canadian, MacOS**

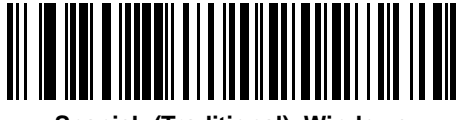

**Spanish (Traditional), Windows**

*Parameter Menus*

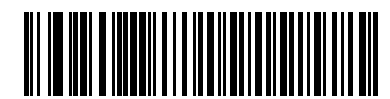

**Spanish ISO, MacOS**

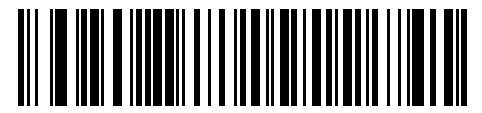

**Italian, Windows**

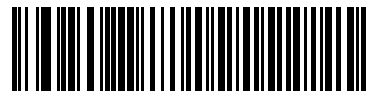

**Italian, MacOS**

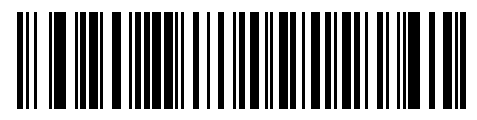

**Swedish, Windows**

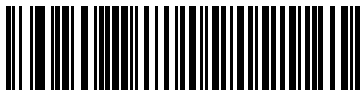

**Swedish, MacOS**

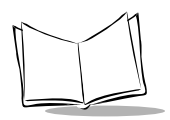

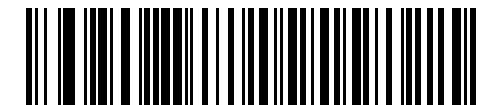

**UK English, Windows**

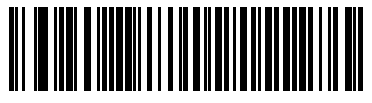

**UK English, MacOS**

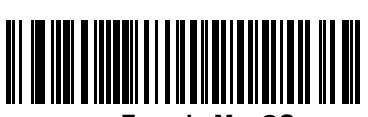

**French, MacOS**

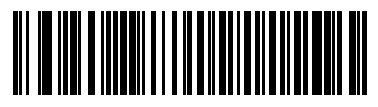

**Japanese, Windows**

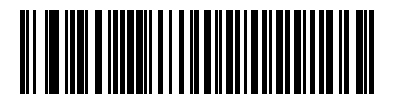

**Japanese, MacOS**

## *Keyboard Emulation*

### **Keystroke Delay**

This option applies only to the HID Keyboard Emulation device. Select the desired delay between transmitted keystrokes. Only change this setting for slower host PCs that cannot accommodate the speed of data transmitted.

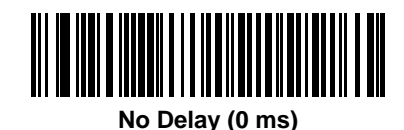

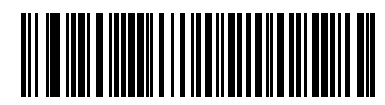

**Medium Delay (20 ms)**

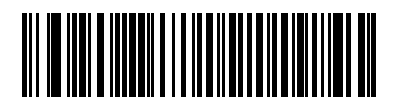

**Long Delay (40 ms)**

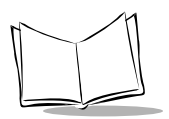

## **Keyboard Emulation - CAPS LOCK**

This option applies only to the HID Keyboard Emulation device. By default, if a bar code is scanned, Caps Lock Override is disabled and the case of the bar code data is not preserved. For example, if the CAPS LOCK is off and an uppercase character is transmitted, the host reads this as a lowercase character. By selecting "Enable Caps Lock Override", the caps lock is turned off during transmission to preserve the case of the bar code data, then restored after transmission.

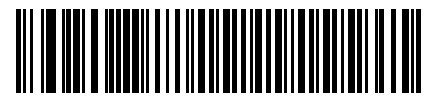

**Disable Caps Lock Override**

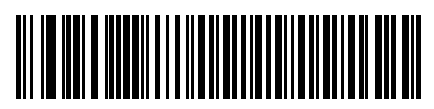

**Enable Caps Lock Override**

### **Keyboard Emulation and IBM - Ignore Unknown Characters**

This option applies only to the HID Keyboard Emulation device and IBM device. Unknown characters are characters the host does not recognize. When "Send Bar Codes With Unknown Characters" is selected, all bar code data is sent except for unknown characters, and no error beeps sound. When "Do Not Send Bar Codes With Unknown Characters" is selected, bar codes containing at least one unknown character are not sent to the host, and an error beep sounds.

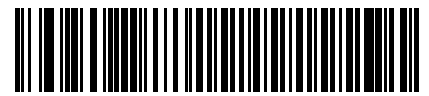

**Send Bar Codes With Unknown Characters**

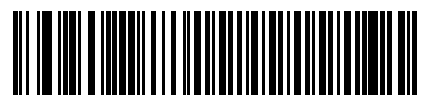

**Do Not Send Bar Codes With Unknown Characters**

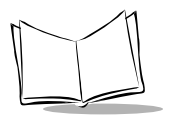

# **Macro PDF Features**

This section discusses programmable Macro PDF features fully supported by the M2000. Macro PDF is a special feature for concatenating multiple PDF symbols into one file. The M2000 can decode symbols that are encoded with this feature, however, the 64K version cannot buffer large sets of macro PDF symbols.

### *Caution*

When printing, keep each Macro PDF sequence separate, as each sequence has unique identifiers. Do not mix bar codes from several Macro PDF sequences, even if they encode the same data. When scanning Macro PDF sequences, scan the entire sequence without interruption. If you scan a mixed sequence, you get two long low beeps for inconsistent file ID or inconsistent symbology error.

Program the required generic decode and data transmission parameters using the bar codes on the following pages. Use the same programming method for setting Macro PDF features as used for standard features.

Note that all parameter settings are stored in non-volatile memory and so are retained after powerdown.

## *Macro PDF Transmit / Decode Mode Symbols*

Select only one of the four options below for handling the decoding of Macro PDF. The scanner can handle up to 64K bytes of decoded data, including any optional field information, except in the mode Transmit Each Macro PDF Symbol Decoded in Sequential Order, where there is no limit to the size of the Macro PDF set.

• Buffer All Symbols / Transmit Macro PDF When Complete activates transmission of all decode data from an entire Macro PDF sequence. Transmission does not occur until the entire Macro PDF sequence is scanned and decoded. This is the default option.

If the decode data exceeds the limit of 64 symbols or 64K bytes, there is no transmission because the entire sequence has not been scanned. Use the parameter Flush Macro PDF Buffer to purge the buffer.

- Transmit Any Symbol in Set / No Particular Order causes transmission of data from up to 1024 Macro symbols as decoded, whether it is in sequential order or not.
- Scan in Sequence Only / Transmit in Sequence Without Buffering causes transmission of data from up to 1024 symbols within the Macro PDF sequence as decoded, provided the Macro PDF symbols are scanned in order. If you do not scan the symbols in order, an error occurs.
- When Buffer Scans Out of Order / Transmit Scans in Order is enabled, decode data from each symbol within the Macro PDF sequence is transmitted when decoded, provided that the Macro PDF symbols are scanned in order. Decode data from symbols out of order in the Macro PDF sequence is buffered. The scanner can buffer up to 64 symbols or 64K bytes.

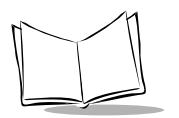

## *Macro PDF Transmit / Decode Mode Symbols (Continued)*

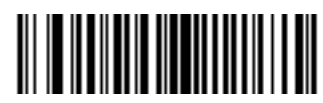

**Buffer All Symbols / Transmit When Complete**

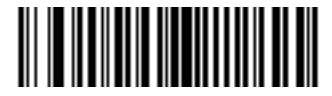

**Transmit Any Symbol In Set / No Particular Order**

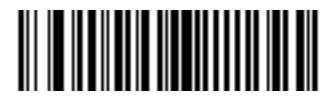

**Scan In Sequence Only / Transmit In Sequence Without Buffering**

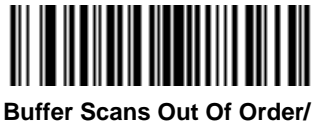

**Transmit Scans In Order**

## *Transmit Symbols in Codeword Format*

Enabling this activates transmission of each PDF symbol as directly decoded data codewords, whether that symbol is part of a macro PDF sequence or not. Note that data is output as codeword values — not as interpreted data.

"Codeword values" is an ASCII representation of a number from 000 to 928 for each codeword, preceded by an escape character. This escape character is a backslash. For example, the codeword value 005 is sent to the host in the form of \005 for GLIs, and \C005C for ECIs. This output format is based on the AIM USA Uniform Symbology Specification for PDF-417 (1994).

All output codewords take up exactly 4 characters for GLIs and 6 characters for ECIs. However, there may be nondecodable characters in the PDF symbol, such as a GLI sequence. This special codeword sequence activates a certain kind of interpretation to the encoded data. Non-decodable codewords like GLIs are embedded in the output stream just like any other codeword, e.g., \927\001.

Because GLIs are indistinguishable from other codewords in the output data stream, the host must intelligently recognize them as GLIs and process their interpretations.

Note that when a macro PDF sequence is transmitted, the last character in the last block of data transmitted is always \922 (if selected). This indicates the end of that macro PDF transmission.

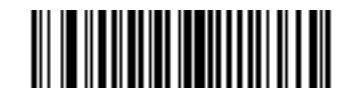

**Enable Transmit In Codeword Format**

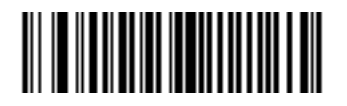

**Disable Transmit In Codeword Format**

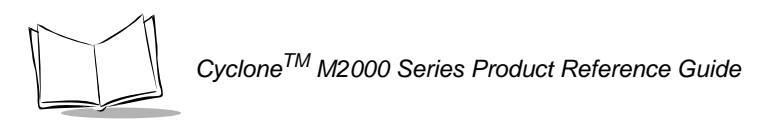

## *Transmit Unknown Codewords*

This enables using the output codeword format for transmitting any non-GLI or non-macro PDF codeword. If this is not enabled and an unknown codeword is found, a decode error beep sounds.

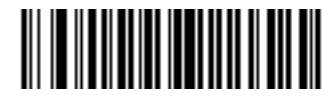

**Transmit Unknown Codewords**

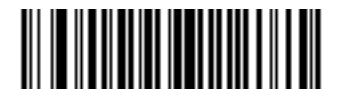

**Do Not Transmit Unknown Codewords**

## *Escape Characters*

This enables the backslash (\) character as an Escape character for systems that can process transmissions containing special data sequences. Scan a bar code below to either format special data (e.g., GLI escapes, MacroPDF-417 Control Block optional fields) according to the GLI (Global Label Identifier) protocol or the ECI (Extended Channel Interpretation) protocol, or to disable this parameter.

When ECI or GLI protocol is selected, backslashes encoded in the data will be doubled upon transmission. If 'None' is selected and a barcode containing an escape sequence is scanned, the scanner will emit an error beep.

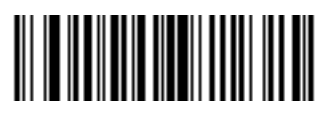

**ECI Protocol**

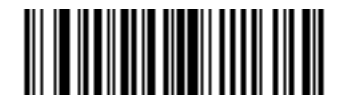

**GLI Protocol**

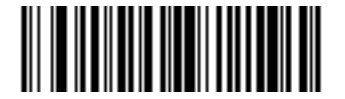

**None**

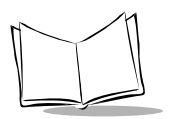

## *Delete Character Set ECIs*

This parameter enables the scanner to delete any escape sequences representing Character Set ECIs (also known as GLIs) from its buffer before transmission. In many receiving systems, Character Set ECIs can be removed without affecting the way data is displayed or processed.

When deletion is selected, the scanner transmits data from PDF-417 and MicroPDF-417 bar codes containing Character Set ECIs, even when the ECI Protocol is disabled.

Scan a bar code to delete or transmit character set ECIs.

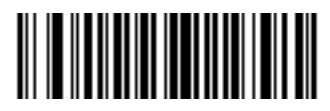

**Delete Character Set ECIs**

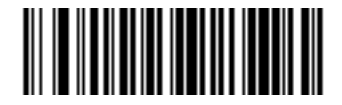

**Transmit Character Set ECIs**

## *ECI Decoder*

This parameter enables the scanner to interpret any Extended Channel Interpretations (ECIs) that are supported by the scanner firmware. This parameter has no effect on symbols that were not encoded using ECIs. This version of the product supports ECIs 000900 through 000913, used for efficient encoding of Common Data Syntax Format 00- 99. If this parameter is disabled, and a symbol is scanned that was encoded using an ECI escape, the scanner transmits the ECI escape followed by the uninterpreted data.

Scan a bar code to enable or disable this option.

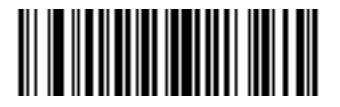

**Enable ECI Decoder**

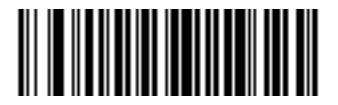

**Disable ECI Decoder**

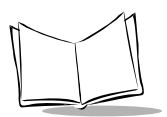

# **Transmit Macro PDF User-Selected Fields**

When enabled, the following parameters cause transmission of the specified field in subsequently scanned Macro PDF-417 symbols. Unless transmission of a specific field is enabled, it is not transmitted. The options cannot be changed in the middle of a Macro PDF set entry. All user-selected fields are prefixed by \923 for GLIs, and \MO for ECIs. Tags and examples in the following parameters demonstrate GLI protocol, but the ECI tag can be used instead if ECI protocol is enabled.

**Note:***Either ECI or GLI protocol must be enabled to transmit fields.* 

## *Transmit File Name*

Transmit File Name activates transmission of the file name field. The field character tag is \923\000. For example, the filename MANHOURS.WK1 is sent as: \923\000MANHOURS.WK1.

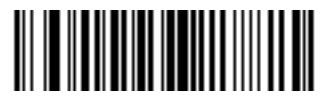

**Enable File Name Transmit**

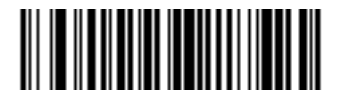

**Disable File Name Transmit**

## *Transmit Block Count*

Transmit Block Count activates transmission of the block count field. The field character tag is \923\001. For example, the field may be: \923\0011856.

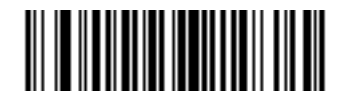

**Enable Transmit Block Count**

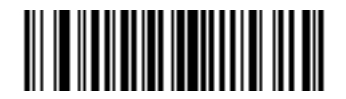

**Disable Transmit Block Count**

## *Transmit Time Stamp*

Transmit Time Stamp activates transmission of the time stamp field. The field character tag is \923\002. For example, the field may be: \923\0022123443243234.

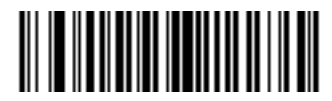

**Enable Transmit Time Stamp**

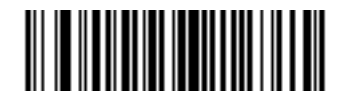

**Disable Transmit Time Stamp**

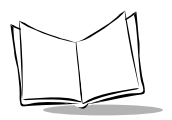

## *Transmit Sender*

Transmit Sender activates transmission of the sender field. The field character tag is \923\003. For example, the field may be: \923\003Symbol TechnologiesHoltsville, NY.

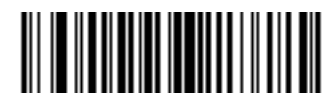

**Enable Sender Transmit**

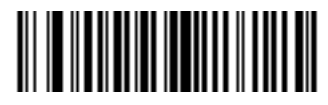

**Disable Sender Transmit**

## *Transmit Addressee*

Transmit Addressee activates transmission of the addressee field. The field character tag is \923\004. For example, the field may be: \923\004AIM USA.

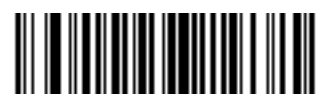

**Enable Addressee Transmit**

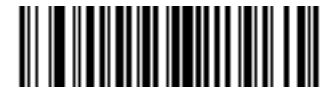

**Disable Addressee Transmit**

## *Transmit Checksum*

Transmit Checksum activates transmission of the checksum field. The field character tag is \923\006. For example, the field may be: \923\00663823.

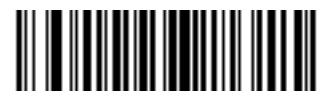

**Enable Checksum Transmit**

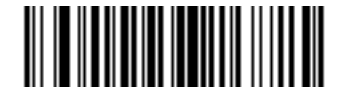

**Disable Checksum Transmit**

## *Transmit File Size*

Transmit File Size activates transmission of the file size field. The field character tag is \923\005. For example, the field may be: \923\005179234.

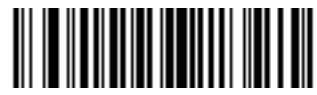

**Enable File Size Transmit**

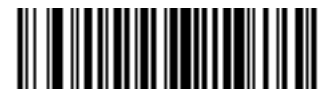

**Disable File Size Transmit**

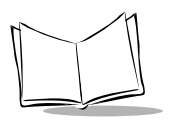

## *Transmit Macro PDF Control Header*

Transmit Macro PDF Control Header activates transmission of the control header, which contains the segment index and the file ID. For example, the field may be: \92800000\725\120\343. The five digits after the \928 are the segment index (or block index), and \725\120\343 is the file ID.

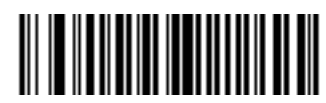

**Enable Macro PDF Control Header Transmit**

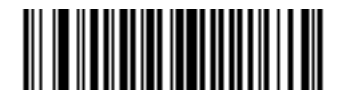

**Disable Macro PDF Control Header Transmit**

## *Last Blocker Marker*

Enable / Disable Last Block Marker enables marking the last block in the set by the codeword \922.

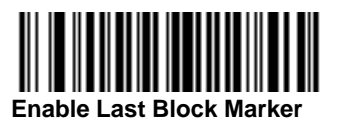

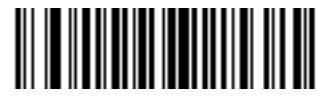

**Disable Last Block Marker**

## *Flush Macro Buffer*

This flushes the buffer of all decoded Macro PDF data stored to that point, transmits it to the host device, and aborts from Macro PDF mode.

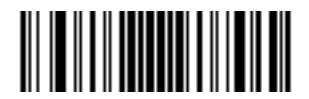

**Flush Macro PDF Buffer**

## *Abort Macro PDF Entry*

This clears all currently-stored Macro PDF data in the buffer without transmission and aborts from Macro PDF mode.

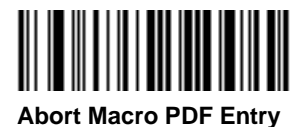

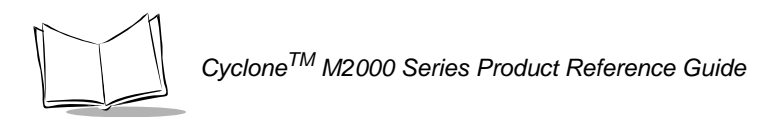

# **Numeric Bar Codes**

For parameters requiring specific numeric values, scan the appropriately numbered bar code(s).

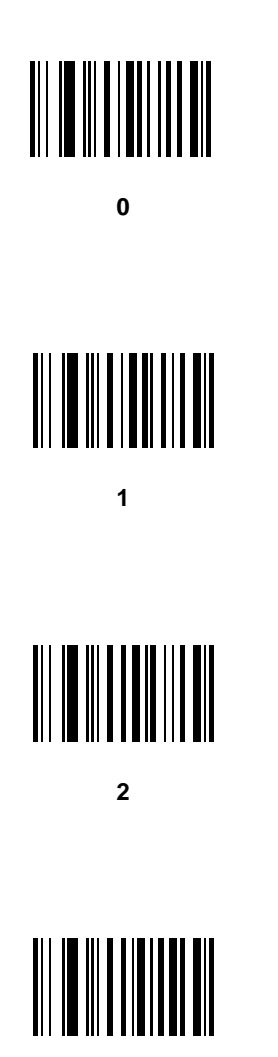

# **Numeric Bar Codes (continued)**

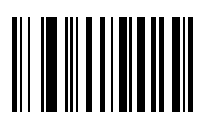

**4**

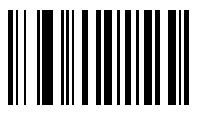

**5**

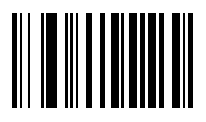

**6**

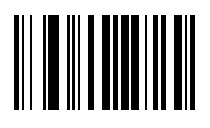

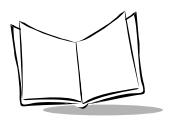

# **Numeric Bar Codes (continued)**

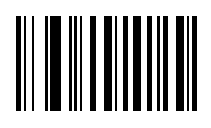

**8**

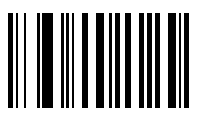

#### **9**

## *Cancel*

If you make an error, or wish to change your selection, scan the bar code below.

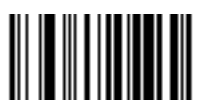

**Cancel**

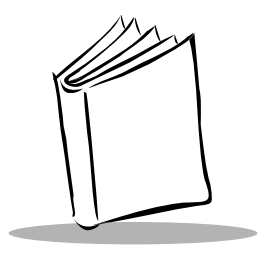

# *Chapter 4 Advanced Data Formatting (ADF)*

# **Introduction**

Advanced Data Formatting (ADF) is a means of customizing, or editing, the data scanned by the scanner before transmitting the data to your host device. Scanned data can be edited to suit your particular requirements.

ADF is implemented by scanning a related series of bar codes to create rules to apply to the scanned data. These bar codes appear later in this chapter.

# **Rules: Criteria Linked to Actions**

In ADF, data is customized through **rules**. These rules perform specific actions when the data meets certain criteria. One rule may consist of single or multiple actions applied to single or multiple criteria.

For instance, a data formatting rule could be the following:

**Criteria:** *When scan data is Code 39, length 12, and data at the start position is the string "129",*

**Actions:** *pad all sends with zeros to length 8, send all data up to X, send a space.*

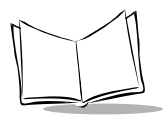

In this example, if a Code 39 bar code of 1299X1559828 is scanned, the following is transmitted: 00001299<space>. If a Code 39 bar code of 1299X15598 is scanned, this rule is ignored because the length (10 characters) does not pass the criteria.

The rule specifies the editing conditions and requirements before data transmission occurs.

# **Using ADF Bar Codes**

When you program a rule, make sure the rule is logically correct. Plan ahead before you start scanning.

To program each data formatting rule:

- 1. **Start the Rule**. Scan the **[Begin New Rule bar code on page 4-11](#page-180-0)**.
- 2. **Criteria**. Scan the bar codes for all pertinent criteria. Criteria can include code type (e.g., Code 128), code length, or data that contains a specific character string (e.g., the digits "129"). These options are described in *[Criteria on page 4-14](#page-183-0)*.
- 3. **Actions**. Scan all actions related to, or affecting, these criteria. The actions of a rule specify how to format the data for transmission. These options are described in *[Actions on page 4-28](#page-197-0)*.
- 4. **Save the Rule**. Scan the **[Save Rule bar code on page 4-11](#page-180-1)**. This places the rule in the "top" position in the rule buffer.

If you make errors during this process, some special-purpose bar codes may be useful: **Erase Criteria and Start Again**, **Erase Actions and Start Again**, **Erase Previously Saved Rule**, and **Erase All Rules**. See *Erase* [on page 4-12.](#page-181-0)

*[Beeper Definitions for ADF](#page-177-0)* on page 4-8 help guide you through the programming steps.

# **ADF Bar Code Menu Example**

This section provides an example of how to enter an ADF rule to apply to scanned data.

An auto parts distribution center wants to encode manufacturer ID, part number, and destination code into their own Code 128 bar codes. The distribution center also has products that carry UPC bar codes, placed there by the manufacturer. The Code 128 bar codes have the following format:

#### **MMMMMPPPPPDD**

Where:M = Manufacturer ID

P = Part Number

 $D =$  Destination Code

The distribution center uses a PC with dedicated control characters for manufacturer ID <CTRL M>, part number <CTRL P>, and destination code <CTRL D>. At this center the UPC data is treated as manufacturer ID code.

The following rules need to be entered:

When scanning data of code type Code 128, send the next 5 characters, send the manufacturer ID key <CTRL M>, send the next 5 characters, send the part number key <CTRL P>, send the next 2 characters, send the destination code key <CTRL  $D_{\geq}$ .

When scanning data of code type UPC/EAN, send all data, send the manufacturer ID key <CTRL M>.

To enter these rules, follow these steps:

### **Rule 1: The Code 128 Scanning Rule**

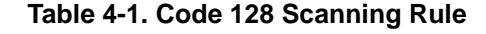

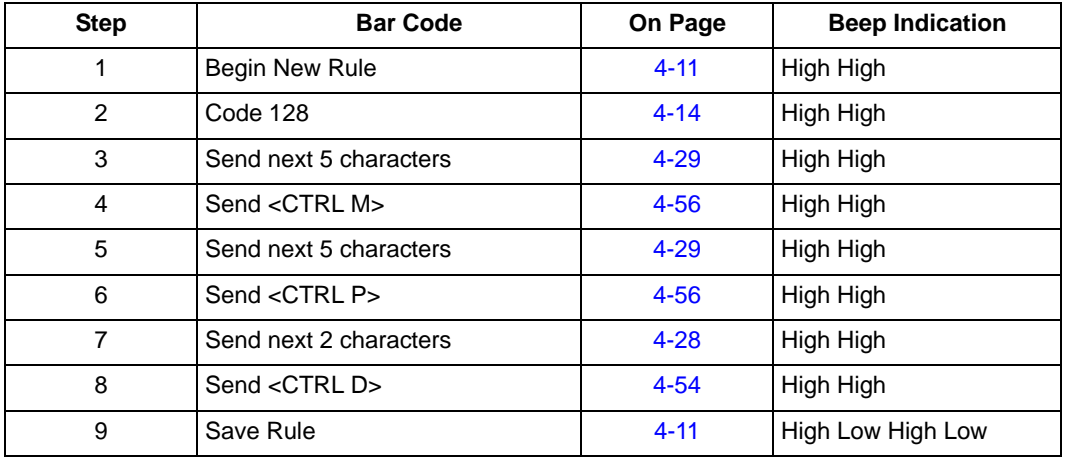

### **Rule 2: The UPC Scanning Rule**

**Table 4-2. UPC Scanning Rule**

| <b>Step</b> | <b>Bar Code</b>         | On Page  | <b>Beep Indication</b> |
|-------------|-------------------------|----------|------------------------|
|             | Begin New Rule          | $4 - 11$ | High High              |
| っ           | UPC/EAN                 | $4 - 15$ | High High              |
| 3           | Send all remaining data | $4 - 28$ | High High              |
| 4           | Send <ctrl m=""></ctrl> | $4 - 56$ | High High              |
| 5           | Save Rule               | $4 - 11$ | High Low High Low      |

If you made any mistakes while entering this rule, scan the **[Quit Entering](#page-181-1)  Rules** [bar code on page 4-12](#page-181-1). If you already saved the rule, scan the **[Erase](#page-181-2)  [Previously Saved Rule](#page-181-2)** bar code on page 4-12.

## *Alternate Rule Sets*

ADF rules may be grouped into one of five alternate sets that can be turned on and off when needed. This is useful when you want to format the same message in different ways. For example, a Code 128 bar code contains the following information:

### **Class (2 digits), Stock Number (8) digits, Price (5 digits)**

This bar code might look like this:

#### **245671243701500**

where:

**Class = 24**

**Stock Number = 56712437**

**Price = 01500**

Ordinarily you would send this data as follows:

```
24 (class key)
```

```
56712437 (stock key)
```
#### **01500 (enter key)**

But, when there is a sale, you may want to send only the following:

### **24 (class key)**

#### **56712437 (stock key)**

and the cashier keys the price manually.

To implement this, first enter an ADF rule that applies in the normal situation. This rule may look like this:

**When scanning a bar code of length 15, send the next 2 characters, send the class key, send the next 8 characters, send the stock key, send the data that remains, send the Enter key.**

The "sale" rule may look like this:

**When scanning a bar code of length 15, send the next 2 characters, send the class key, send the next 8 characters, send the stock key.**

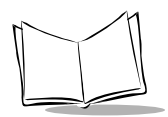

To switch between the two sets of rules, a "switching rule" must be programmed. This rule specifies what type of bar code must be scanned to switch between the rule sets. For example, in the case of the "sale" rule above, the rule programmer wants the cashier to scan the bar code "M" before a sale. To do this, a rule can be entered as follows:

#### **When scanning a bar code of length 1 that begins with "M", select rule set number 1**.

Another rule could be programmed to switch back.

#### **When scanning a bar code of length 1 that begins with "N", turn off rule set number 1.**

The switching back to normal rules can also be done in the "sale" rule. For example, the rule may look like this:

### **When scanning a bar code of length 15, send the next 2 characters, send the class key, send the next 8 characters, send the stock key, turn off rule set 1.**

It is recommended that you scan the **Disable All Rule Sets** bar code after programming a rule belonging to an alternate rule set.

In addition to enabling and disabling rule sets within the rules, you can disable them by scanning the appropriate bar codes in *[Disable Rule Set](#page-182-0)* on page 4-13.

## *Rules Hierarchy (in Bar Codes)*

The order of programming individual rules is important. The most general rule should be programmed first.

All programmed rules are stored in a buffer. As they are programmed, they are stored at the "top" of a rules list. If three rules have been created, the list would be configured as follows:

Third Rule Second Rule First Rule

When data is scanned, the rules list is checked from top to bottom to determine if the criteria matches (and therefore, if the actions should occur). Input is modified into the data format specified by the first matching set of criteria it finds. Be sure that your most general rule is the first one programmed.

For example, if the THIRD rule states:

**When scanning a bar code of any length, send all data, then send the ENTER key.** And the SECOND rule states:

#### **When scanning a Code 128 bar code of length 12, send the first four characters, then send the ENTER key, then send all remaining data.**

If a Code 128 bar code of length 12 were scanned, the THIRD rule would be in effect. The SECOND rule would appear to not function.

Note also that ADF rules are actually created when you use the standard data editing functions. Scan options are entered as ADF rules, and the hierarchy mentioned above also applies to them. For the M2000, this applies to prefix/ suffix programming in the parameter *Scan Data Transmission Format.*

These rules reside in the same "rule list" as ADF Rules, so the order of their creation is also important.

## *Default Rules*

Every unit has a default rule to send all scan data. Units with custom software may have one or more default rules burned in. The rules hierarchy checks user programmable rules first, then the default rules. Default rules can be disabled by entering the following general rule in the user programmable buffer:

### **When receiving scan data, send all data.**

Since this rule always applies, ADF will never go into the default rules.

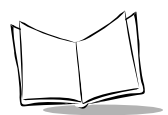

# <span id="page-177-0"></span>**Beeper Definitions for ADF**

The following table defines beep sequences that occur during rule entry.

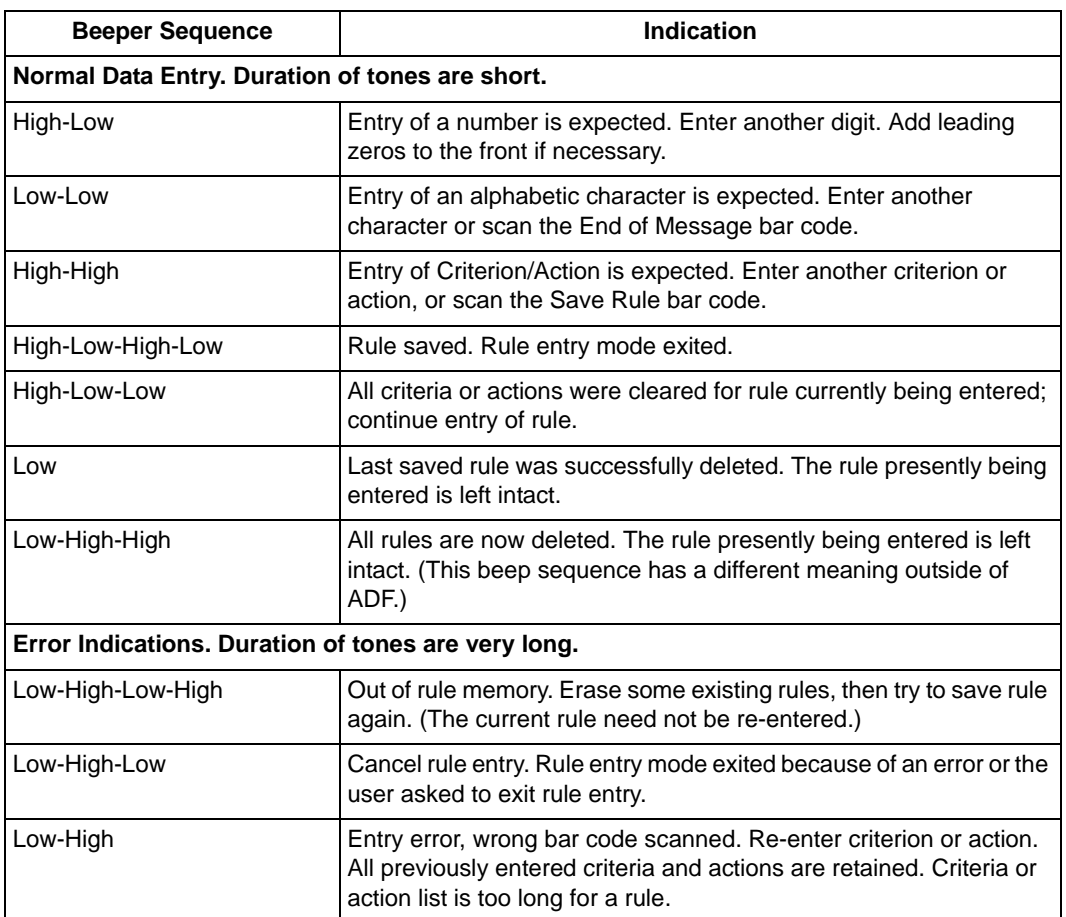

### **Table 4-3. Beeper Definitions**

# **ADF Bar Codes**

The following table helps you locate the bar codes you need to create an ADF rule.

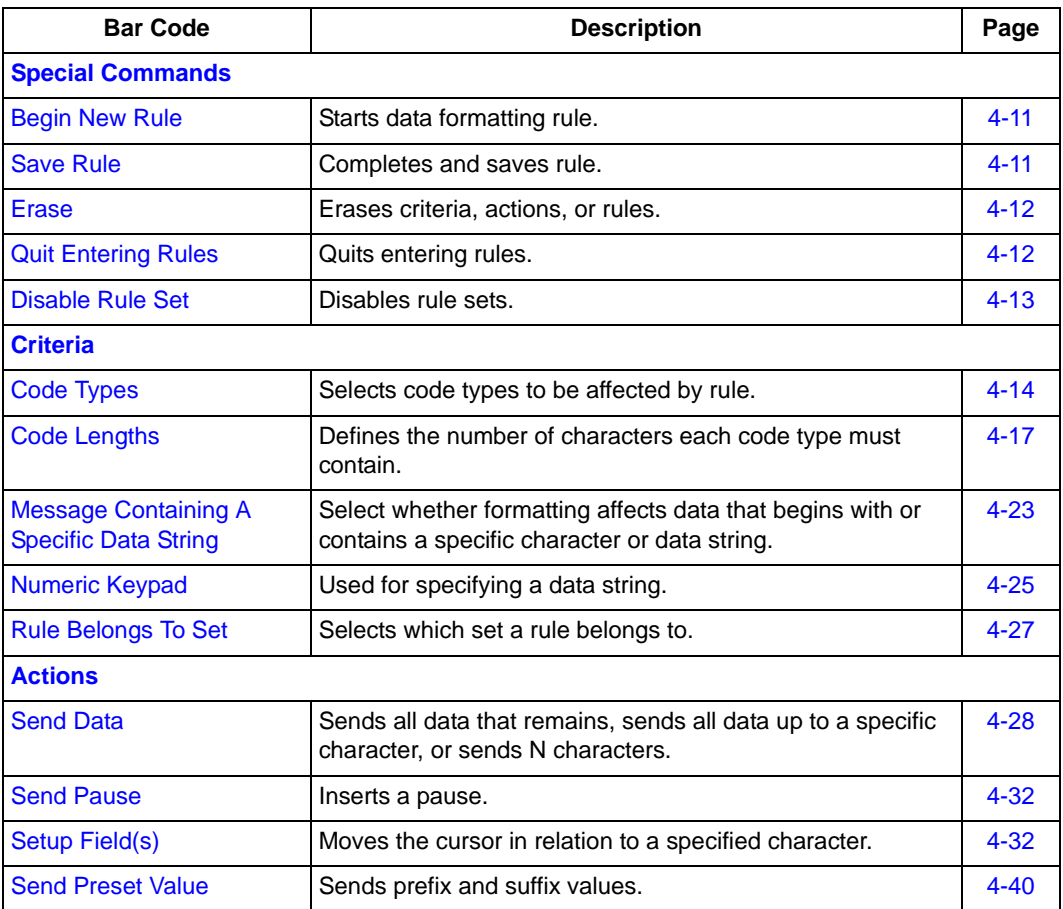

### **Table 4-4. ADF Bar Codes**

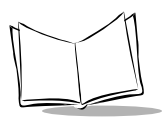

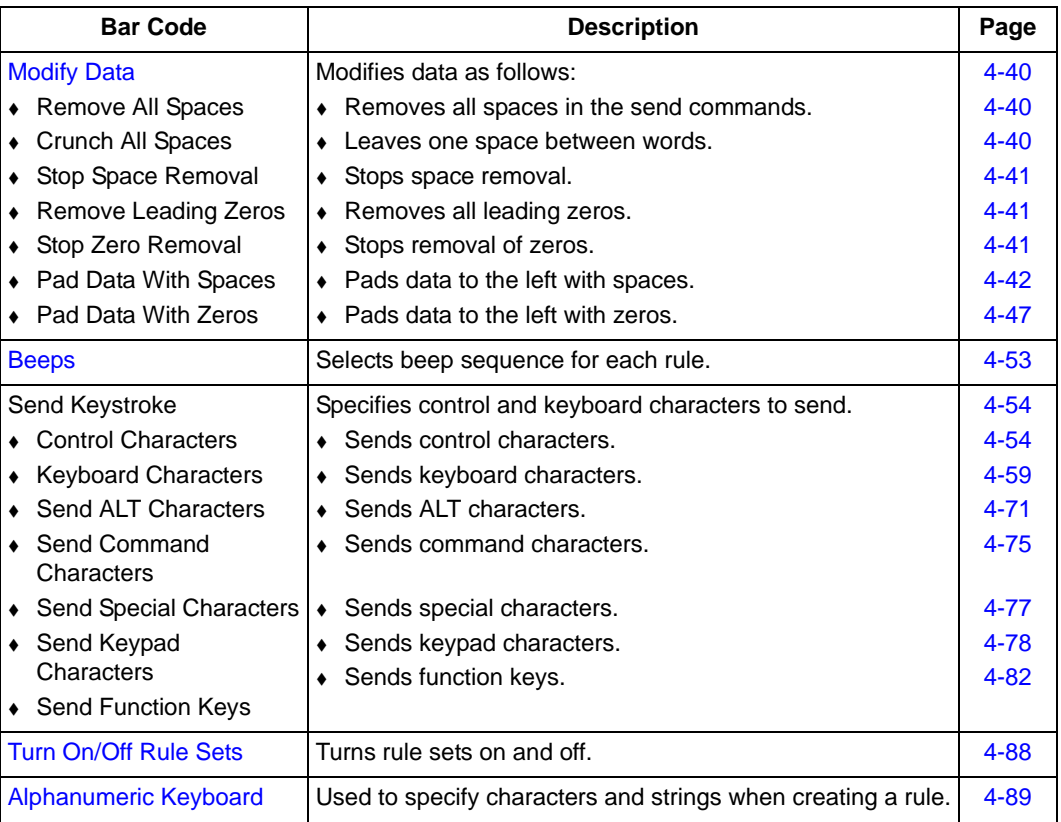

### **Table 4-4. ADF Bar Codes**
# **Special Commands**

Bar codes and explanations of the following special commands are provided on the next few pages.

- Begin New Rule
- Save Rule
- Erase
- Quit Entering Rules
- Disable Rule Set

### *Begin New Rule*

Scan this bar code to start entering a new data formatting rule.

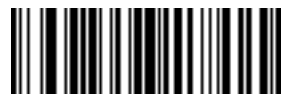

**Begin New Rule**

### *Save Rule*

Scan this bar code to complete and save the rule you entered.

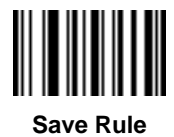

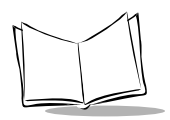

*CycloneTM M2000 Series Product Reference Guide*

### *Erase*

Use these bar codes to erase criteria, actions, or rules.

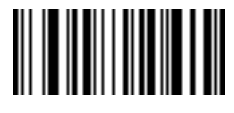

**Erase Criteria And Start Again**

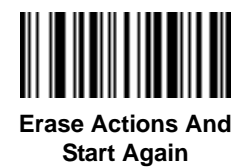

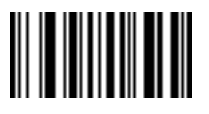

**Erase Previously Saved Rule Erase All Rules**

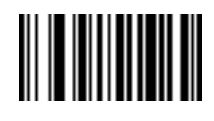

### *Quit Entering Rules*

Scan this bar code to quit entering rules.

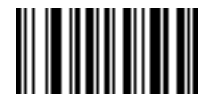

**Quit Entering Rules**

# *Disable Rule Set*

Use these bar codes to disable rule sets.

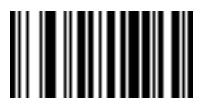

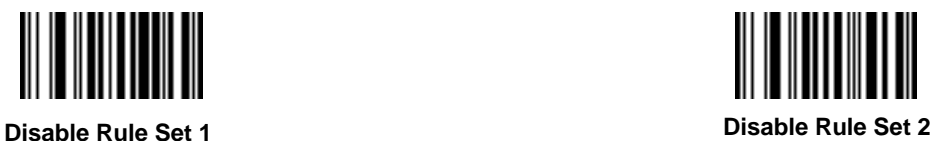

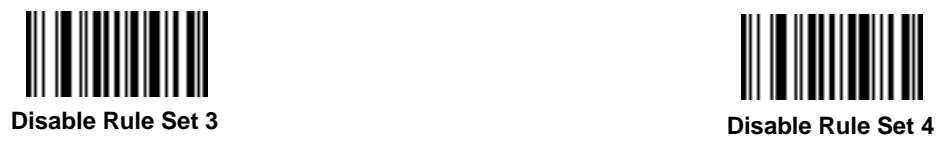

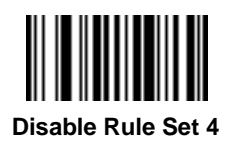

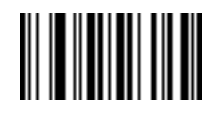

**Disable All Rule Sets**

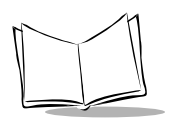

# **Criteria**

# *Code Types*

Select any number of code types to be affected. All selected codes must be scanned in succession, prior to selecting other criteria. If you don't select a code type, all code types are affected.

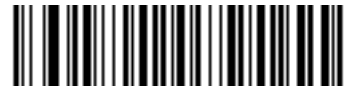

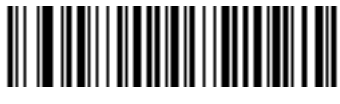

**Code 39 Codabar**

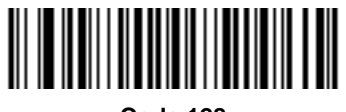

**Code 128**

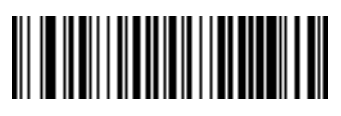

**Code 93**

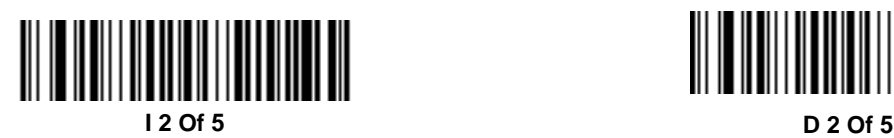

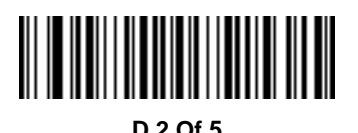

*Code Types (continued)*

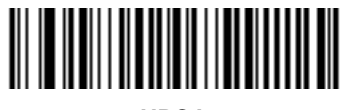

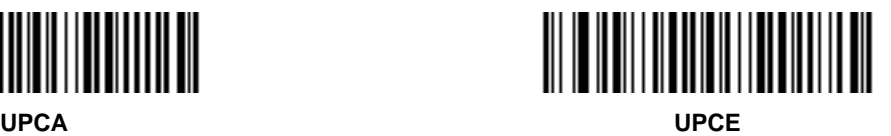

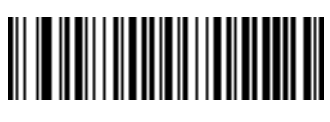

**UPCE1**

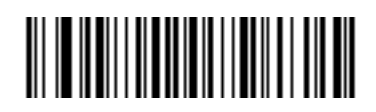

**EAN-8**

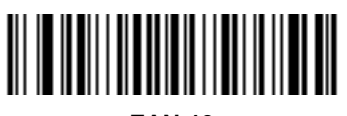

**EAN-13**

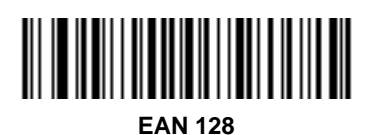

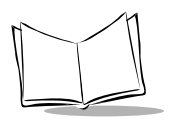

# *Code Types (continued)*

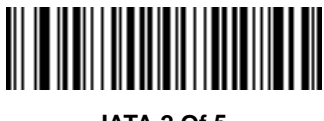

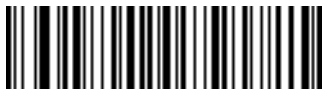

**IATA 2 Of 5 MSI Plessey**

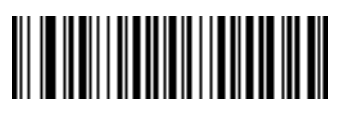

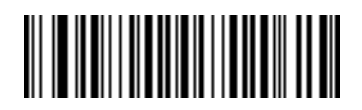

**Bookland EAN Trioptic Code 39**

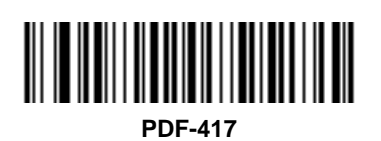

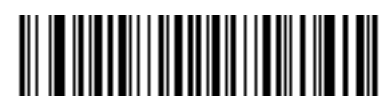

**PDF-417 ADF for Macro PDF-417 (Applies rule to each block in MPDF set.)**

## *Code Lengths*

Define the number of characters the selected code type must contain. Select one length per rule only. If you don't select a code length, selected code types of any length are affected.

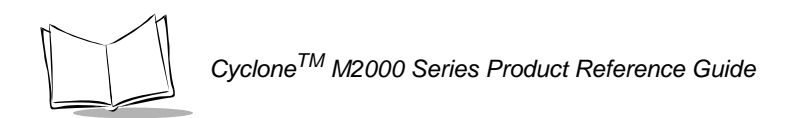

**Note:***These codes are used to set the code length only; this is not a keypad.*

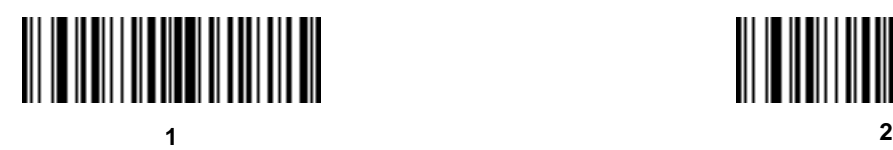

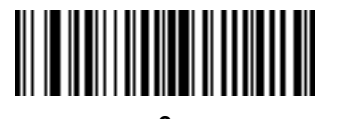

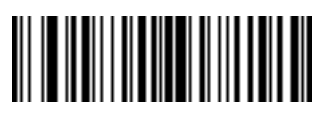

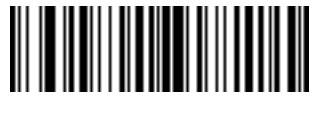

**3 4**

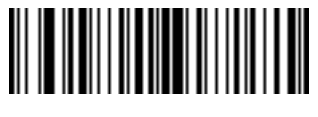

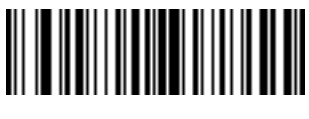

*Code Lengths (continued)*

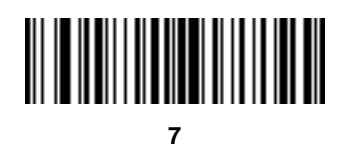

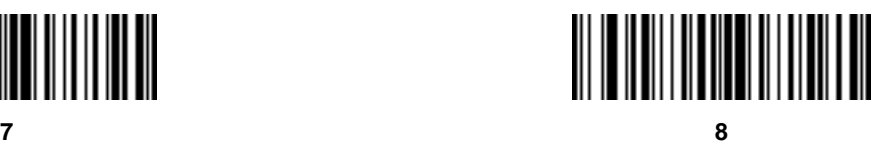

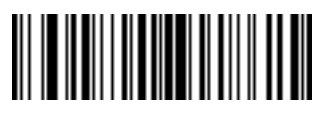

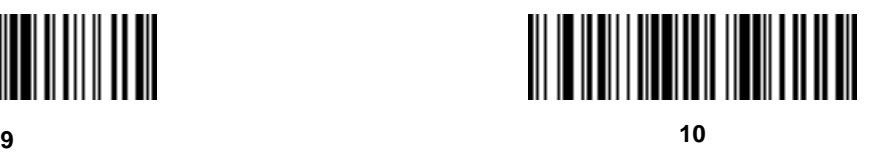

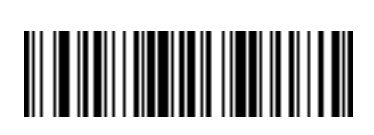

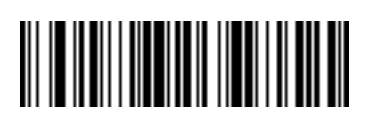

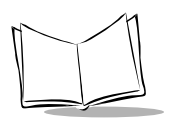

# *Code Lengths (continued)*

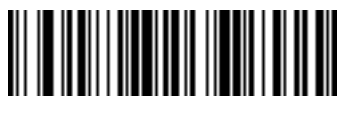

**13**

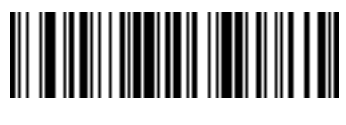

**14**

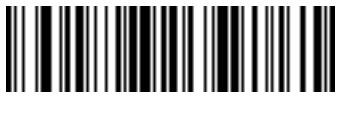

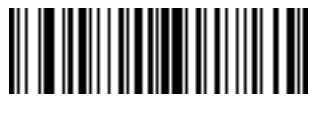

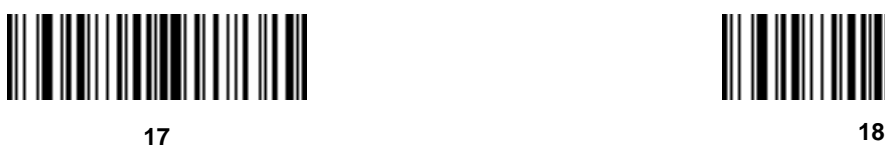

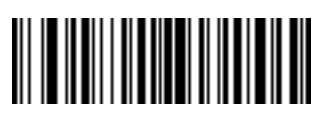

*Code Lengths (continued)*

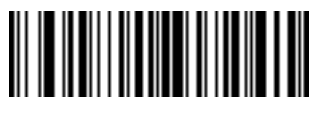

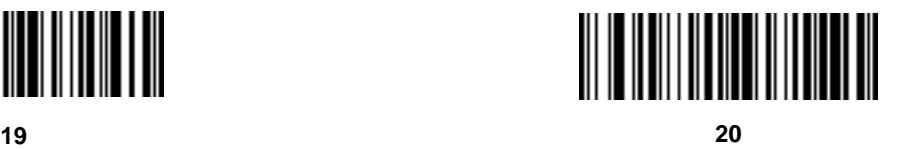

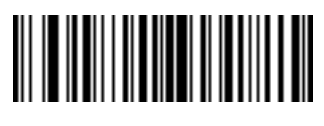

**21**

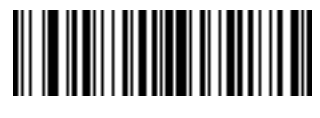

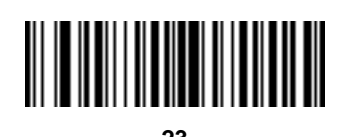

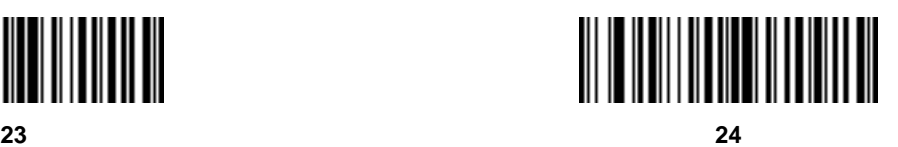

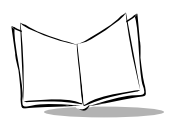

# *Code Lengths (continued)*

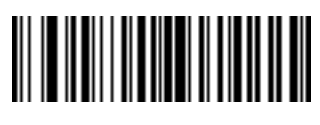

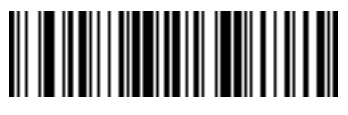

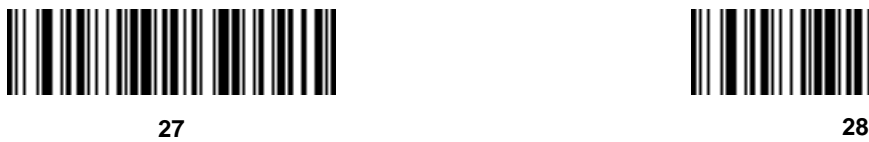

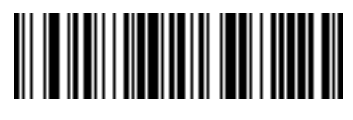

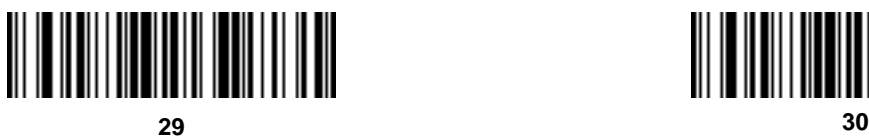

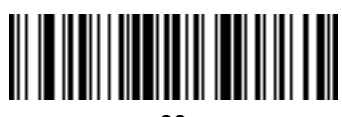

## *Message Containing A Specific Data String*

Select whether the formatting affects data that begins with a specific character or data string, or contains a specific character or data string.

#### **Specific String at Start**

To apply formatting to data that begins with a specific character or data string:

- 1. Scan the bar code below.
- 2. Enter a string representing the desired character or characters (up to a total of 8) using the *Alphanumeric Keyboard* [beginning on page 4-89.](#page-258-0)
- 3. Scan **[End Of Message](#page-269-0)** on page 4-100.

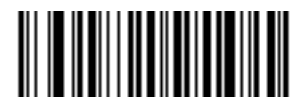

**Specific String At Start**

### **Specific String, Any Location**

To apply formatting to data that contains a specific character or data string:

- 1. Scan the bar code below.
- 2. Scan a two-digit number representing the *position* (include a leading "zero" if necessary) using the *[Numeric Keypad](#page-194-0)* on page 4-25.
- 3. Enter the desired character or characters (up to a total of 8) using the *Alphanumeric Keyboard* [beginning on page 4-89](#page-258-0).
- 4. Scan **[End Of Message](#page-269-0)** on page 4-100.

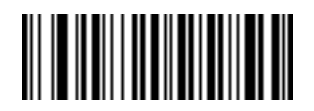

**Specific String Any Location**

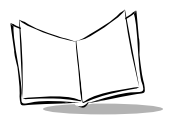

### **Any Message OK**

By not scanning any bar code, all selected code types are formatted, regardless of information contained.

# <span id="page-194-0"></span>*Numeric Keypad*

Bar codes on this page should not be confused with those on the alphanumeric

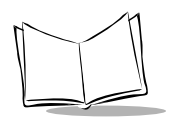

keyboard.

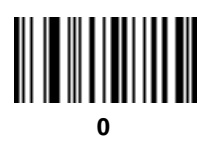

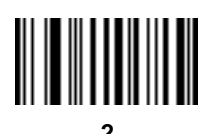

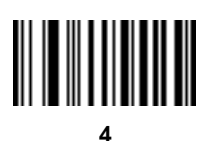

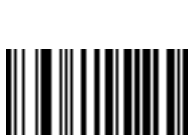

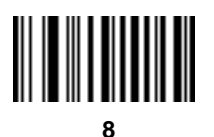

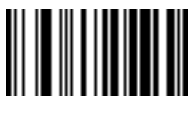

**Cancel**

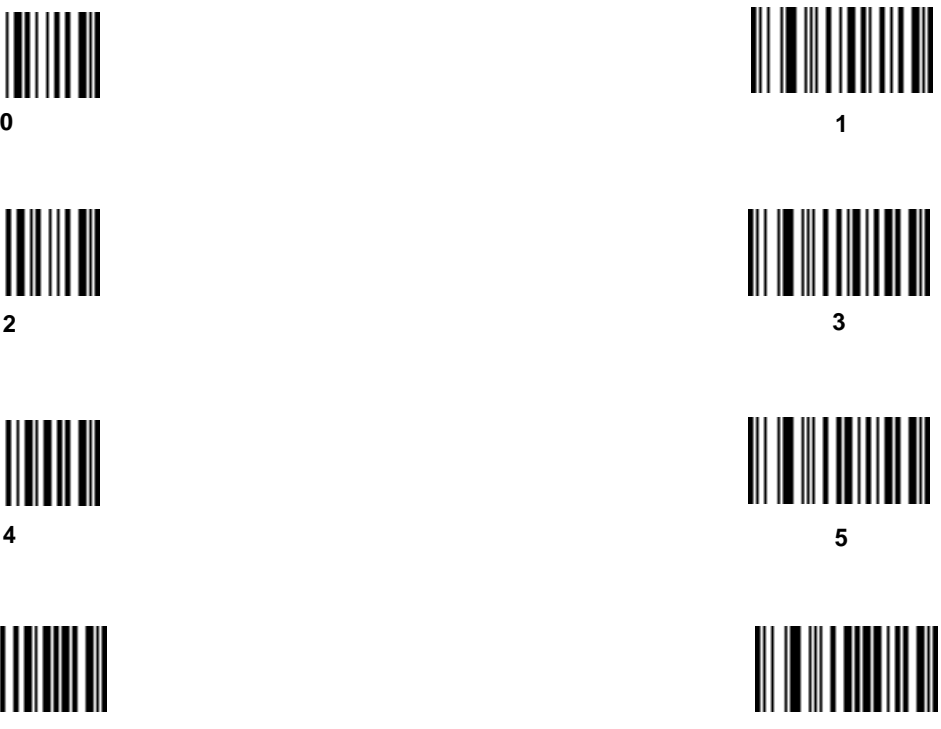

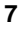

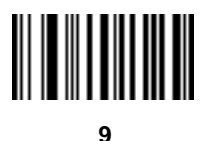

## *Rule Belongs To Set*

Scan a bar code below to select which set a rule belongs to.

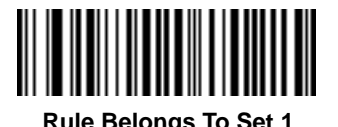

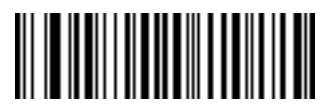

**Rule Belongs To Set 1 Rule Belongs To Set 2**

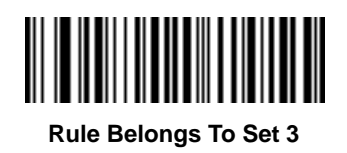

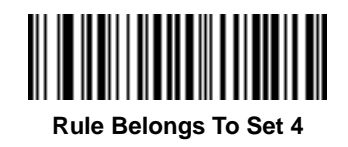

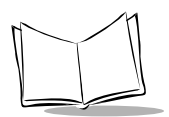

# **Actions**

Select how to format the data meeting the defined criteria before transmission.

## *Send Data*

Use the following bar codes to send all data that remains, send all data up to a specific character selected from the *[Alphanumeric Keyboard](#page-258-0)* on page 4-89, or send the next N characters.  $N =$  any number from 1 to 254, selected from the *[Alphanumeric Keyboard](#page-258-0)* on page 4-89.

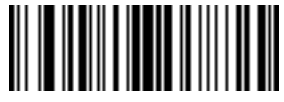

**Send Data Up To Character**

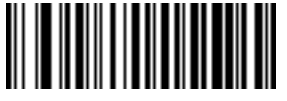

**Send All Data That Remains**

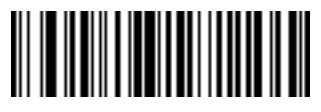

**Send Next Character**

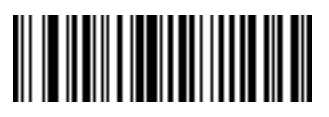

**Send Next 2 Characters Send Next 3 Characters**

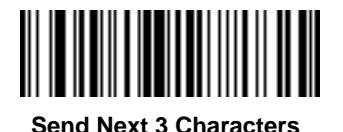

*Send Data (continued)*

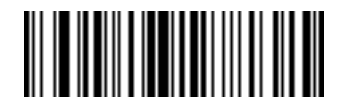

**Send Next 4 Characters Send Next 5 Characters**

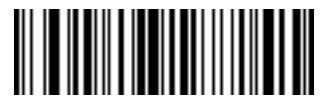

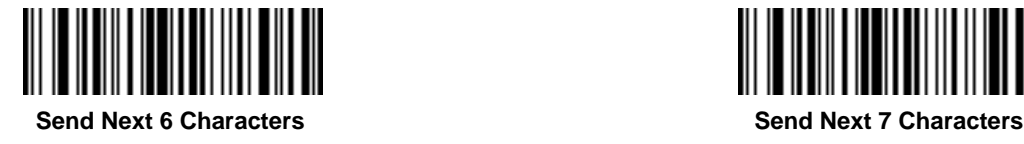

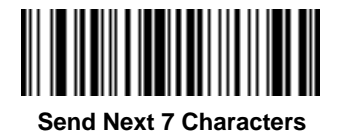

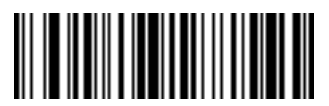

**Send Next 8 Characters Send Next 9 Characters**

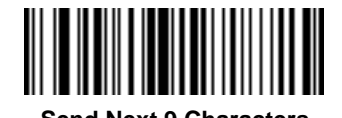

**Send Next 10 Characters Send Next 11 Characters**

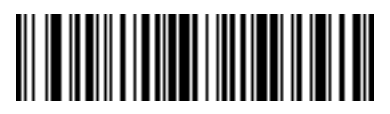

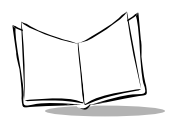

*CycloneTM M2000 Series Product Reference Guide*

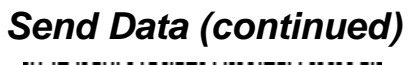

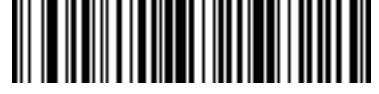

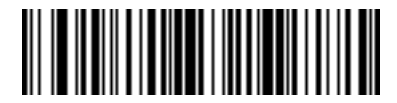

**Send Next 12 Characters Send Next 13 Characters**

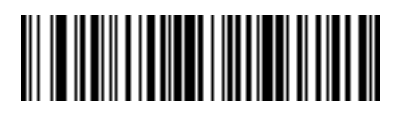

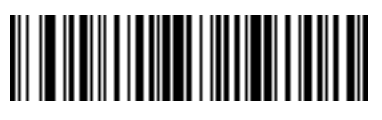

**Send Next 14 Characters Send Next 15 Characters**

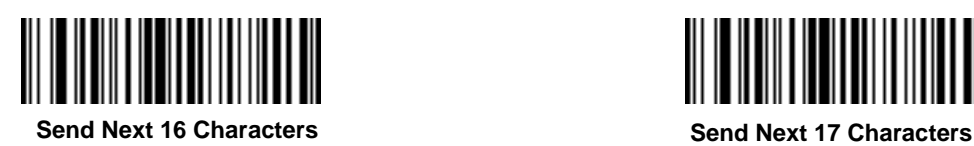

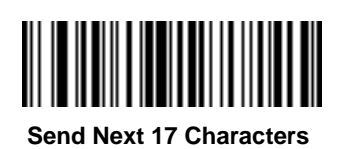

*Send Data (continued)*

**Send Next 18 Characters**

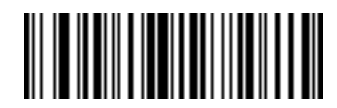

**Send Next 19 Characters**

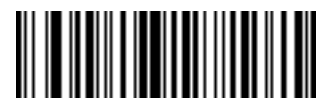

**Send Next 20 Characters**

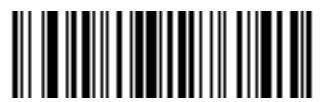

**Send Next 100 Characters**

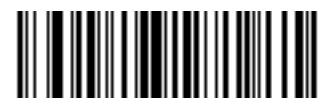

**Send Next 50 Characters**

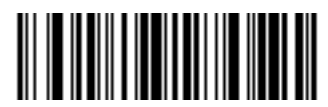

**Send Next 150 Characters**

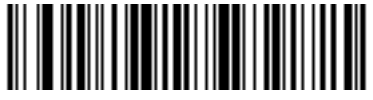

**Send Next 200 Characters**

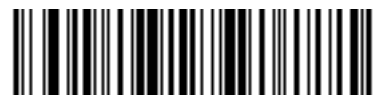

**Send Next 250 Characters**

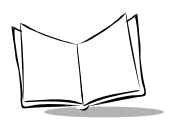

## *Send Pause*

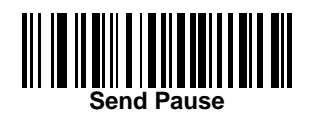

# *Setup Field(s)*

Use the following bar codes to move the cursor in relation to a specified character.

**Note:***If there is no match when the rule is interpreted and the rule fails, the next rule is checked.*

#### **Move Cursor To a Character**

Scan the **Move Cursor To Character** bar code, then any printable ASCII character from the *[Alphanumeric Keyboard](#page-258-0)* on page 4-89. This moves the cursor to the position after the matching character. If the character is not there, the rule fails and ADF tries the next rule.

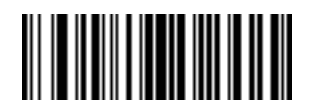

**Move Cursor To Character**

#### **Move Cursor to Start of Data**

Scan this bar code to move cursor to the beginning of the data.

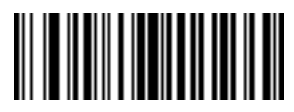

**Move Cursor To Start**

#### **Move Cursor Past a Character**

This parameter moves the cursor past all sequential occurrences of a selected character. Scan the **[Move Cursor Past Character](#page-202-0)** bar code on page 4-33, then select a character from the *[Alphanumeric Keyboard](#page-258-0)* on page 4-89. If the character is not there, the cursor does not move (i.e., has no effect).

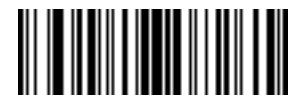

<span id="page-202-0"></span>**Move Cursor Past Character**

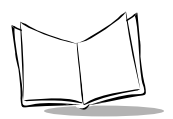

### **Skip Ahead "N" Characters**

Scan one of these bar codes to select the number of positions ahead you wish to move the cursor.

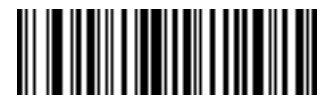

**Skip Ahead 1 Character**

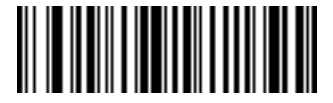

**Skip Ahead 2 Characters**

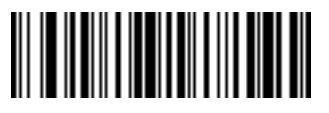

**Skip Ahead 3 Characters**

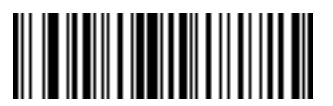

**Skip Ahead 4 Characters**

**Skip Ahead (continued)**

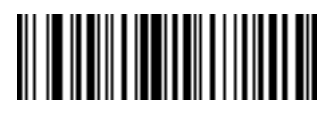

**Skip Ahead 5 Characters**

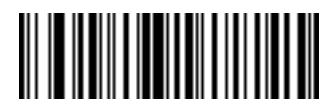

**Skip Ahead 6 Characters**

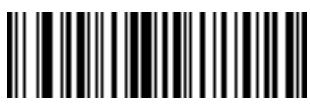

**Skip Ahead 7 Characters**

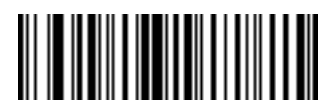

**Skip Ahead 8 Characters**

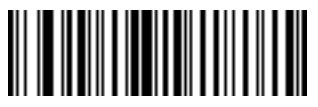

**Skip Ahead 9 Characters**

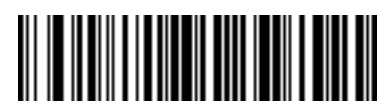

**Skip Ahead 10 Characters**

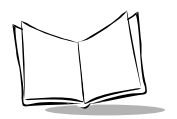

*CycloneTM M2000 Series Product Reference Guide*

### **Skip Ahead (continued)**

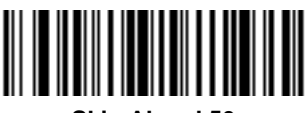

**Skip Ahead 50 Characters**

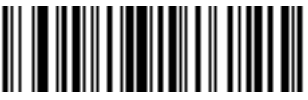

**Skip Ahead 100 Characters**

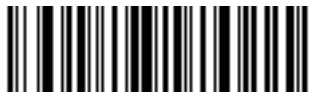

**Skip Ahead 150 Characters**

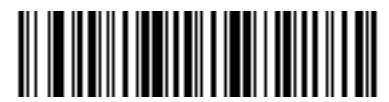

**Skip Ahead 200 Characters**

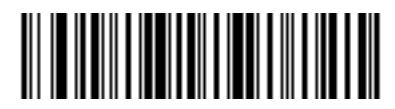

**Skip Ahead 250 Characters**

### **Skip Back "N" Characters**

Scan one of these bar codes to select the number of positions back you wish to move the cursor.

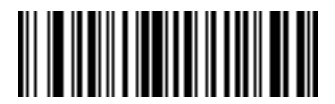

**Skip Back 1 Characters**

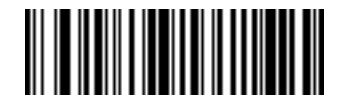

**Skip Back 2 Characters**

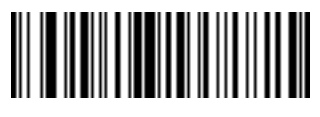

**Skip Back 3 Characters**

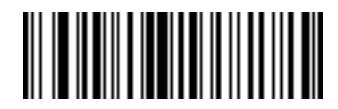

**Skip Back 4 Characters**

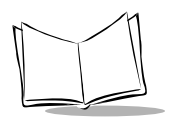

*CycloneTM M2000 Series Product Reference Guide*

### **Skip Back (continued)**

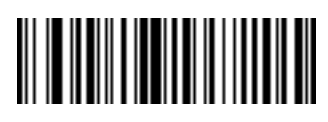

**Skip Back 5 Characters**

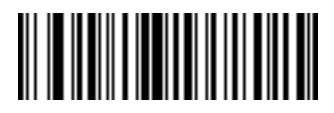

**Skip Back 6 Characters**

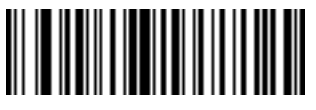

**Skip Back 7 Character**

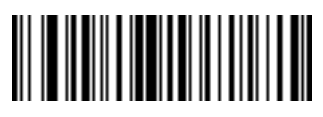

**Skip Back 8 Characters**

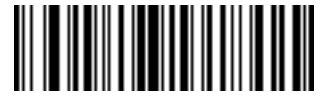

**Skip Back 9 Characters**

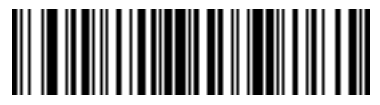

**Skip Back 10 Characters**

**Skip Back (continued)**

**Skip Back 50 Characters**

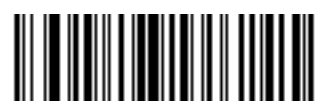

**Skip Back 100 Characters**

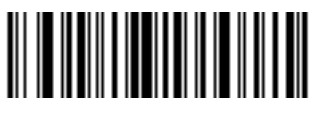

**Skip Back 150 Characters**

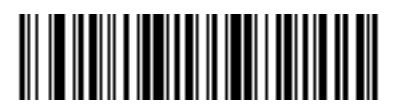

**Skip Back 200 Characters**

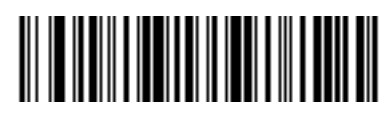

**Skip Back 250 Characters**

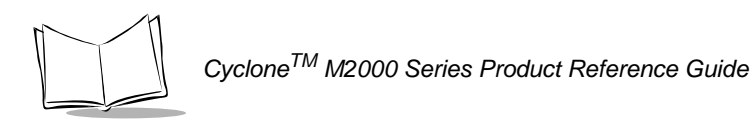

## *Send Preset Value*

Use these bar codes to send preset values.

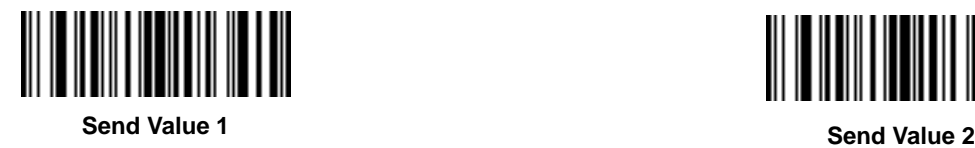

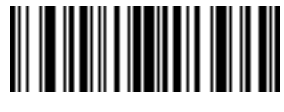

## *Modify Data*

Modify data in the ways listed. The following actions work for all send commands that follow it within a rule. If you program *pad zeros to length 6, send next 3 characters, stop padding, send next 5 characters,* three zeros are added to the first send, and the next send is unaffected by the padding. These options do not apply to the **Send Keystroke** or **Send Preset Value** options.

#### **Remove All Spaces**

To remove all spaces in the send commands that follow, scan this bar code.

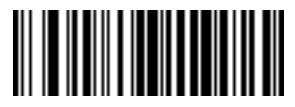

**Remove All Spaces**

### **Crunch All Spaces**

To leave one space between words, scan this bar code. This also removes all leading and trailing spaces.

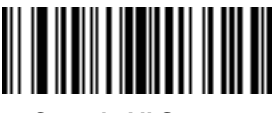

**Crunch All Spaces**

#### **Stop Space Removal**

Scan this bar code to disable space removal.

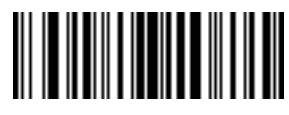

**Stop Space Removal**

#### **Remove Leading Zeros**

Scan this bar code to remove all leading zeros.

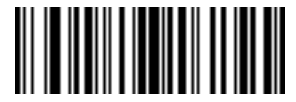

**Remove Leading Zeros**

#### **Stop Zero Removal**

Scan this bar code to disable the removal of zeros.

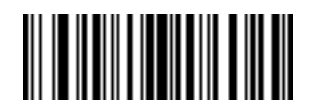

**Stop Zero Removal**

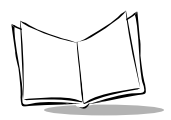

### **Pad Data With Spaces**

To pad data to the left, scan the bar code containing the desired number of spaces. This parameter is activated by Send commands.

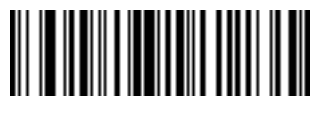

**Pad Spaces To Length 1**

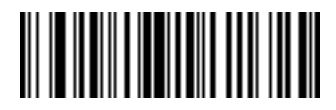

**Pad Spaces To Length 2**

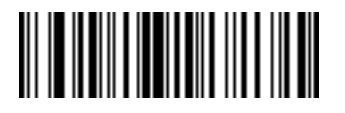

**Pad Spaces To Length 3**

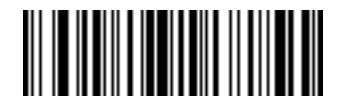

**Pad Spaces To Length 4**

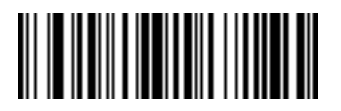

**Pad Spaces To Length 5**

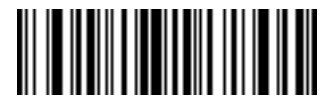

**Pad Spaces To Length 6**

**Pad Data with Spaces (continued)**

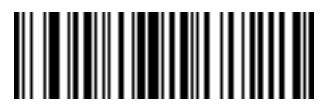

**Pad Spaces To Length 7**

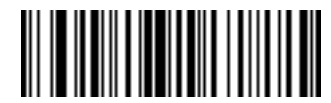

**Pad Spaces To Length 8**

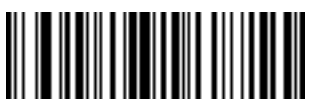

**Pad Spaces To Length 9**

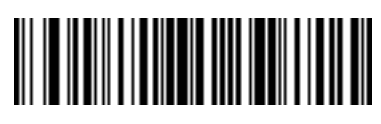

**Pad Spaces To Length 10**

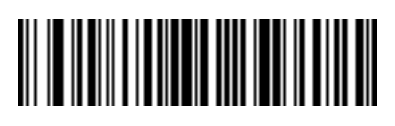

**Pad Spaces To Length 11**

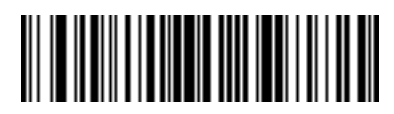

**Pad Spaces To Length 12**

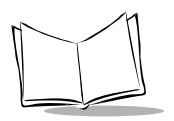

*CycloneTM M2000 Series Product Reference Guide*

### **Pad Data with Spaces (continued)**

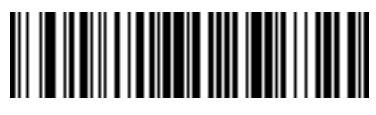

**Pad Spaces To Length 13**

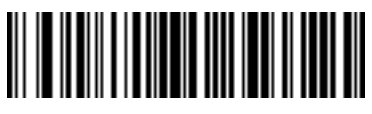

**Pad Spaces To Length 14**

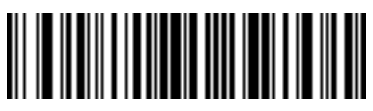

**Pad Spaces To Length 15**

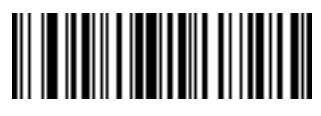

**Pad Spaces To Length 16**

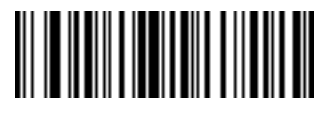

**Pad Spaces To**

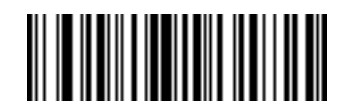

**Length 17 Pad Spaces To Length 18**

**Pad Data with Spaces (continued)**

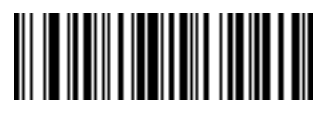

**Pad Spaces To Length 19**

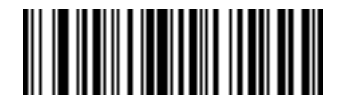

**Pad Spaces To Length 20**

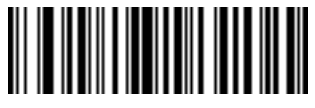

**Pad Spaces To Length 21**

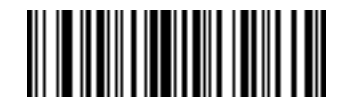

**Pad Spaces To Length 22**

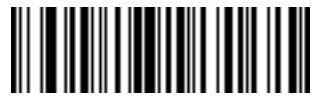

**Pad Spaces To Length 23**

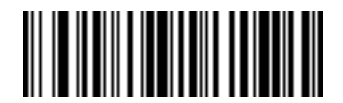

**Pad Spaces To Length 24**

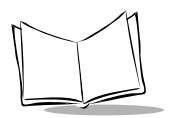

*CycloneTM M2000 Series Product Reference Guide*

### **Pad Data with Spaces (continued)**

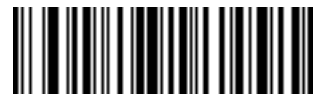

**Pad Spaces To Length 25**

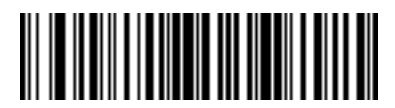

**Pad Spaces To Length 26**

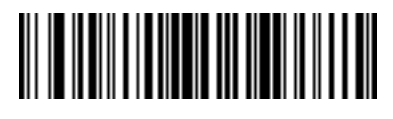

**Pad Spaces To Length 27**

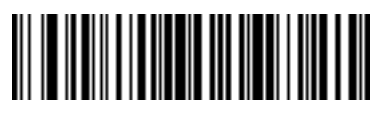

**Pad Spaces To Length 28**

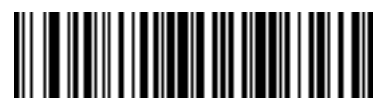

**Pad Spaces To Length 29**

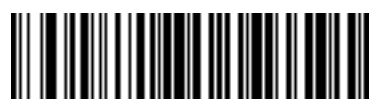

**Pad Spaces To Length 30**

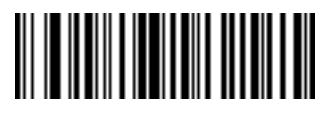

**Stop Pad Spaces**
#### **Pad Data With Zeros**

To pad data to the left, scan the bar code containing the desired number of zeros. This parameter is activated by Send commands. Use these bar codes to

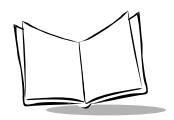

pad data with zeros.

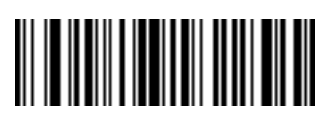

**Pad Zeros To Length 1**

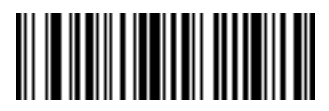

**Pad Zeros To Length 2**

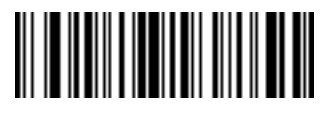

**Pad Zeros To Length 3**

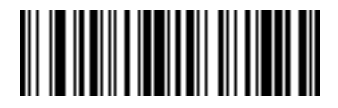

**Pad Zeros To Length 4**

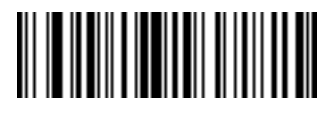

**Pad Zeros To Length 5**

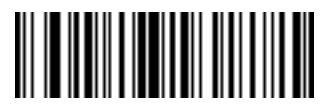

**Pad Data With Zeros (continued)**

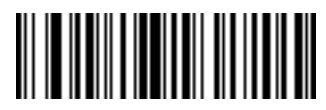

**Pad Zeros To Length 7**

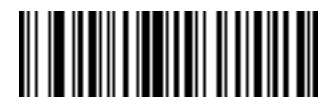

**Pad Zeros To Length 8**

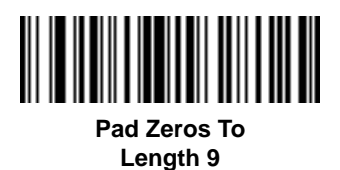

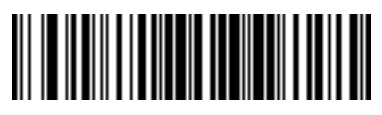

**Pad Zeros To Length 10**

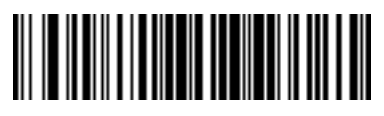

**Pad Zeros To Length 11**

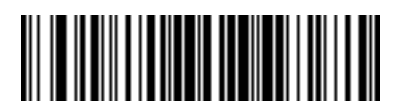

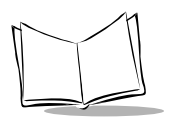

### **Pad Data With Zeros (continued)**

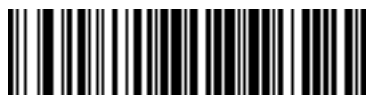

**Pad Zeros To Length 13**

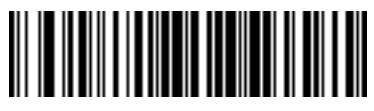

**Pad Zeros To Length 14**

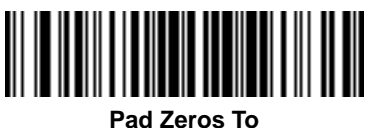

**Length 15**

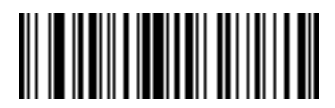

**Pad Zeros To Length 16**

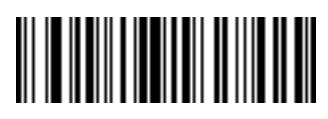

**Pad Zeros To Length 17**

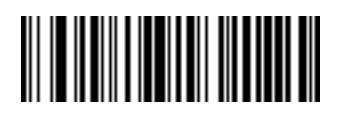

**Pad Data With Zeros (continued)**

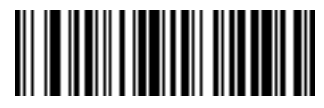

**Pad Zeros To Length 19**

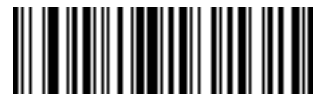

**Pad Zeros To Length 20**

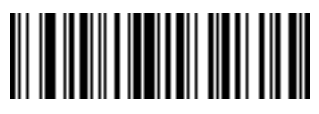

**Pad Zeros To Length 21**

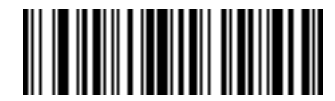

**Pad Zeros To Length 22**

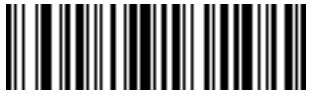

**Pad Zeros To Length 23**

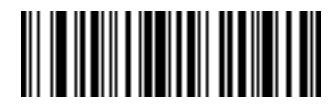

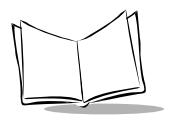

# **Pad Data With Zeros (continued)**

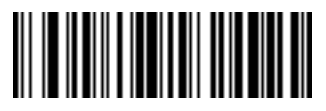

**Pad Zeros To Length 25**

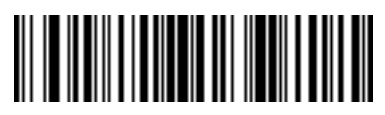

**Pad Zeros To Length 26**

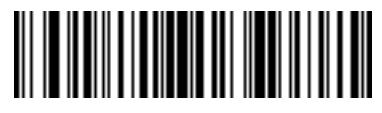

**Pad Zeros To Length 27**

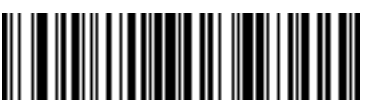

**Pad Zeros To Length 28**

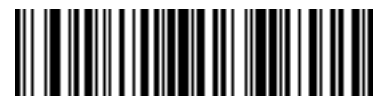

**Pad Zeros To Length 29**

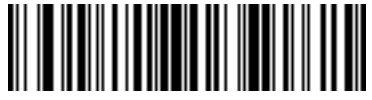

**Pad Zeros To Length 30**

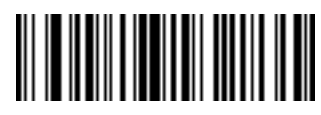

**Stop Pad Zeros**

# *Beeps*

Select a beep sequence for each ADF rule.

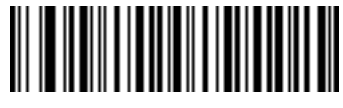

**Beep Once**

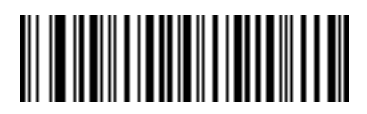

**Beep Twice**

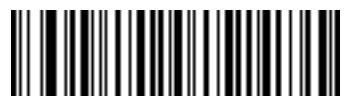

**Beep Three Times**

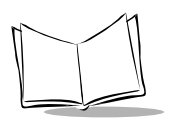

# *Send Keystroke (Control Characters and Keyboard Characters)*

Scan the "Send \_\_" bar code for the keystroke you wish to send.

### **Control Characters**

Scan these bar codes to send control characters.

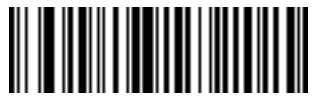

**Send Control 2 Send Control A**

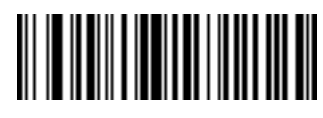

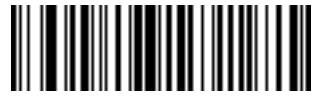

**Send Control B Send Control C**

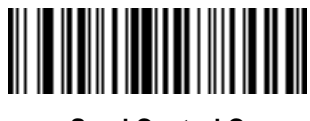

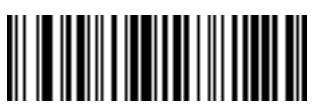

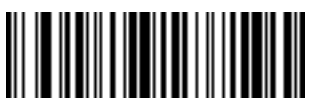

**Send Control D Send Control E**

**Control Characters (continued)**

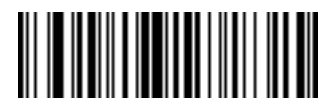

**Send Control F Send Control G**

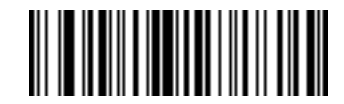

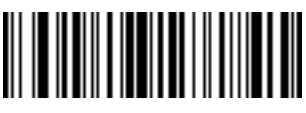

**Send Control H Send Control I**

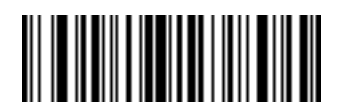

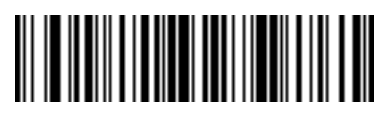

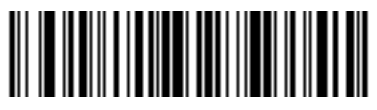

**Send Control J Send Control K**

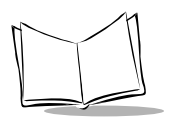

# **Control Characters (continued)**

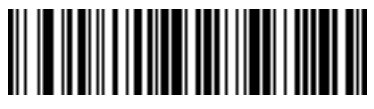

**Send Control L Send Control M**

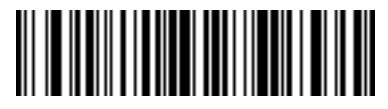

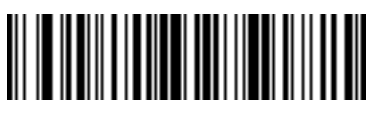

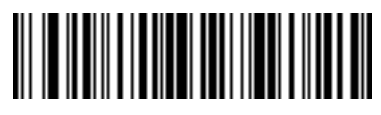

**Send Control N Send Control O**

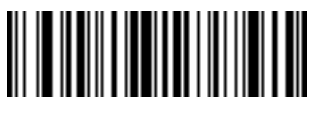

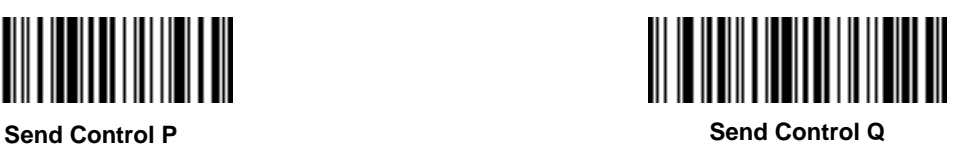

**Control Characters (continued)**

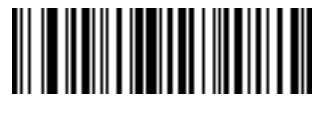

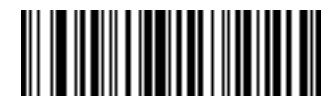

**Send Control R Send Control S**

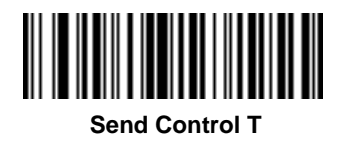

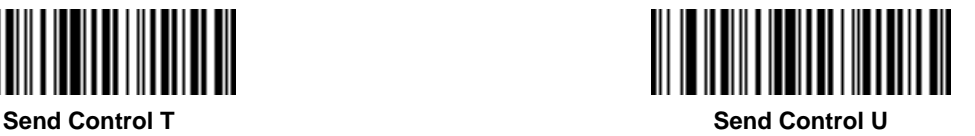

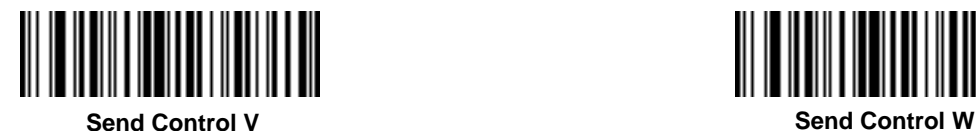

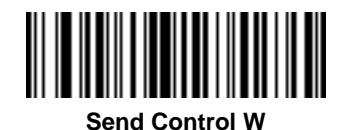

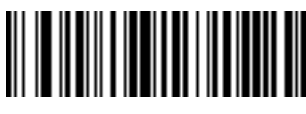

**Send Control X**

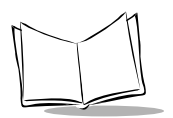

# **Control Characters (continued)**

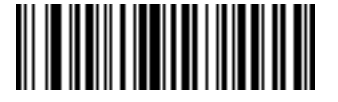

**Send Control Y**

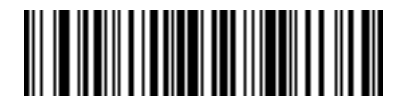

**Send Control Z**

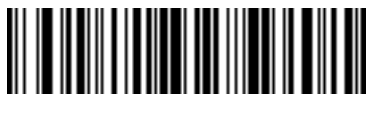

**Send Control [**

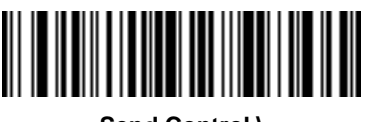

**Send Control \**

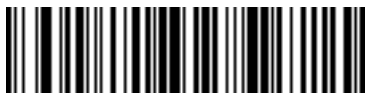

**Send Control ]**

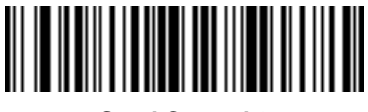

**Send Control 6**

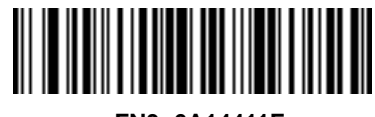

**<FN3>6A14411F**

**Send Control -**

# **Keyboard Characters**

Use these bar codes to send keyboard characters.

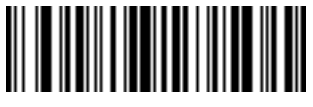

**Send Space Send !**

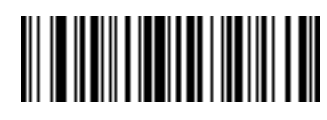

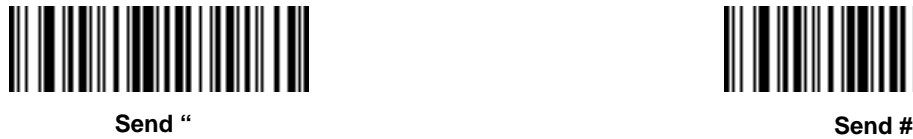

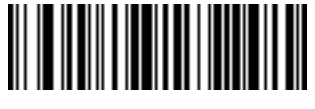

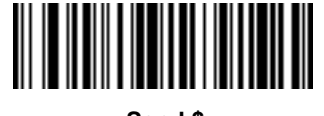

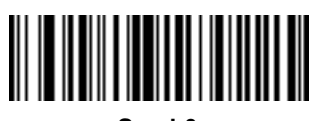

**Send & Send '**

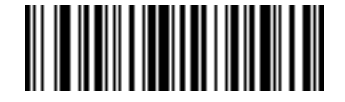

**Send \$ Send %**

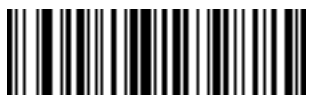

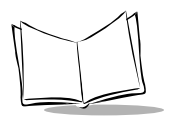

# **Keyboard Characters (continued)**

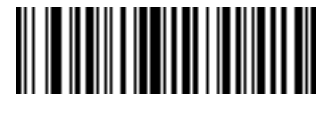

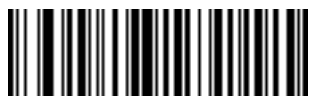

**Send ( Send )**

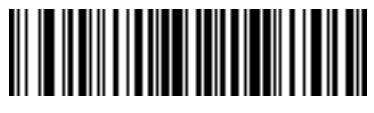

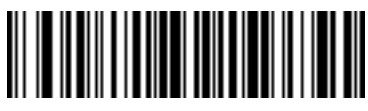

**Send \* Send +**

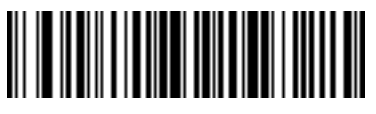

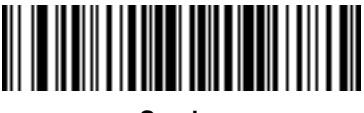

**Send , Send -**

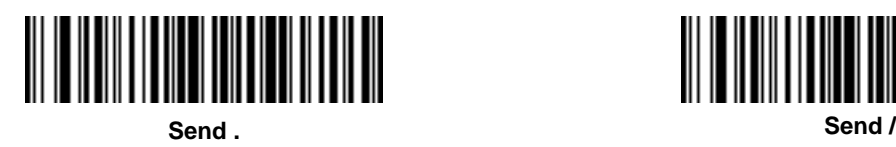

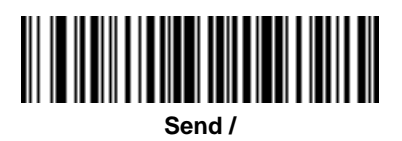

**Keyboard Characters (continued)**

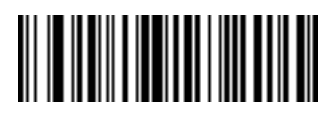

**Send 0 Send 1**

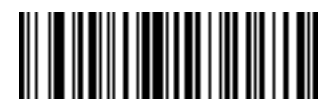

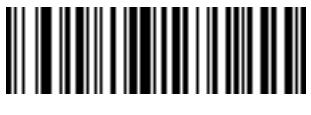

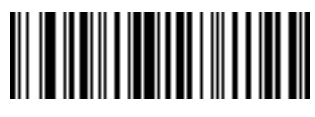

**Send 2 Send 3**

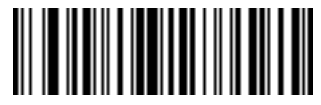

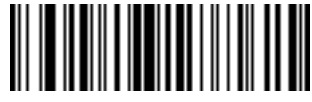

**Send 4 Send 5**

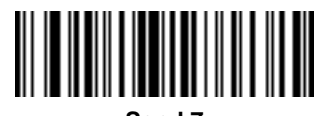

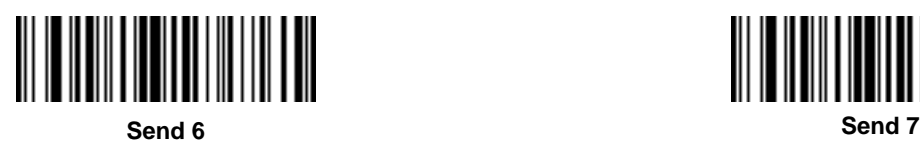

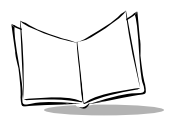

# **Keyboard Characters (continued)**

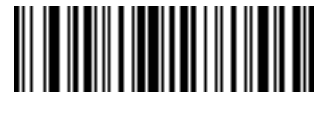

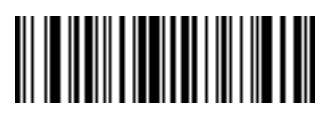

**Send 8 Send 9**

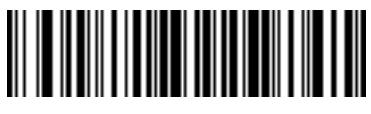

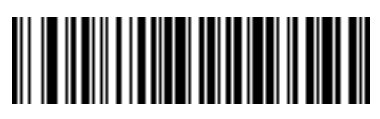

**Send : Send ;**

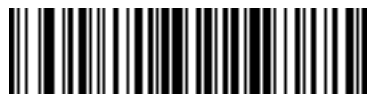

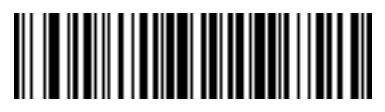

**Send < Send =**

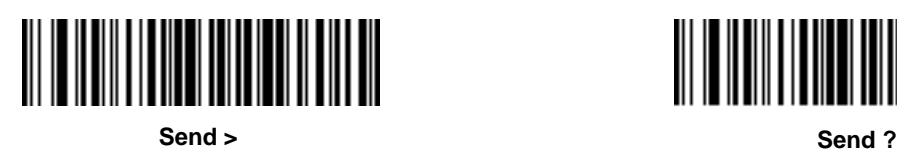

**TERRITORIA** 

**Keyboard Characters (continued)**

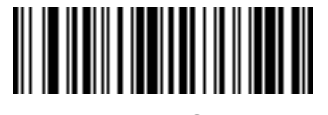

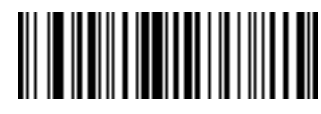

**Send @ Send A**

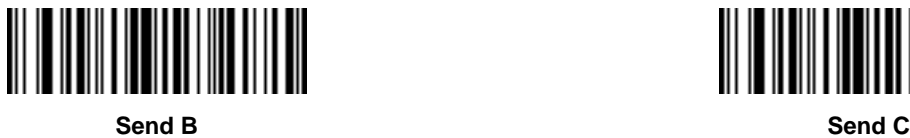

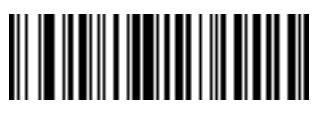

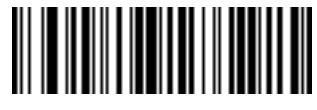

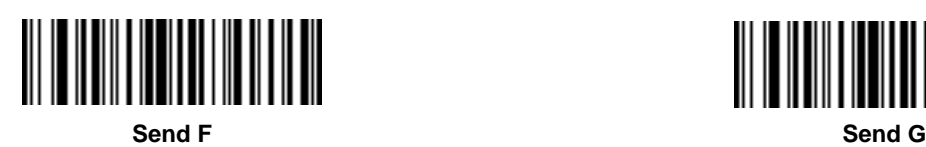

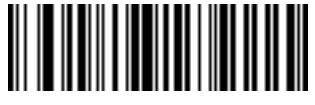

**Send D Send E**

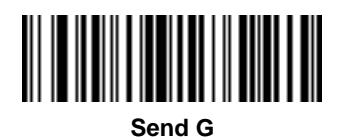

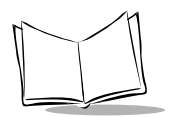

# **Keyboard Characters (continued)**

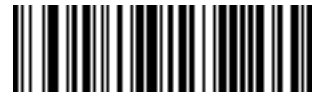

**Send H Send I**

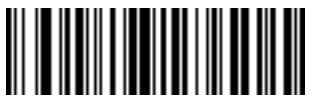

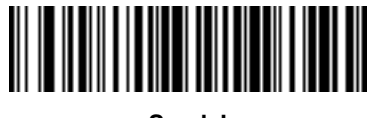

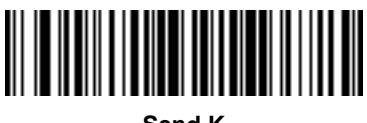

**Send J Send K**

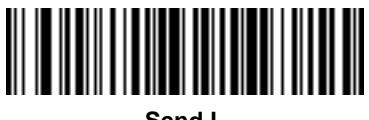

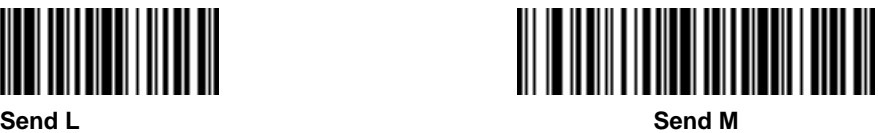

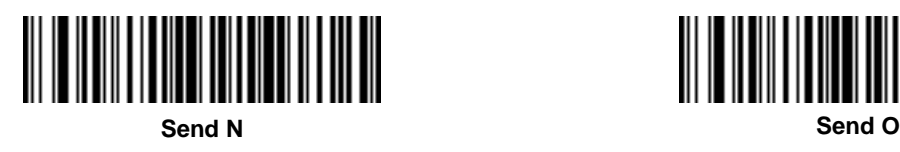

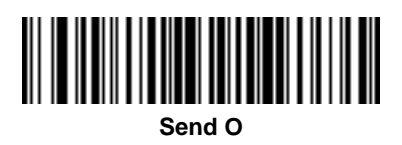

**Keyboard Characters (continued)**

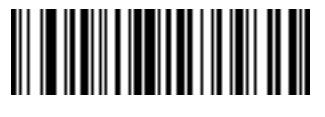

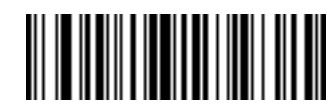

**Send P Send Q**

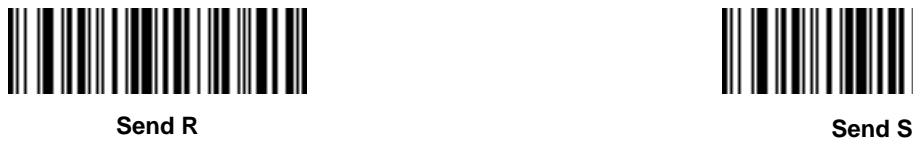

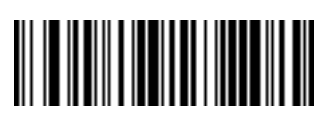

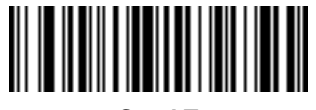

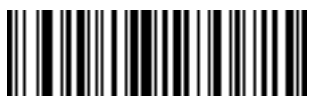

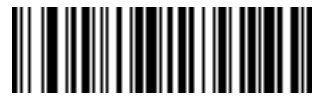

**Send T Send U**

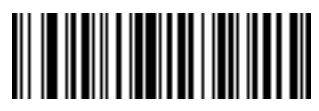

**Send V Send W**

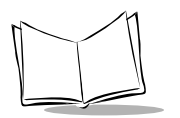

# **Keyboard Characters (continued)**

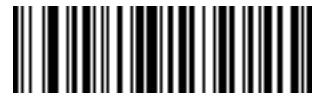

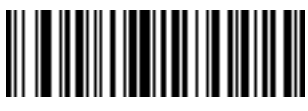

**Send X Send Y**

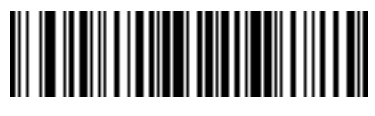

**Send Z Send [**

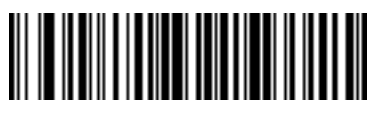

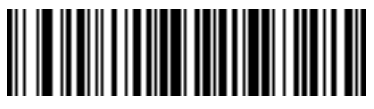

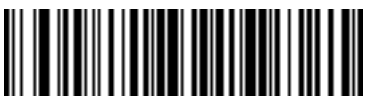

**Send \ Send ]**

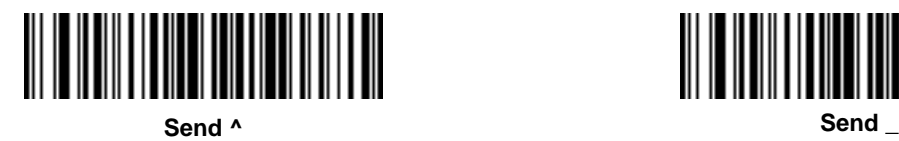

║

**Keyboard Characters (continued)**

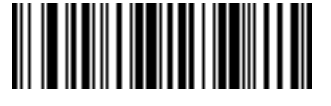

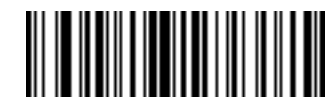

**Send ' Send a**

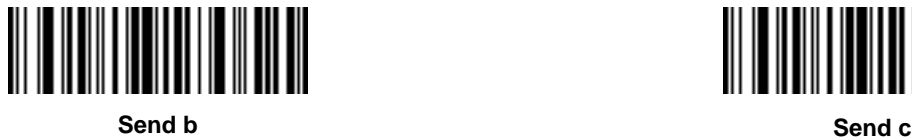

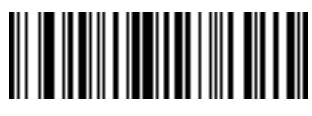

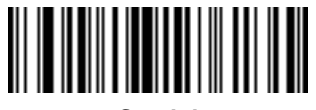

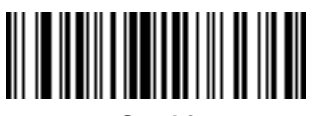

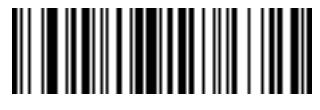

**Send d Send e**

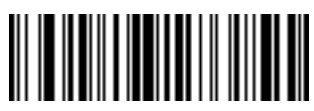

**Send f Send g**

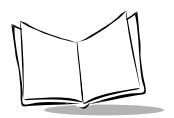

# **Keyboard Characters (continued)**

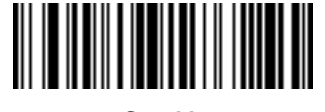

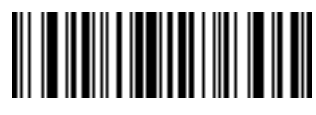

**Send h Send i**

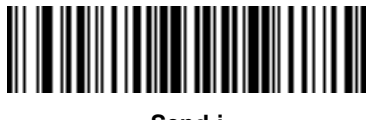

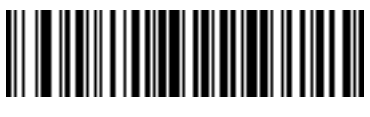

**Send j Send k**

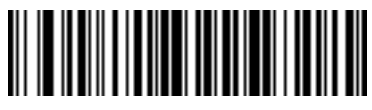

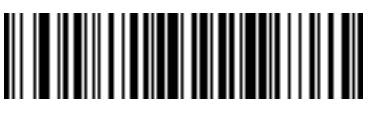

**Send l Send m**

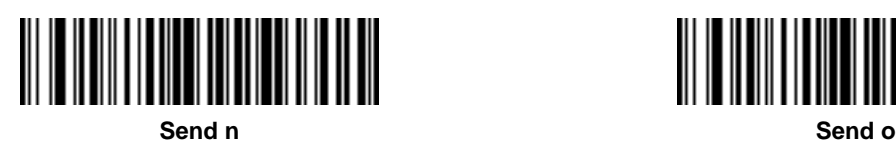

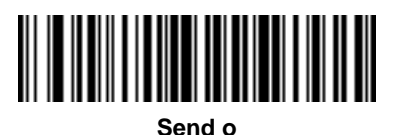

# **Keyboard Characters (continued)**

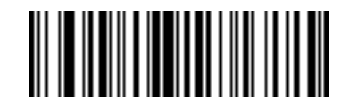

**Send p Send q**

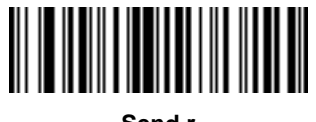

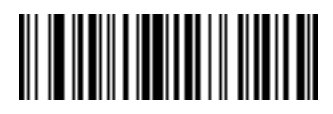

**Send r Send s**

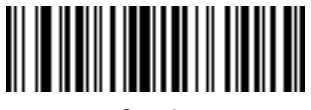

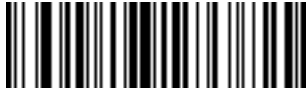

**Send t Send u**

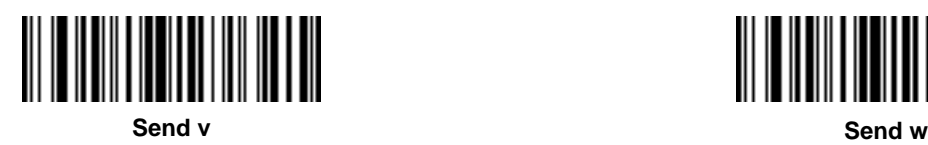

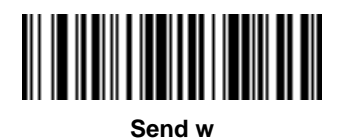

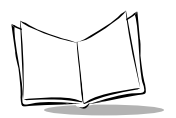

## **Keyboard Characters (continued)**

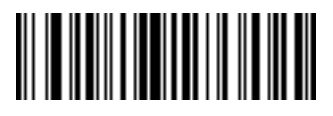

**Send x Send y**

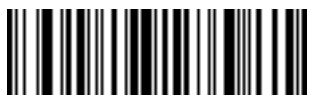

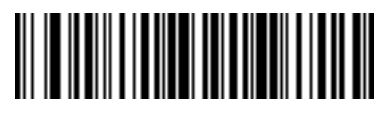

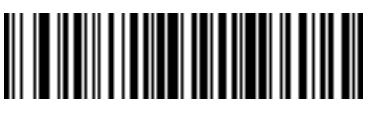

**Send z Send {**

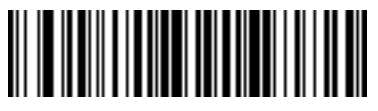

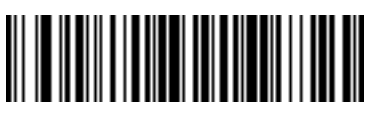

**Send | Send }**

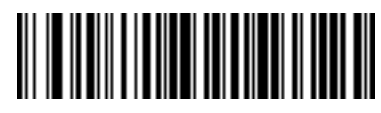

**Send ~**

### **Send ALT Characters**

Use these bar codes to send ALT characters

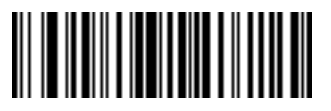

**Send ALT 2 Send ALT A**

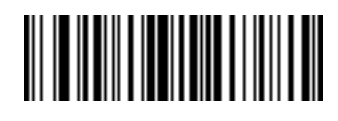

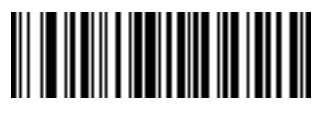

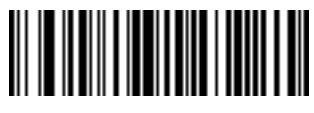

**Send ALT D Send ALT D Send ALT E** 

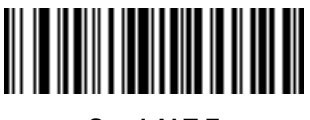

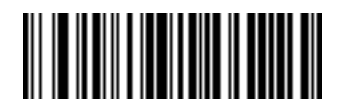

**Send ALT B Send ALT C**

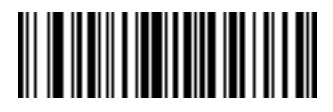

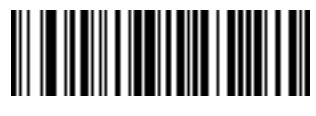

**Send ALT F Send ALT G**

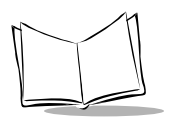

### **Send ALT Characters (continued)**

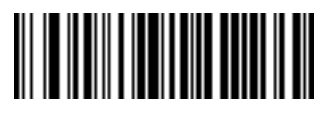

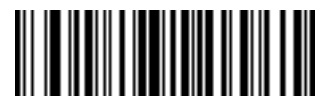

**Send ALT H Send ALT I**

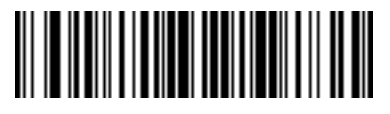

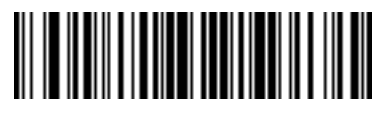

**Send ALT J Send ALT K**

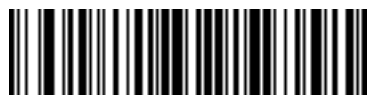

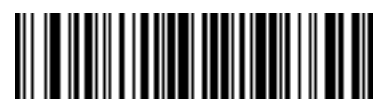

**Send ALT L Send ALT M**

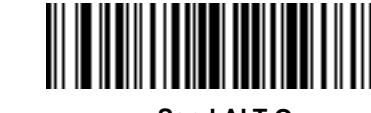

**Send ALT N Send ALT O**

**Send ALT Characters (continued)**

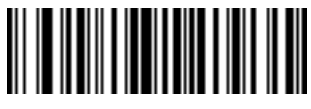

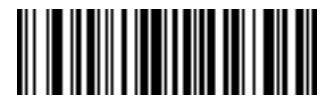

**Send ALT P Send ALT Q**

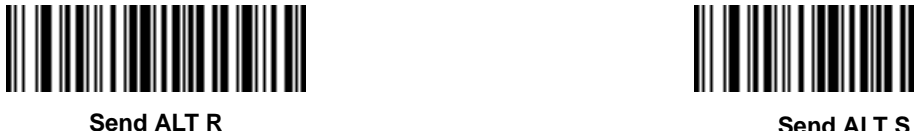

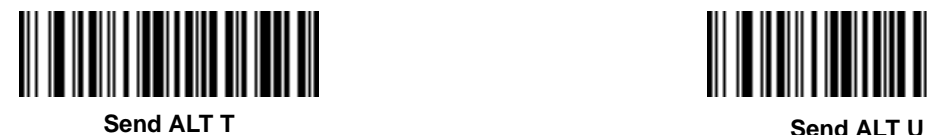

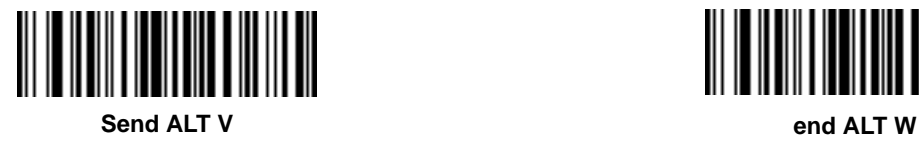

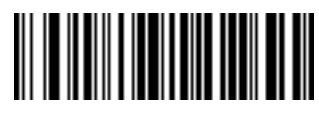

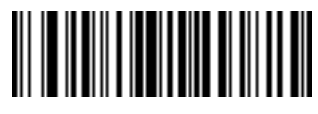

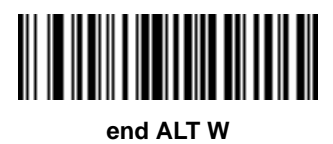

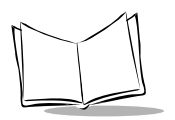

# **Send ALT Characters (continued)**

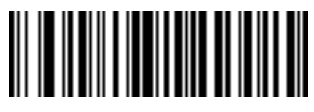

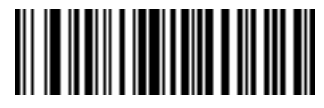

**Send ALT X Send ALT Y**

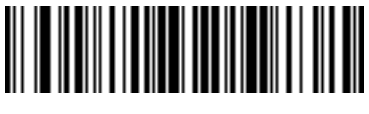

**Send ALT Z Send ALT [**

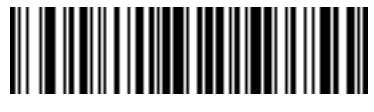

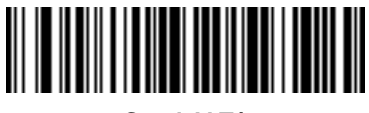

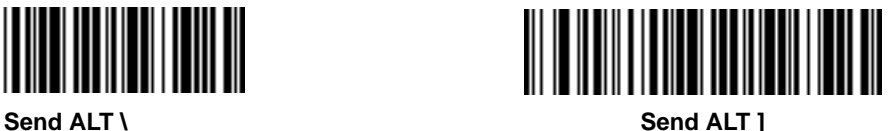

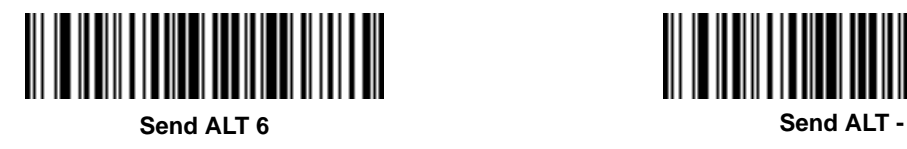

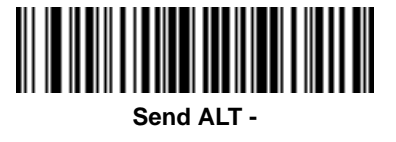

## **Send Command Characters**

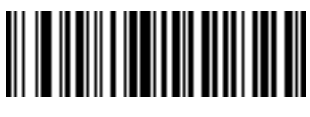

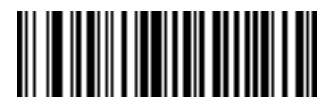

**Send PA 1 Send PA 2**

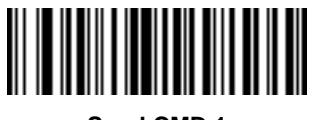

**Send CMD 1 Send CMD 2** 

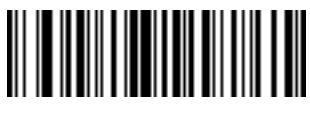

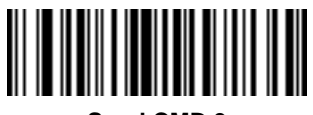

**Send CMD 3 Send CMD 4** 

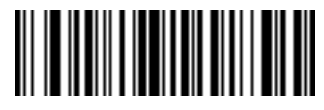

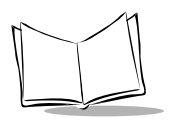

### **Send Command Characters (continued)**

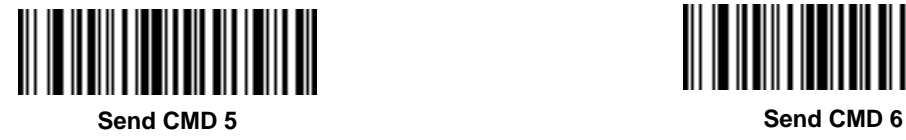

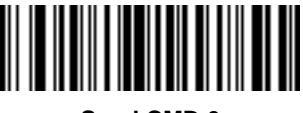

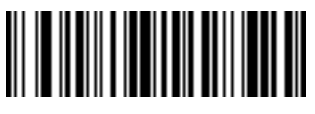

**Send CMD 7 Send CMD 8** 

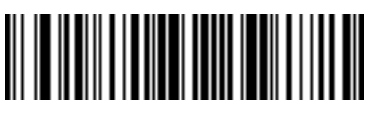

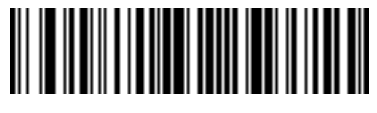

**Send CMD 9 Send CMD 10** 

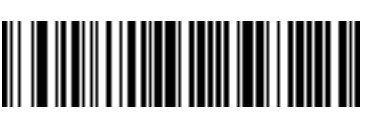

### **Send Special Characters**

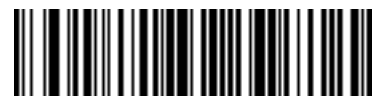

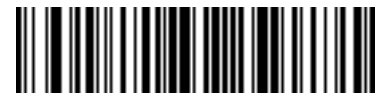

**Send Yen Character Send Pound Sterling Character**

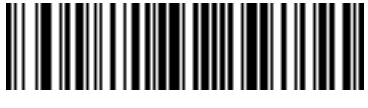

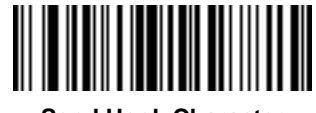

**Send Bomb Character Send Hook Character**

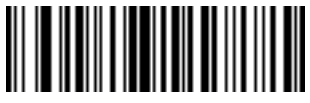

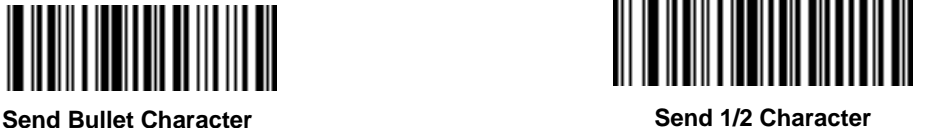

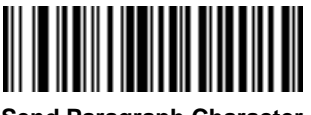

**Send Paragraph Character Send Section Character**

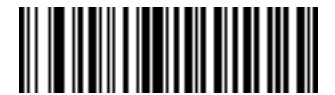

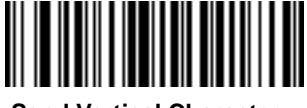

**Send Vertical Character**

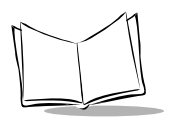

### **Send Keypad Characters**

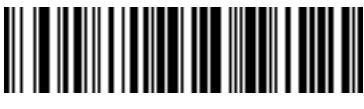

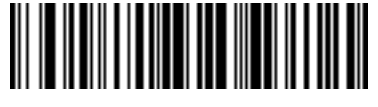

**Send Keypad \* Send Keypad +**

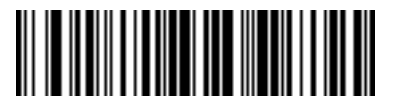

**Send Keypad - Send Keypad .**

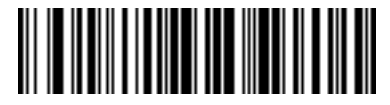

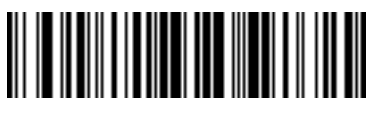

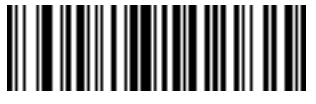

**Send Keypad 1 Send Keypad 2**

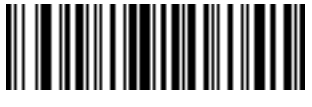

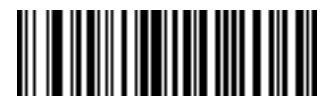

**Send Keypad / Send Keypad 0**

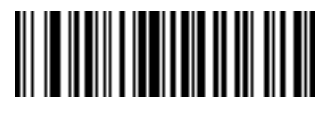

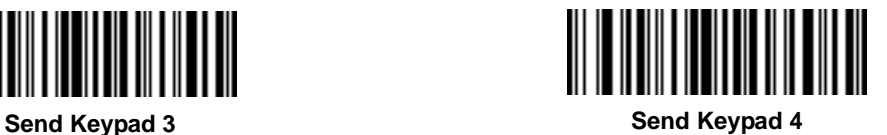

### **Send Keypad Characters (continued)**

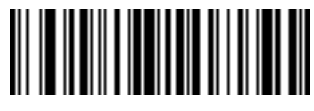

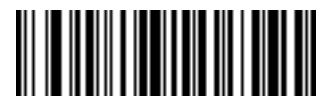

**Send Keypad 5 Send Keypad 6**

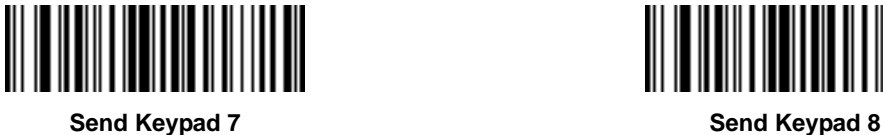

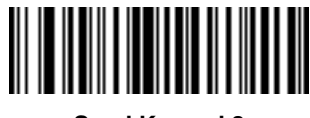

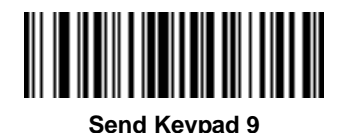

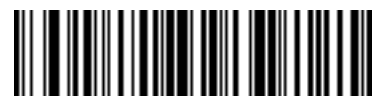

**Send Keypad 9 Send Keypad ENTER**

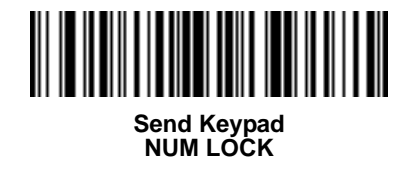

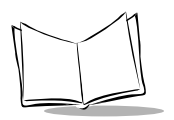

## **Send Keypad Characters (continued)**

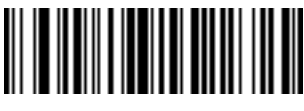

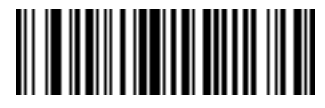

**Send Break Key Send Delete Key**

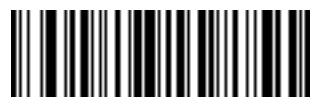

**Send Page Up Key Send End Key**

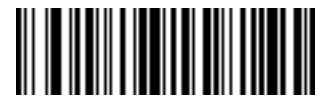

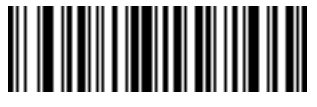

**Send Page Down Key <b>Send Pause Key Send Pause Key** 

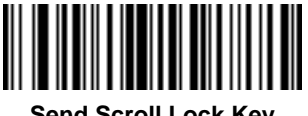

**Send Scroll Lock Key Send Backspace Key**

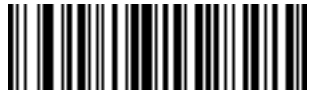

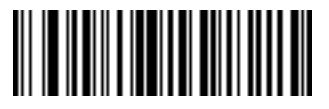

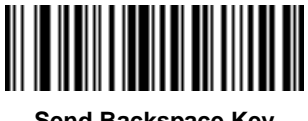

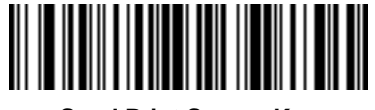

**Send Tab Key Send Print Screen Key**

## **Send Keypad Characters (continued)**

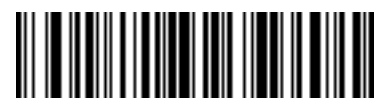

**Send Insert Key**

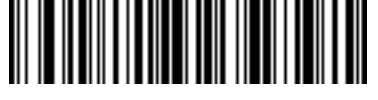

**Send Home Key**

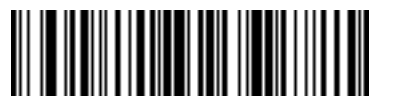

**Send Enter Key**

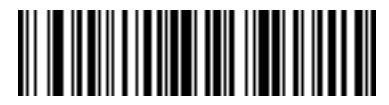

**Send Escape Key**

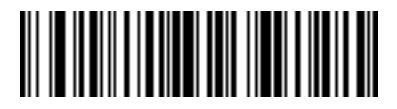

**Send Up Arrow Key**

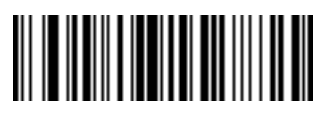

**Send Left Arrow Key**

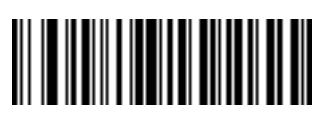

**Send Back Tab Character**

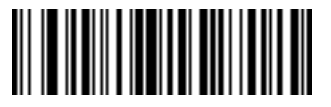

**Send Down Arrow Key**

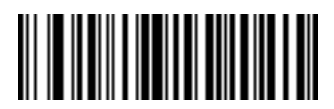

**Send Right Arrow Key**

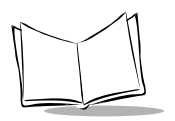

### **Send Function Keys**

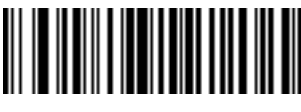

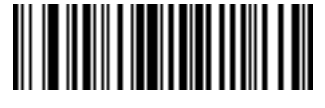

**Send F1 Key Send F2 Key**

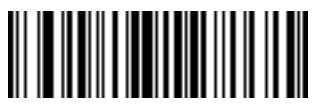

**Send F3 Key Send F4 Key**

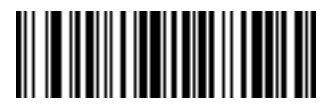

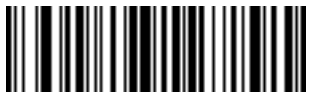

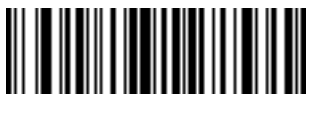

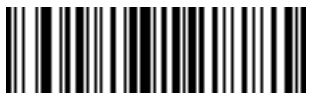

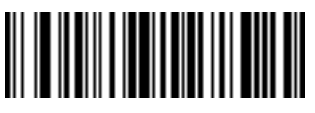

**Send F5 Key Send F6 Key**

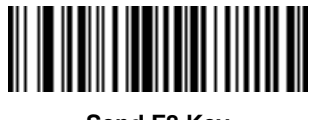

**Send F7 Key Send F8 Key**

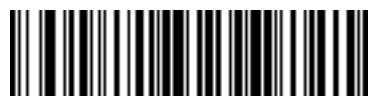

**Send F9 Key Send F10 Key**
**Send Function Keys (continued)**

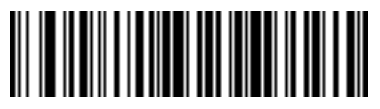

**Send F11 Key Send F12 Key**

<u> Alban Martin Martin B</u>

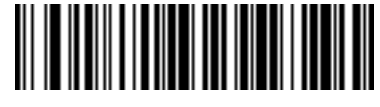

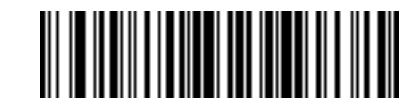

**Send F13 Key Send F14 Key** 

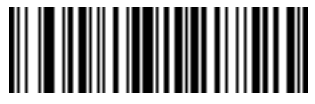

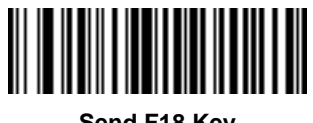

**Send F17 Key Send F18 Key**

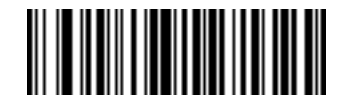

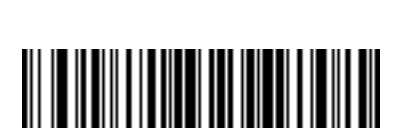

**Send F15 Key Send F16 Key**

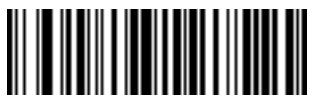

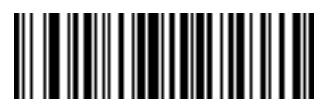

**Send F19 Key Send F20 Key**

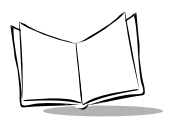

*CycloneTM M2000 Series Product Reference Guide*

### **Send Function Keys (continued)**

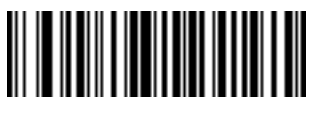

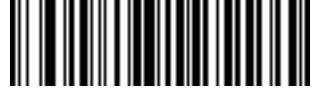

**Send F21 Key Send F22 Key**

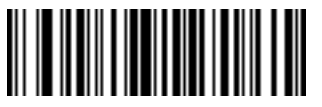

**Send F23 Key Send F24 Key**

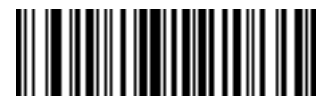

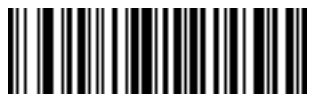

**Send F25 Key Send F26 Key**

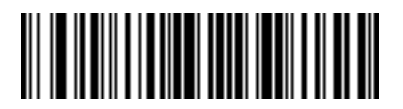

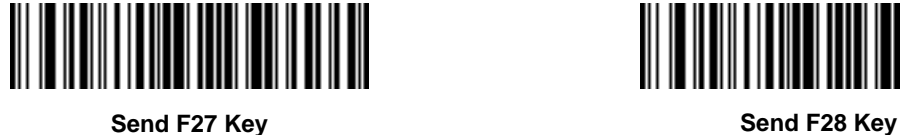

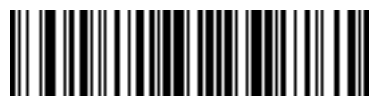

**Send F29 Key Send F30 Key**

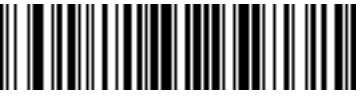

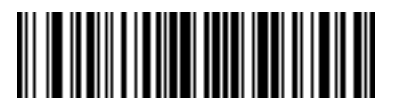

**Send Function Keys (continued)**

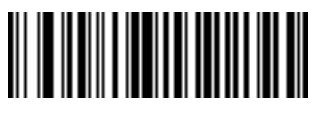

**Send PF1 Key Send PF2 Key**

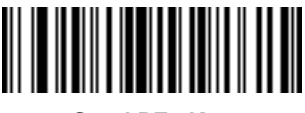

**Send PF3 Key Send PF4 Key**

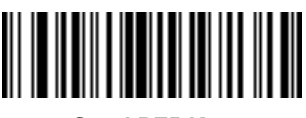

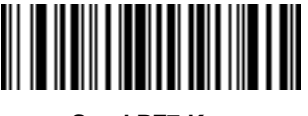

**Send PF7 Key Send PF8 Key**

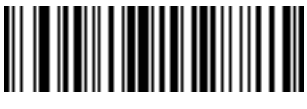

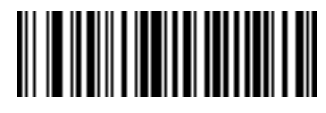

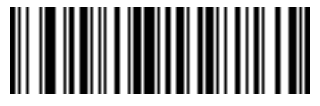

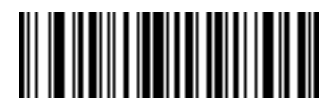

**Send PF5 Key Send PF6 Key**

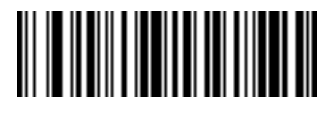

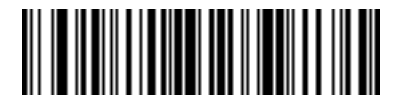

**Send PF9 Key Send PF10 Key**

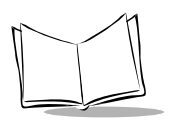

*CycloneTM M2000 Series Product Reference Guide*

### **Send Function Keys (continued)**

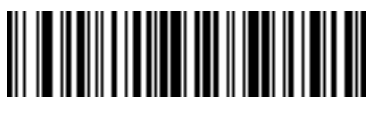

**Send PF11 Key Send PF12 Key**

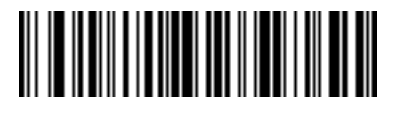

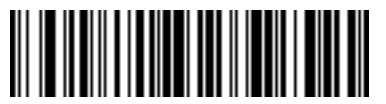

**Send PF13 Key Send PF14 Key**

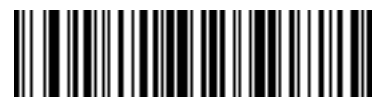

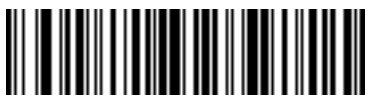

**Send PF15 Key Send PF16 Key**

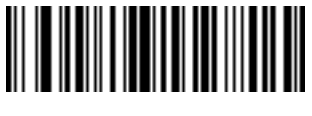

**Send PF17 Key Send PF18 Key**

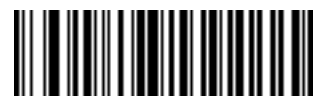

**Send PF19 Key Send PF20 Key**

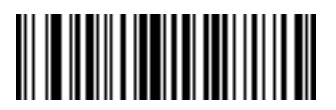

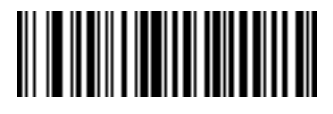

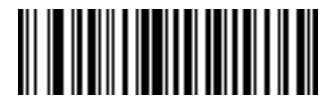

**Send Function Keys (continued)**

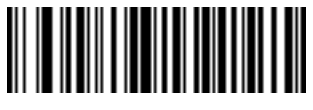

**Send PF21 Key Send PF22 Key**

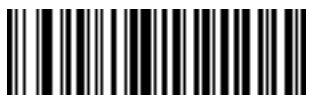

**Send PF23 Key Send PF24 Key**

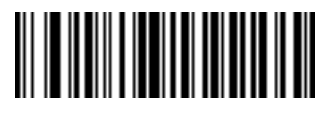

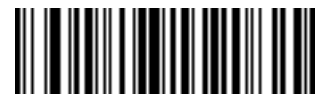

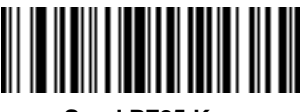

**Send PF25 Key Send PF26 Key**

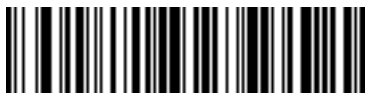

**Send PF27 Key Send PF28 Key**

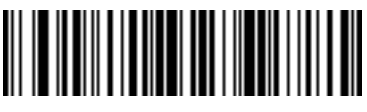

**Send PF29 Key Send PF30 Key**

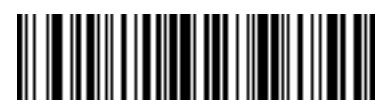

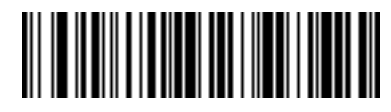

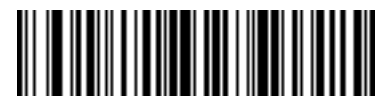

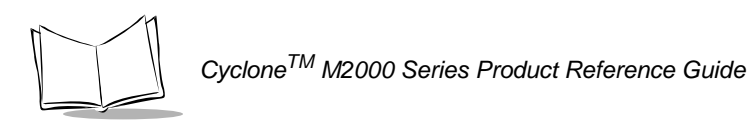

### *Turn On/Off Rule Sets*

Use these bar codes to turn rule sets on and off within a rule.

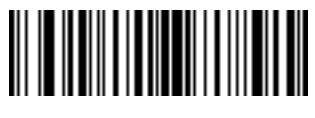

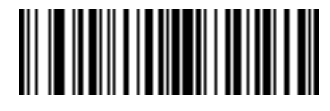

**Turn On Rule Set 1 Turn On Rule Set 2**

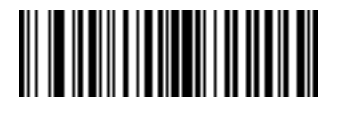

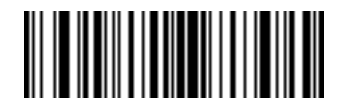

**Turn On Rule Set 3 Turn On Rule Set 4**

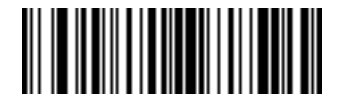

**Turn Off Rule Set 1 Turn Off Rule Set 2**

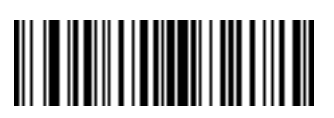

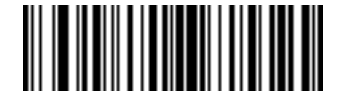

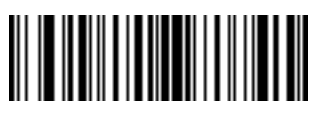

**Turn Off Rule Set 3 Turn Off Rule Set 4**

# **Alphanumeric Keyboard**

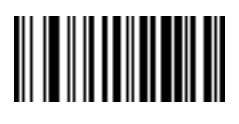

**Space #**

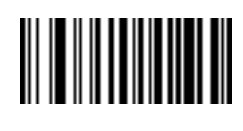

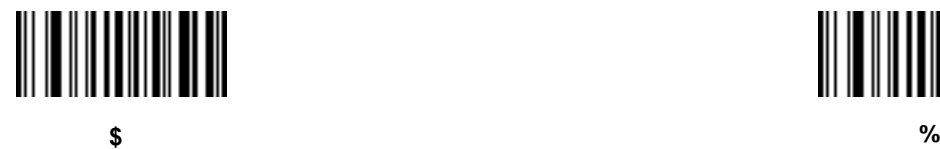

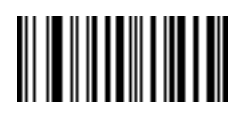

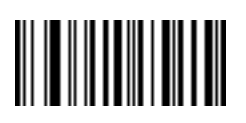

**\* +**

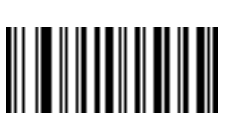

**. -**

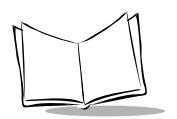

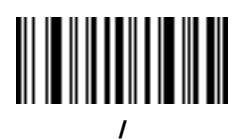

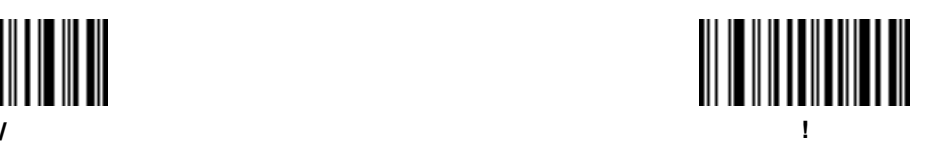

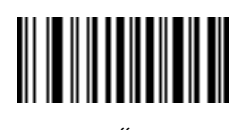

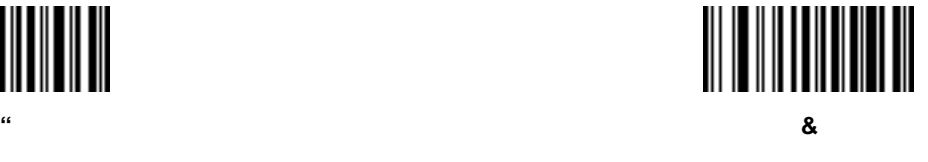

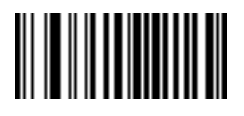

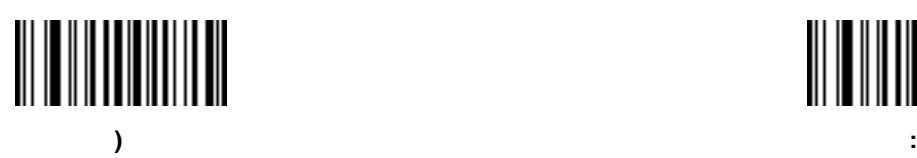

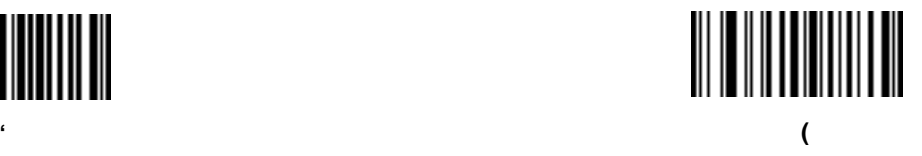

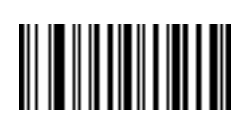

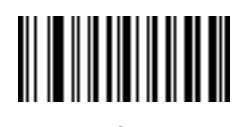

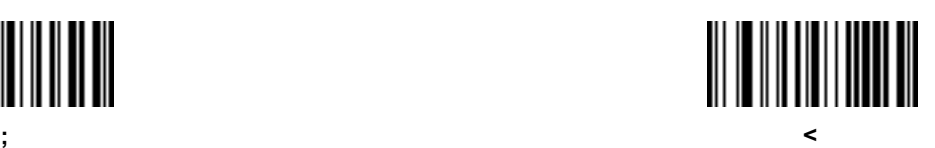

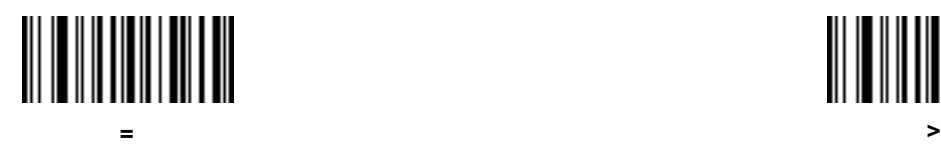

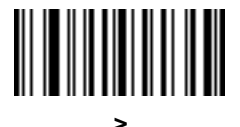

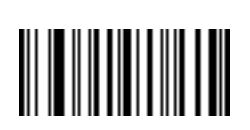

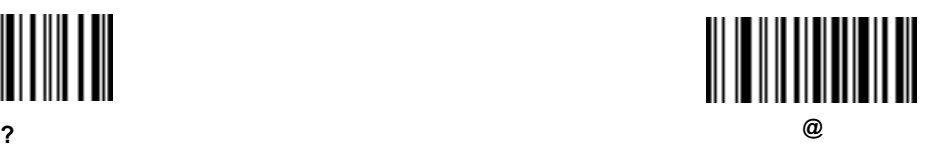

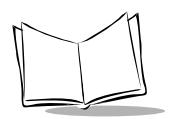

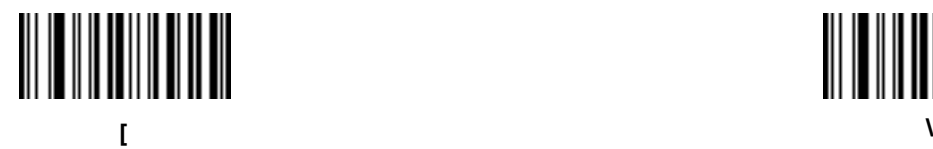

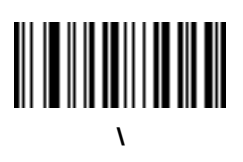

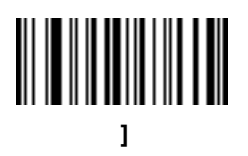

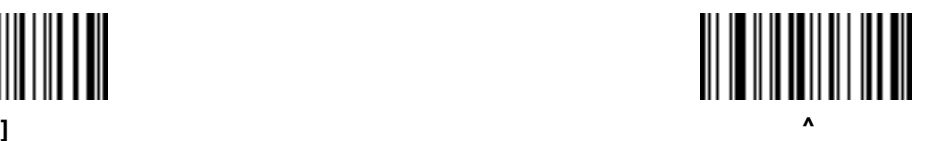

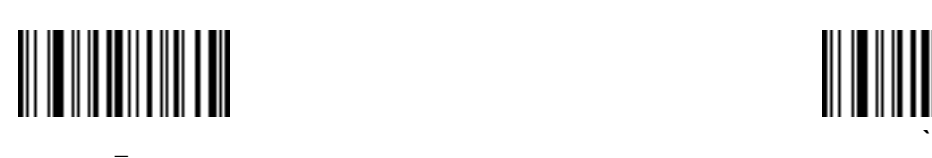

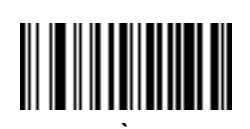

Bar codes on this page should not be confused with those on the numeric

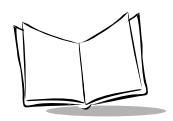

*CycloneTM M2000 Series Product Reference Guide*

keypad.

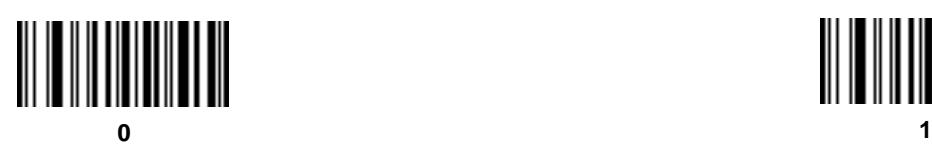

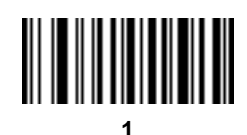

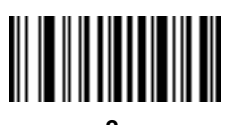

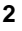

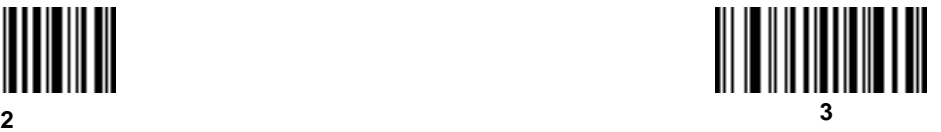

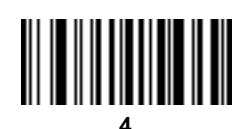

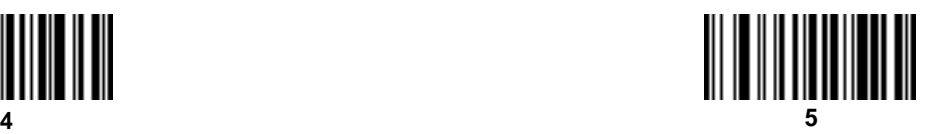

Bar codes on this page should not be confused with those on the numeric

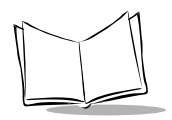

*CycloneTM M2000 Series Product Reference Guide*

keypad.

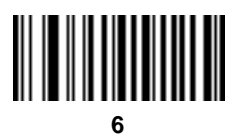

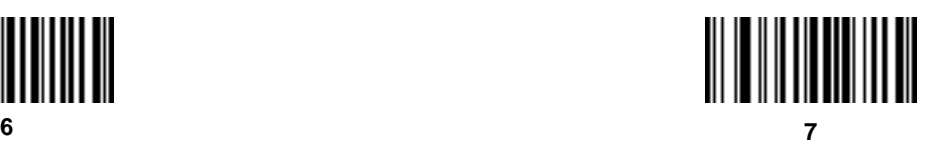

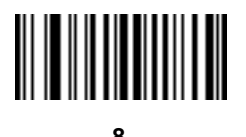

**8 9**

## **Alphanumeric Keyboard (continued)**

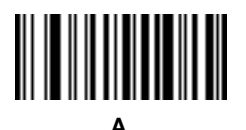

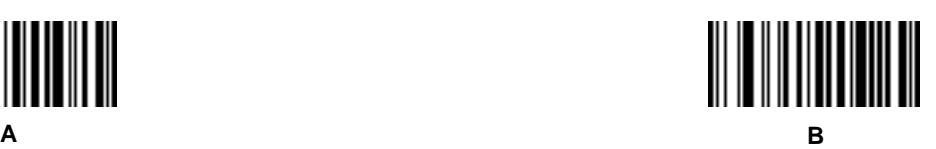

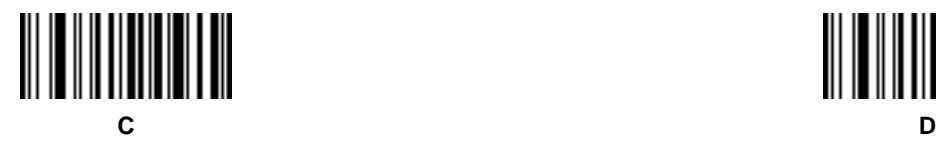

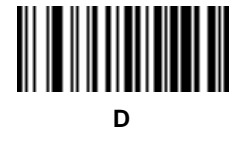

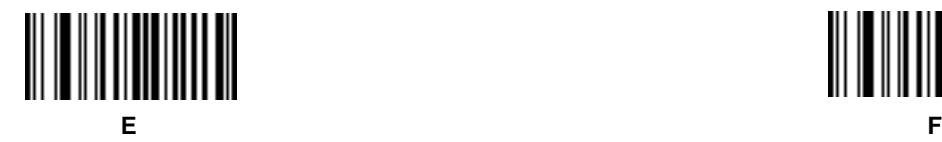

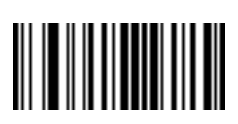

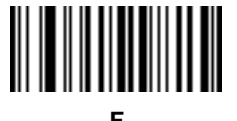

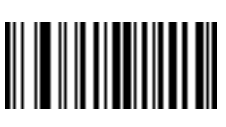

**G H**

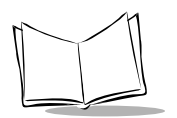

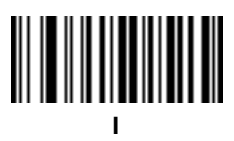

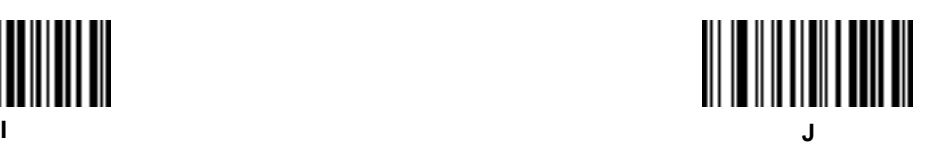

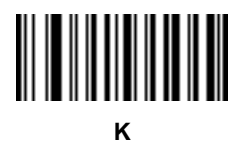

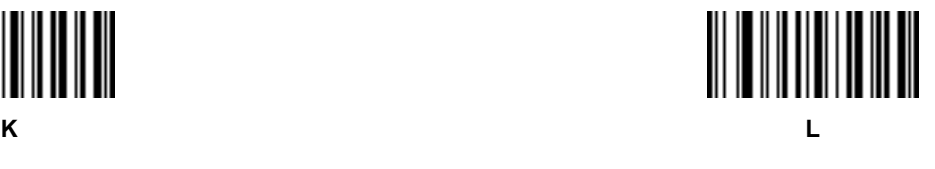

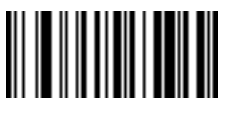

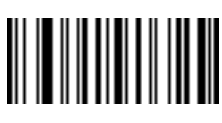

**O P**

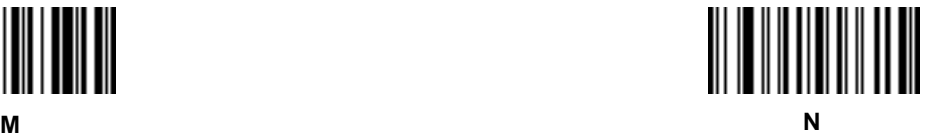

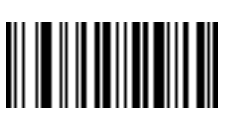

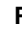

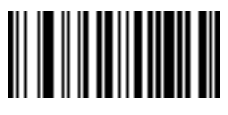

![](_page_268_Figure_4.jpeg)

![](_page_268_Picture_5.jpeg)

![](_page_268_Picture_6.jpeg)

![](_page_268_Picture_7.jpeg)

![](_page_268_Picture_9.jpeg)

![](_page_269_Picture_0.jpeg)

![](_page_269_Picture_3.jpeg)

![](_page_269_Picture_5.jpeg)

![](_page_269_Picture_6.jpeg)

![](_page_269_Picture_7.jpeg)

![](_page_269_Picture_8.jpeg)

![](_page_269_Picture_10.jpeg)

# **Alphanumeric Keyboard (continued)**

![](_page_270_Figure_2.jpeg)

**a b**

![](_page_270_Picture_4.jpeg)

![](_page_270_Picture_6.jpeg)

![](_page_270_Picture_8.jpeg)

**e f**

![](_page_270_Picture_10.jpeg)

![](_page_270_Picture_12.jpeg)

![](_page_270_Picture_15.jpeg)

![](_page_271_Picture_0.jpeg)

![](_page_271_Picture_3.jpeg)

![](_page_271_Picture_4.jpeg)

![](_page_271_Picture_5.jpeg)

![](_page_271_Picture_6.jpeg)

![](_page_271_Picture_7.jpeg)

![](_page_271_Picture_9.jpeg)

![](_page_271_Picture_11.jpeg)

![](_page_271_Picture_12.jpeg)

## **Alphanumeric Keyboard (continued)**

![](_page_272_Picture_2.jpeg)

![](_page_272_Picture_4.jpeg)

![](_page_272_Picture_5.jpeg)

![](_page_272_Picture_6.jpeg)

![](_page_272_Picture_7.jpeg)

![](_page_272_Picture_9.jpeg)

![](_page_272_Picture_10.jpeg)

**u v**

![](_page_272_Figure_12.jpeg)

![](_page_273_Picture_0.jpeg)

![](_page_273_Picture_3.jpeg)

![](_page_273_Picture_4.jpeg)

![](_page_273_Picture_5.jpeg)

![](_page_273_Picture_6.jpeg)

![](_page_273_Picture_7.jpeg)

![](_page_273_Picture_8.jpeg)

![](_page_274_Picture_0.jpeg)

# *Appendix A Programming Reference*

## **AIM Code Identifiers**

Each AIM Code Identifier contains the three-character string **]cm** where:

- ] = Flag Character (ASCII 93)
- c = Code Character
- m = Modifier Character

#### **Table A-1. AIM Code Identifiers**

![](_page_274_Picture_75.jpeg)

![](_page_275_Picture_0.jpeg)

<span id="page-275-0"></span>See [Table A-2](#page-275-0) for information on RSS and Composite Codes.

![](_page_275_Picture_232.jpeg)

![](_page_275_Picture_233.jpeg)

#### **Notes:**

1. All Function 1 characters in the 1D and 2D are sent as  $^{\text{G}}{}_{\text{S}}$  (ASCII character 29); the first Function 1 in EAN-128 is not transmitted.

2. In standard mode, data following the Composite Symbol Separator is prefixed with "]e1".

3. In EAN-128 emulation mode, each packet is split on an AI boundary and is never greater that 48 characters in length.

4. In EAN-128 emulation mode, data after the firth Composite Symbol Separator is discarded.

5. If the UPC/EAN component has a supplemental,  $|E1|$  precedes a 2-digit supplemental and  $|E2|$ precedes the 5-digit supplemental.

6.  $R_S$  is ASCII character 30 and  $E_T$  is ASCII character 4. The transmitted format (5 or 6) is data dependent.

<span id="page-276-0"></span>The modifier character is the sum of the applicable option values based on [Table A-3](#page-276-0).

![](_page_276_Picture_90.jpeg)

### **Table A-3. Modifier Characters**

![](_page_277_Picture_0.jpeg)

### **Table A-3. Modifier Characters**

![](_page_277_Picture_86.jpeg)

![](_page_278_Picture_112.jpeg)

### **Table A-3. Modifier Characters**

![](_page_279_Picture_0.jpeg)

#### **Table A-3. Modifier Characters**

![](_page_279_Picture_115.jpeg)

According to AIM standards, a UPC with supplemental bar code is transmitted in one of the following formats:

**]E0** (UPC chars) (terminator) **]E2** (supplemental) (terminator) or

**]E2** (supplemental) (terminator) **]E0** (UPC chars) (terminator)

In the M2000, however, the format is changed to:

**]E0** (UPC chars) **]E2** (supplemental)

Therefore, a UPC with two supplemental characters, 01234567890510, is transmitted to the host as a 21-character string, **]E0**0012345678905**]E2**10.

## **Prefix / Suffix Values**

The values in [Table A-4](#page-281-0) can be assigned as prefixes or suffixes to scanned data. If you're using a keyboard interface, refer to the *Synapse "Smart Cable" Interface Guide* for keystroke prefix/suffix values.

<span id="page-281-0"></span>![](_page_281_Picture_624.jpeg)

### **Table A-4. Prefix/Suffix Values**

| Value | Prefix/Suffix Full ASCII Code ASCII<br>39 Encode Char. Character |                           | Value | Prefix/Suffix Full ASCII Code ASCII<br>39 Encode Char. Character |              |
|-------|------------------------------------------------------------------|---------------------------|-------|------------------------------------------------------------------|--------------|
| 1064  | %V                                                               | $^\text{\textregistered}$ | 1097  | +A                                                               | a            |
| 1065  | A                                                                | A                         | 1098  | +B                                                               | b            |
| 1066  | В                                                                | B                         | 1099  | +C                                                               | c            |
| 1067  | $\mathsf{C}$                                                     | $\mathbf C$               | 1100  | +D                                                               | d            |
| 1068  | D                                                                | D                         | 1101  | +E                                                               | е            |
| 1069  | E                                                                | E                         | 1102  | +F                                                               | f            |
| 1070  | F                                                                | F                         | 1103  | +G                                                               | g            |
| 1071  | G                                                                | G                         | 1104  | +H                                                               | h            |
| 1072  | Н                                                                | $\mathsf{H}$              | 1105  | $+1$                                                             | i            |
| 1073  | L                                                                | L                         | 1106  | +J                                                               | J            |
| 1074  | J                                                                | J                         | 1107  | +K                                                               | k            |
| 1075  | Κ                                                                | Κ                         | 1108  | $+L$                                                             | L            |
| 1076  | L                                                                | Г                         | 1109  | $+M$                                                             | m            |
| 1077  | M                                                                | M                         | 1110  | $+N$                                                             | n            |
| 1078  | Ν                                                                | N                         | 1111  | +O                                                               | o            |
| 1079  | O                                                                | O                         | 1112  | $+P$                                                             | p            |
| 1080  | P                                                                | P                         | 1113  | +Q                                                               | q            |
| 1081  | Q                                                                | Q                         | 1114  | +R                                                               | r            |
| 1082  | R                                                                | ${\sf R}$                 | 1115  | +S                                                               | S            |
| 1083  | S                                                                | $\mathsf S$               | 1116  | $+T$                                                             | t            |
| 1084  | T                                                                | T                         | 1117  | +U                                                               | u            |
| 1085  | U                                                                | U                         | 1118  | $+V$                                                             | v            |
| 1086  | V                                                                | $\vee$                    | 1119  | $+W$                                                             | W            |
| 1087  | W                                                                | W                         | 1120  | +X                                                               | x            |
| 1088  | X                                                                | Χ                         | 1121  | +Y                                                               | у            |
| 1089  | Υ                                                                | Υ                         | 1122  | +Z                                                               | z            |
| 1090  | Z                                                                | Ζ                         | 1123  | %P                                                               | {            |
| 1091  | %K                                                               |                           | 1124  | %Q                                                               |              |
| 1092  | %L                                                               |                           | 1125  | %R                                                               | ł            |
| 1093  | %M                                                               | 1                         | 1126  | %S                                                               |              |
| 1094  | %N                                                               | ٨                         | 1127  |                                                                  | Undefined    |
| 1095  | %O                                                               |                           |       |                                                                  |              |
| 1096  | %W                                                               |                           | 7013  |                                                                  | <b>ENTER</b> |

**Table A-4. Prefix/Suffix Values**

![](_page_283_Picture_0.jpeg)

![](_page_284_Picture_0.jpeg)

# *Appendix B Specifications*

## **M2000 Scanner Specifications**

<span id="page-284-0"></span>[Table B-1](#page-284-0) lists the specifications for the M2000 scanner.

![](_page_284_Picture_98.jpeg)

### **Table B-1. Scanner Specifications**

![](_page_285_Picture_0.jpeg)

### **Table B-1. Scanner Specifications (continued)**

![](_page_285_Picture_168.jpeg)

![](_page_286_Picture_213.jpeg)

#### **Table B-1. Scanner Specifications (continued)**

### **Decode Zones**

Following are the decode distances for the M2000 scanner raster and omnidirectional patterns.

![](_page_286_Figure_5.jpeg)

![](_page_287_Picture_0.jpeg)

### **Figure B-1. M2000 Raster Pattern Decode Zone**

![](_page_287_Figure_2.jpeg)

**Figure B-2. M2000 Omnidirectional Pattern Decode Zone**
# <span id="page-288-0"></span>**Cable Pinouts**

The following tables describe the pinouts for connector cables.

# *RS-232 Cable Pinouts*

#### **Table B-2. Single-Port RS-232C, 9-Pin Female D-Type Connector P/N 25-32465-01, -02**

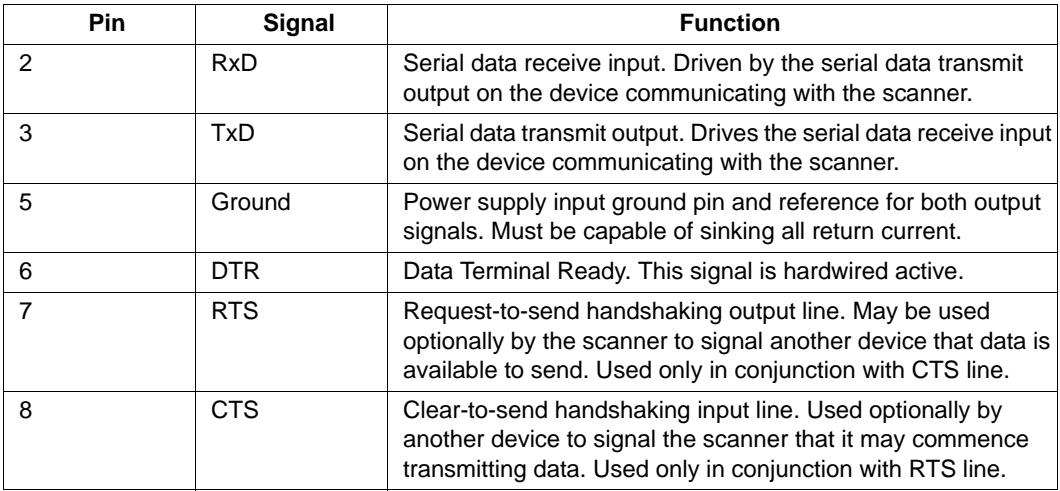

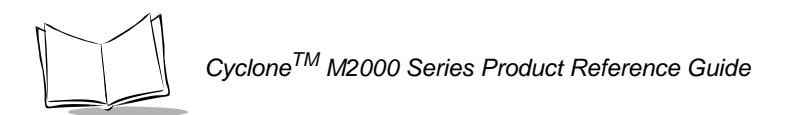

#### **Table B-3. Single-Port RS-232C, 8-Pin Female Siemens Nixdorf P/N 25-32469-01, -02**

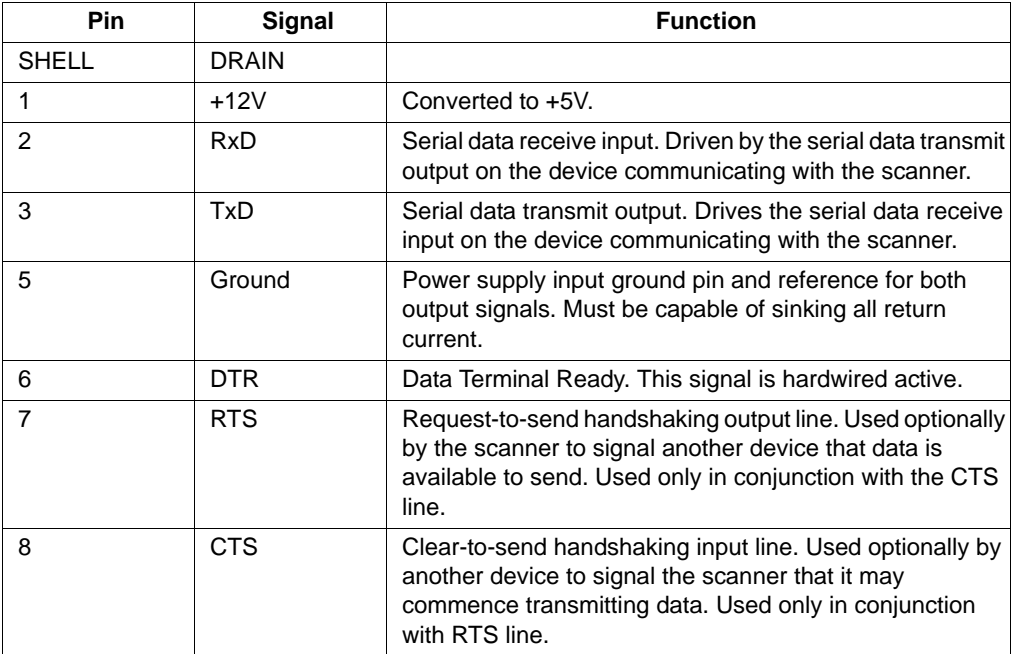

# *IBM 46XX Cable Pinouts*

#### **Table B-4. IBM 46XX Port 5B 8-Pin SDL Connector P/N 25-32466-01, -02**

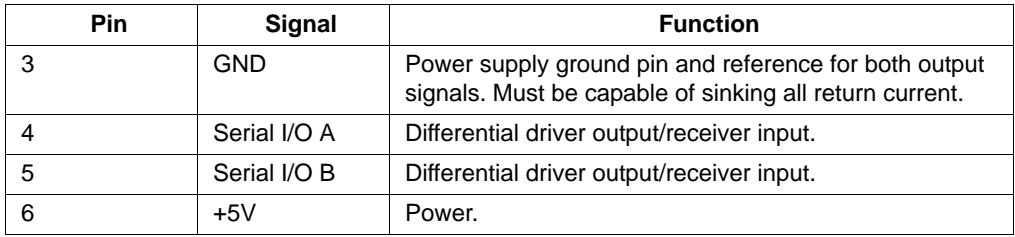

#### **Table B-5. IBM 46XX Port 9B 4-Pin SDL Connector P/N 25-32467-01, -02**

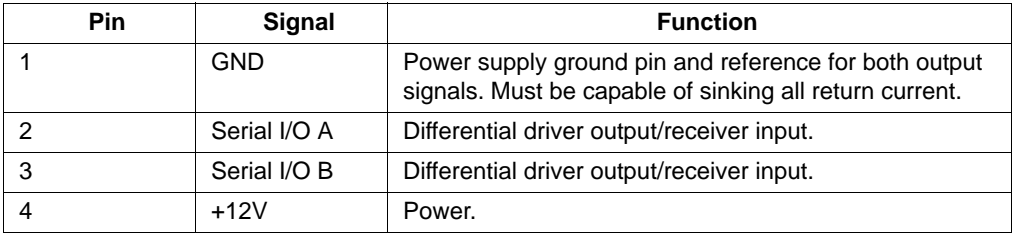

#### **Table B-6. IBM 46XX Port 17 16-Pin SDL Connector P/N 25-32468-01, -02**

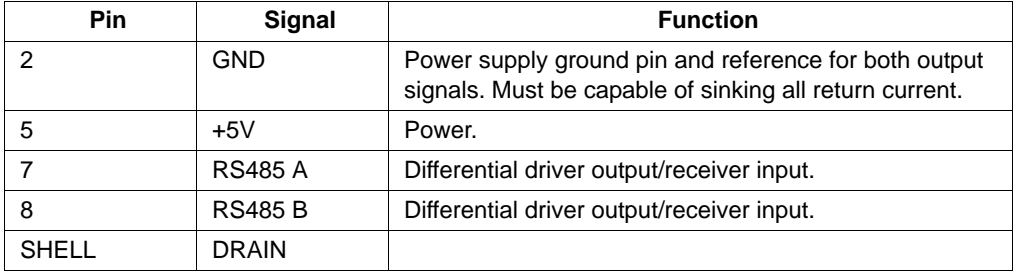

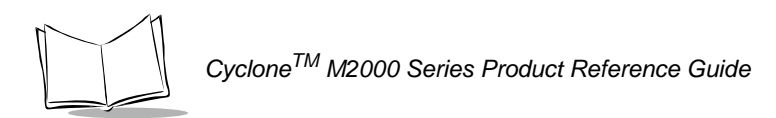

#### **Table B-7. IBM Sure One, 8-Pin Connector P/N 25-32470-01, -02**

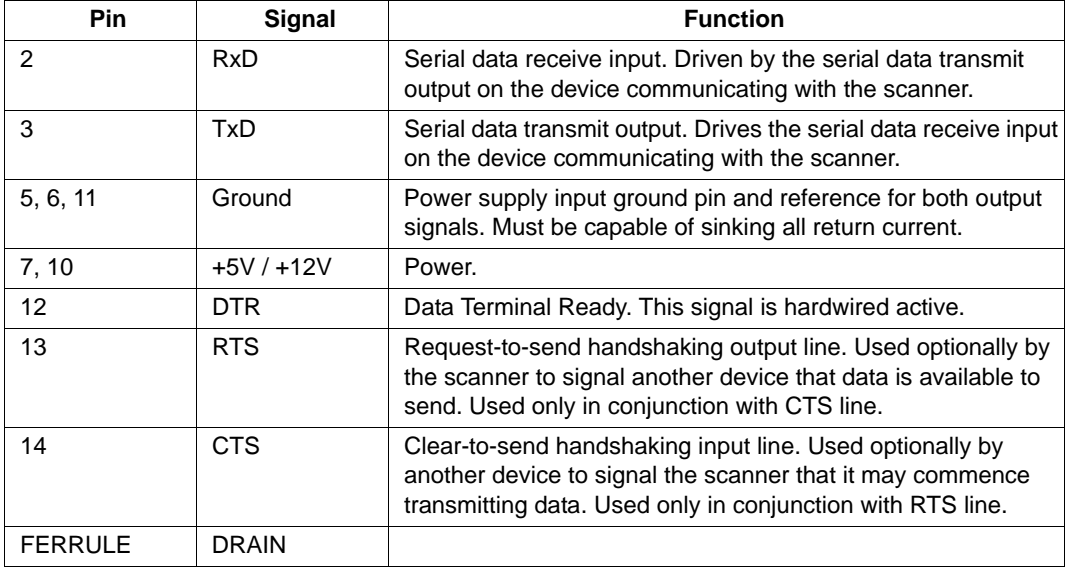

# *Synapse Cable Pinouts*

#### **Table B-8. 6-Pin Male Modular Connector for Synapse Cable P/N 25-32463-01, -02**

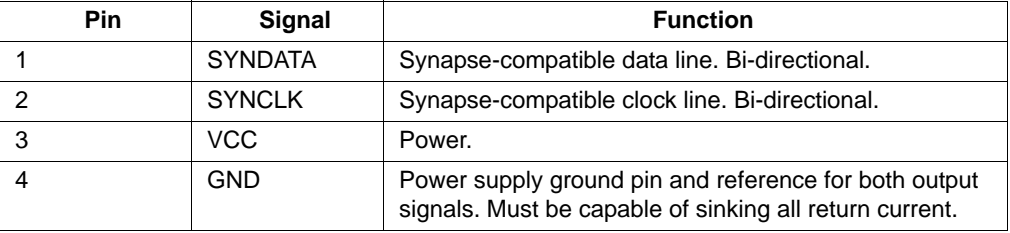

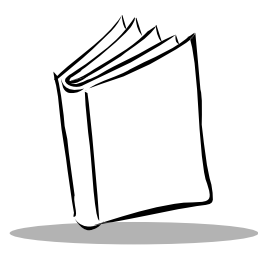

*Index*

# **Numerics**

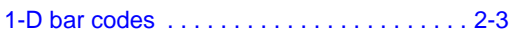

# **A**

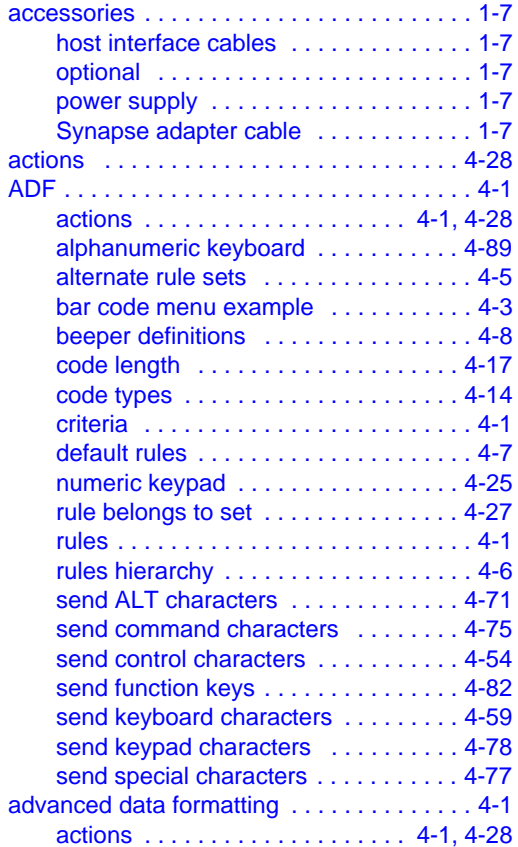

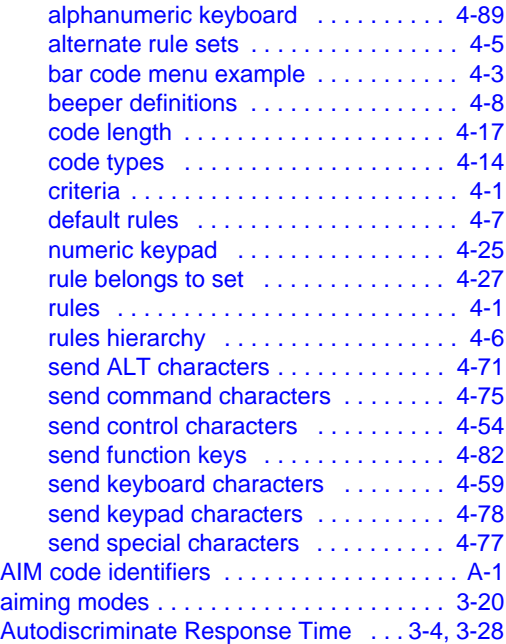

### **B**

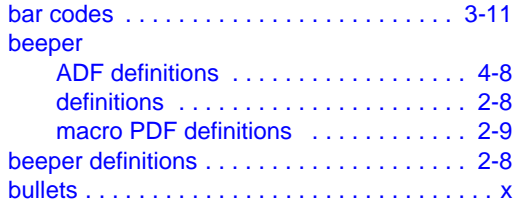

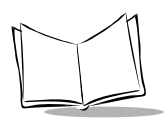

### **C**

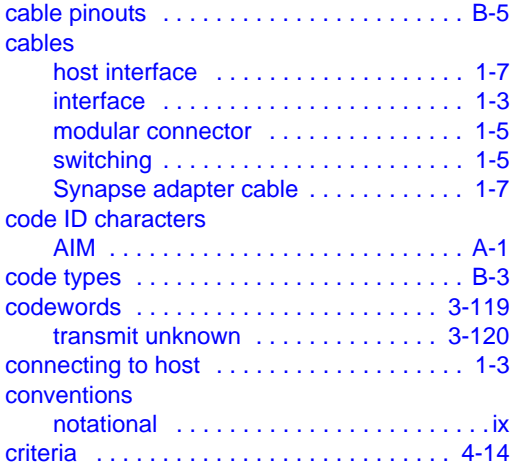

### **D**

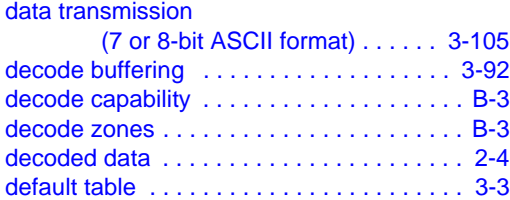

#### **E** ECI

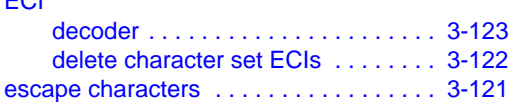

### **G**

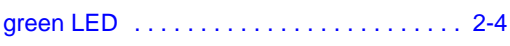

### **H**

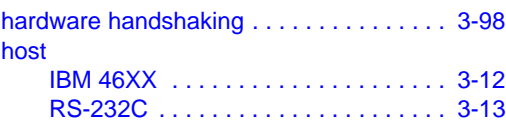

host serial RTS line state ............3-104

#### **I** IBM 468X/9X [EAS support . . . . . . . . . . . . . . . . . . . . . 1-2](#page-19-0) [overview . . . . . . . . . . . . . . . . . . . . . . . . 1-2](#page-19-1) [information, service . . . . . . . . . . . . . . . . . . . . .x](#page-13-1)

# **L**

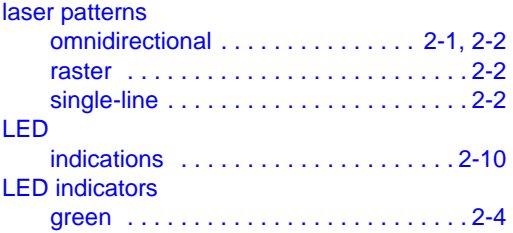

### **M**

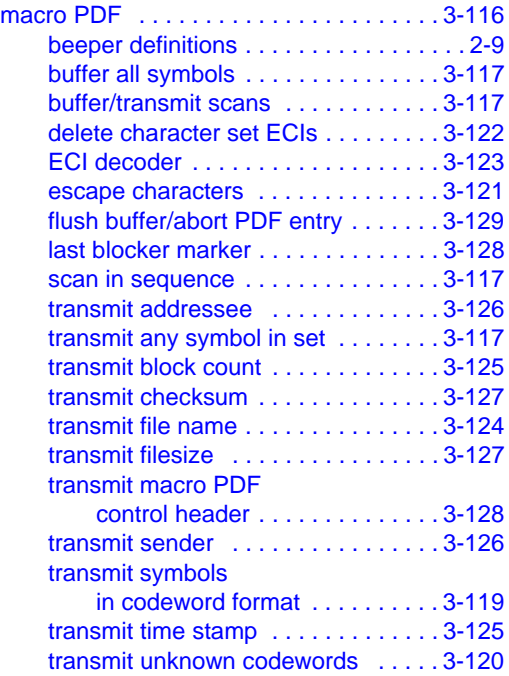

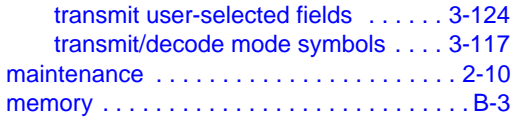

# **N**

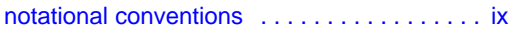

# **O**

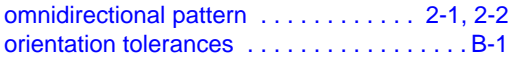

### **P**

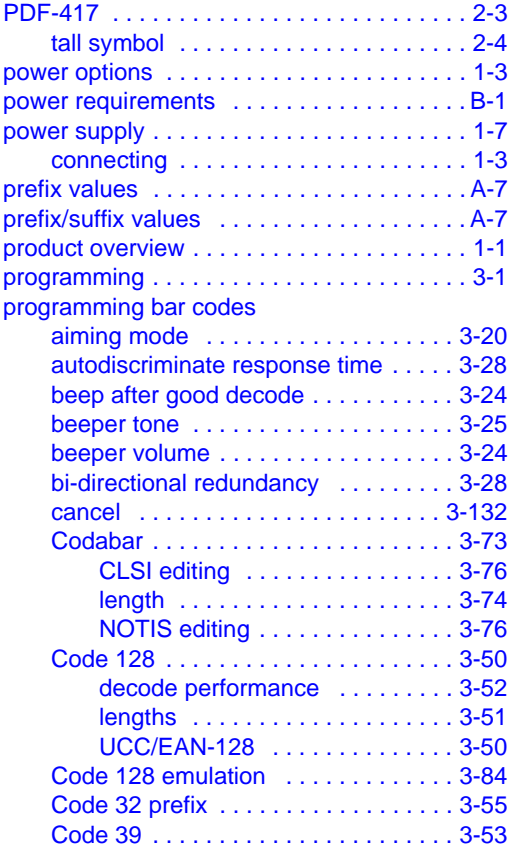

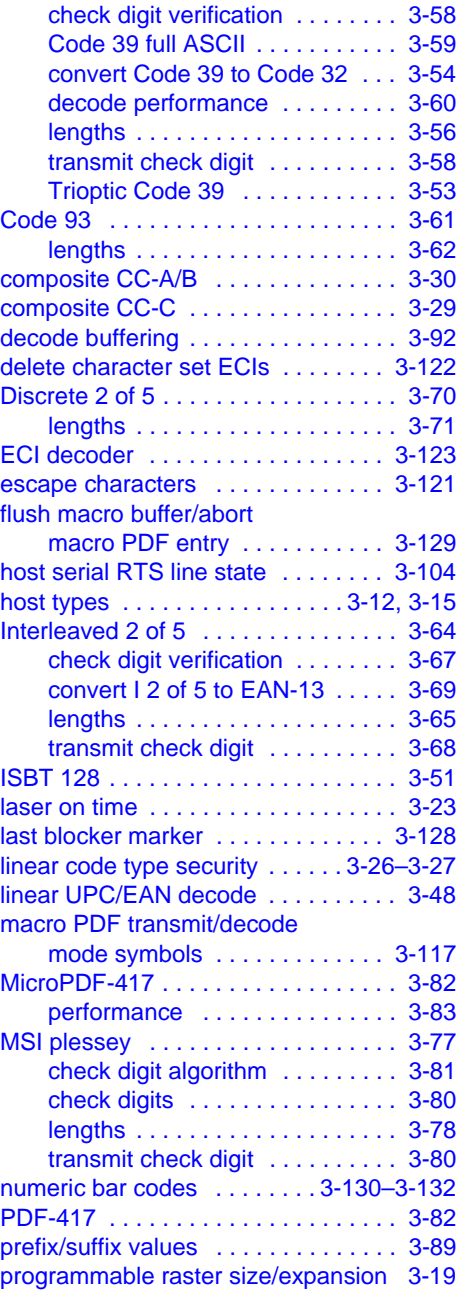

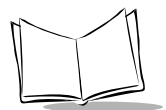

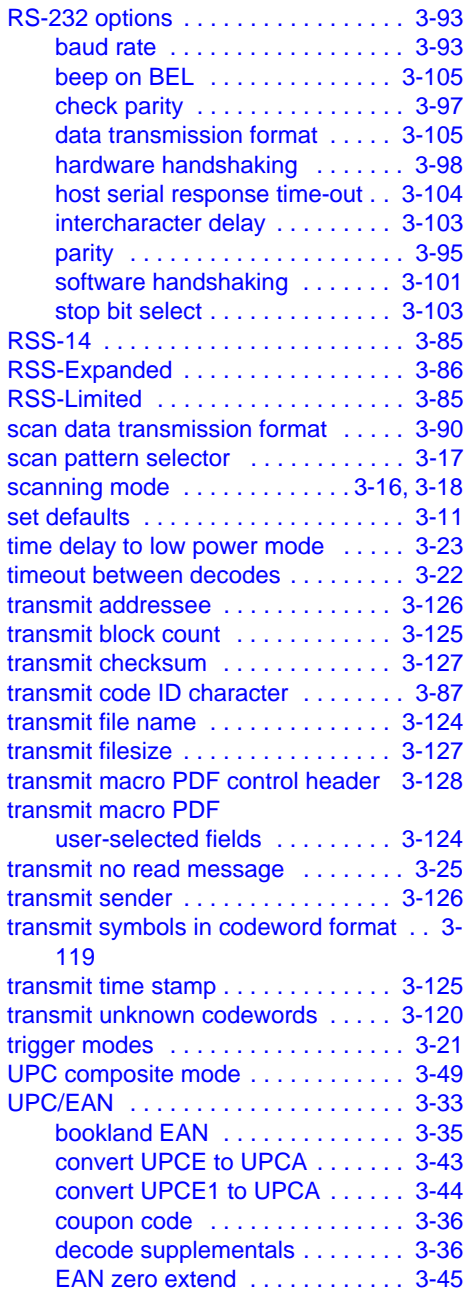

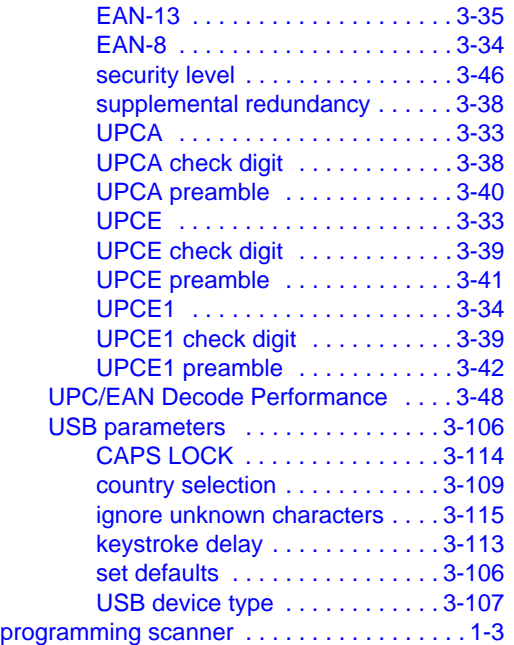

### **R**

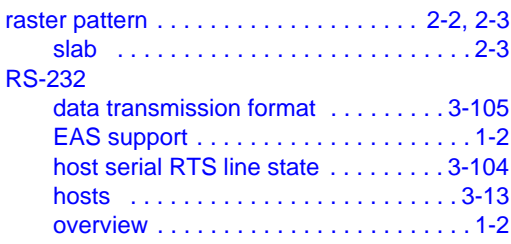

### **S**

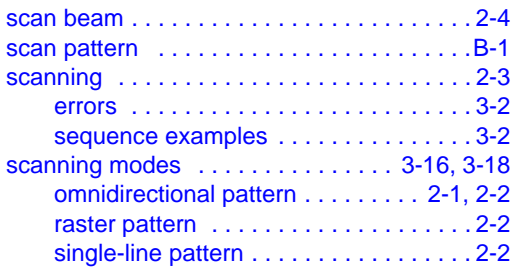

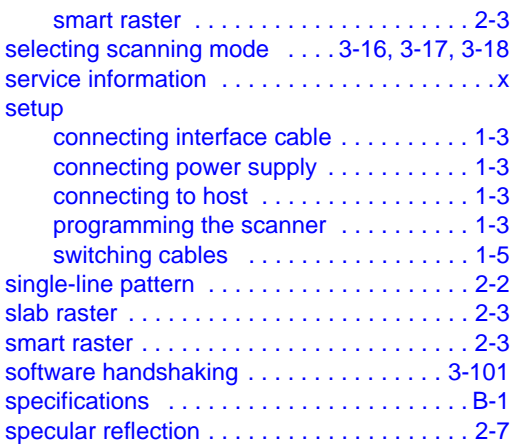

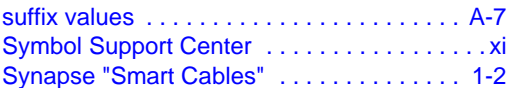

# **T**

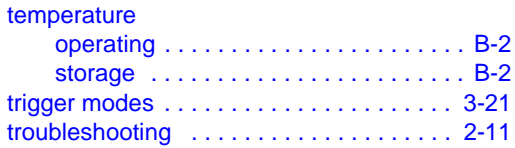

# **U**

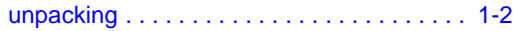

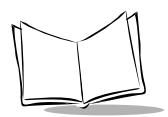

# *Tell Us What You Think...*

We'd like to know what you think about this Manual. Please take a moment to fill out this questionnaire and fax this form to: (631) 738-3318, or mail to:

Symbol Technologies, Inc. One Symbol Plaza M/S B-4 Holtsville, NY 11742-1300 Attention: Technical Publications Manager

IMPORTANT: If you need product support, please call the appropriate customer support number provided. Unfortunately, we cannot provide customer support at the fax number above.

User's Manual Title:\_\_\_\_\_\_\_\_\_\_\_\_\_\_\_\_\_\_\_\_\_\_\_\_\_\_\_\_\_\_\_\_\_\_\_\_\_\_\_\_\_\_\_

(please include revision level)

How familiar were you with this product before using this manual?

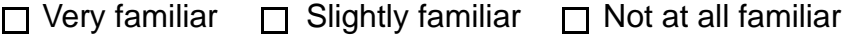

\_\_\_\_\_\_\_\_\_\_\_\_\_\_\_\_\_\_\_\_\_\_\_\_\_\_\_\_\_\_\_\_\_\_\_\_\_\_\_\_\_\_\_\_\_\_\_\_\_\_\_\_\_\_\_\_\_\_\_ \_\_\_\_\_\_\_\_\_\_\_\_\_\_\_\_\_\_\_\_\_\_\_\_\_\_\_\_\_\_\_\_\_\_\_\_\_\_\_\_\_\_\_\_\_\_\_\_\_\_\_\_\_\_\_\_\_\_\_

\_\_\_\_\_\_\_\_\_\_\_\_\_\_\_\_\_\_\_\_\_\_\_\_\_\_\_\_\_\_\_\_\_\_\_\_\_\_\_\_\_\_\_\_\_\_\_\_\_\_\_\_\_\_\_\_\_\_\_ \_\_\_\_\_\_\_\_\_\_\_\_\_\_\_\_\_\_\_\_\_\_\_\_\_\_\_\_\_\_\_\_\_\_\_\_\_\_\_\_\_\_\_\_\_\_\_\_\_\_\_\_\_\_\_\_\_\_\_

Did this manual meet your needs? If not, please explain.

What topics need to be added to the index, if applicable?

What topics do you feel need to be better discussed? Please be specific. \_\_\_\_\_\_\_\_\_\_\_\_\_\_\_\_\_\_\_\_\_\_\_\_\_\_\_\_\_\_\_\_\_\_\_\_\_\_\_\_\_\_\_\_\_\_\_\_\_\_\_\_\_\_\_\_\_\_\_

\_\_\_\_\_\_\_\_\_\_\_\_\_\_\_\_\_\_\_\_\_\_\_\_\_\_\_\_\_\_\_\_\_\_\_\_\_\_\_\_\_\_\_\_\_\_\_\_\_\_\_\_\_\_\_\_\_\_\_

\_\_\_\_\_\_\_\_\_\_\_\_\_\_\_\_\_\_\_\_\_\_\_\_\_\_\_\_\_\_\_\_\_\_\_\_\_\_\_\_\_\_\_\_\_\_\_\_\_\_\_\_\_\_\_\_\_\_\_ \_\_\_\_\_\_\_\_\_\_\_\_\_\_\_\_\_\_\_\_\_\_\_\_\_\_\_\_\_\_\_\_\_\_\_\_\_\_\_\_\_\_\_\_\_\_\_\_\_\_\_\_\_\_\_\_\_\_\_

What can we do to further improve our manuals?

Thank you for your input—We value your comments.

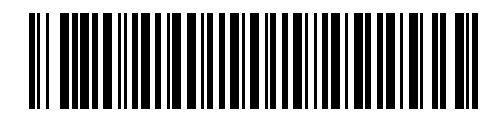

**72-39696-05 Revision A — January 2005**